ΤΕΙ ΘΕΣΣΑΛΟΝΙΚΗΣ

ΤΜΗΜΑ ΠΛΗΡΟΦΟΡΙΚΗΣ

# ΠΤΥΧΙΑΚΗ ΕΡΓΑΣΙΑ

#### ΜΠΟΥΤΣΙΝΗΣ ΑΛΕΞΑΝ∆ΡΟΣ

## ΘΕΜΑ TOPIC MAPS IN E-LEARNING

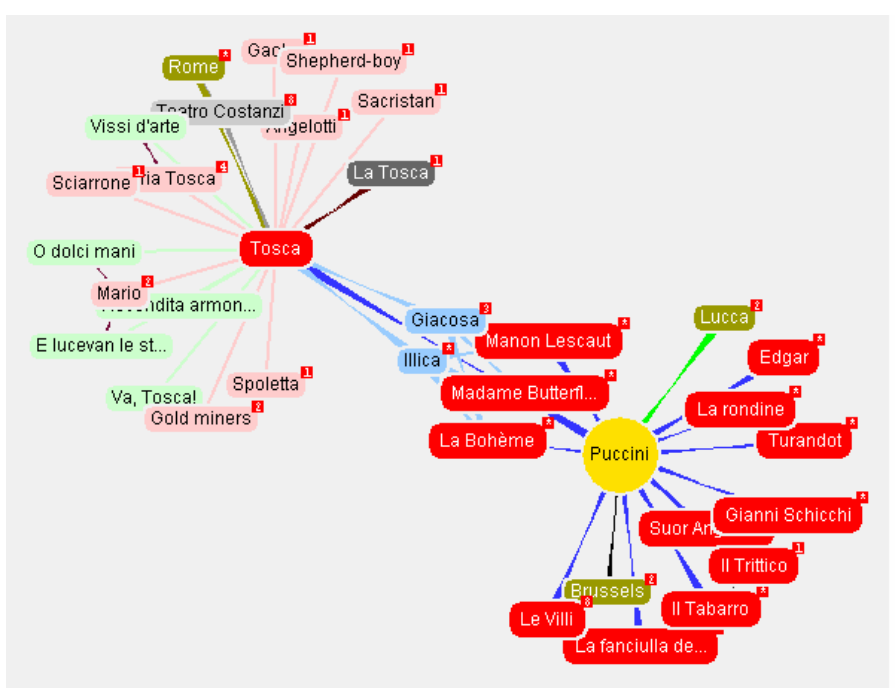

## ΕΙΣΗΓΗΤΗΣ: ΚΑΘΗΓΗΤΗΣ Κ.ΚΛΕΦΤΟΥΡΗΣ ∆ΗΜΗΤΡΙΟΣ

ΘΕΣΣΑΛΟΝΙΚΗ ΜΑΡΤΙΟΣ 2008

# **ΠΕΡΙΕΧΟΜΕΝΑ**

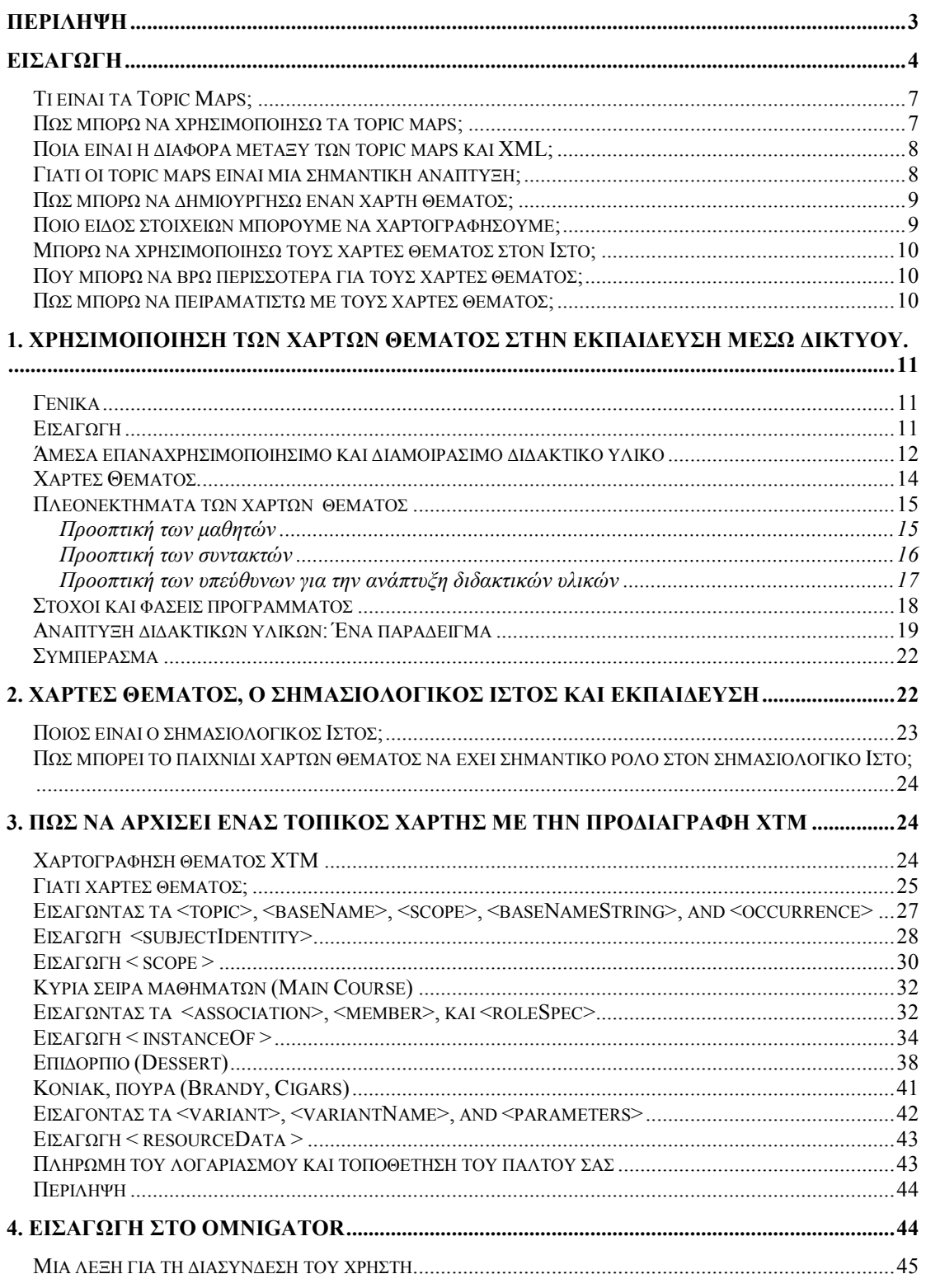

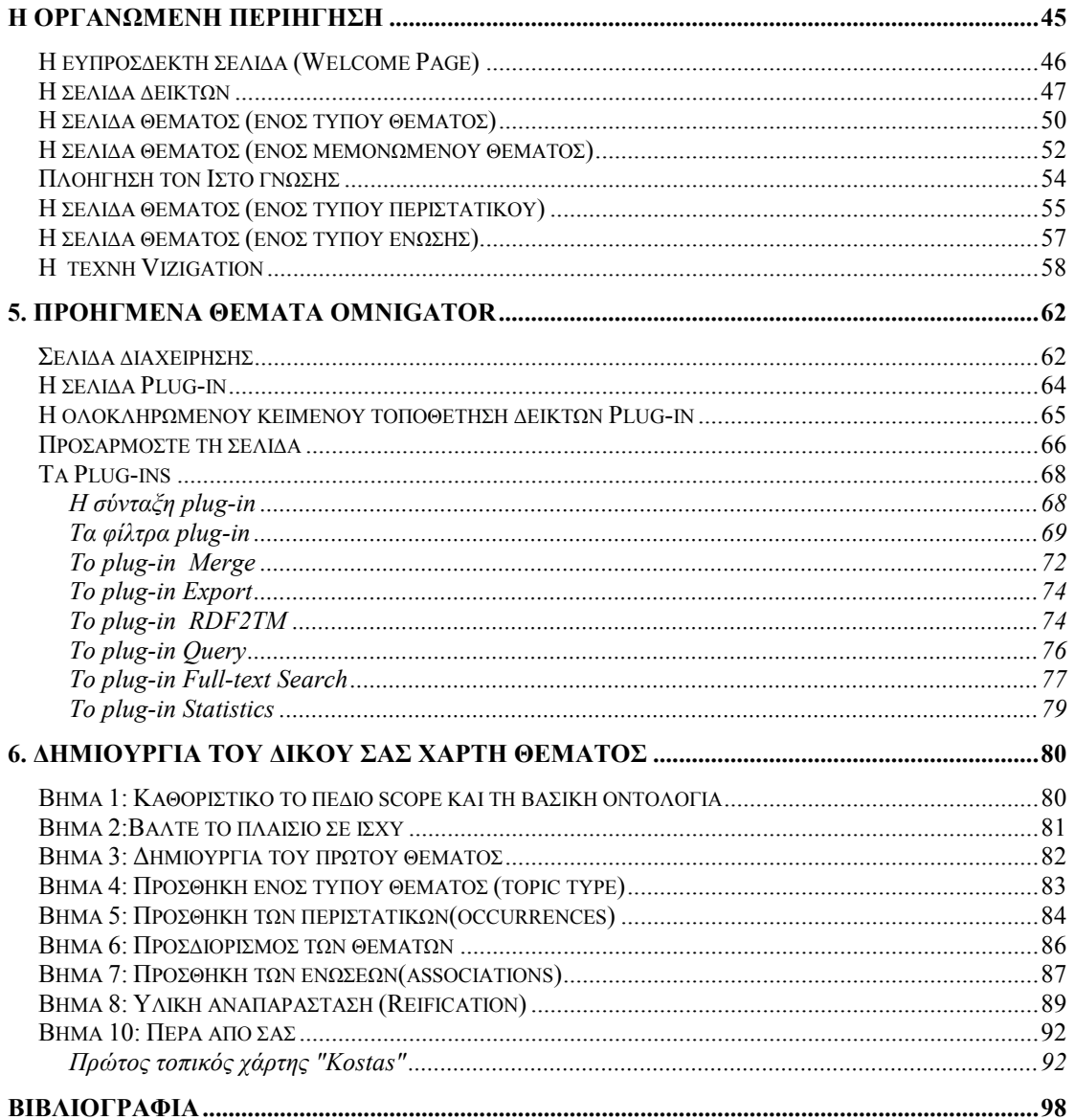

# Περίληψη

Η παρούσα εργασία ασχολείται µε την κατανόηση, και την εφαρµογή των χαρτών θέµατος. Γίνεται µια προσέγγιση στην ουσιώδους σηµασίας χρήση αυτών στο διαδίκτυο και ειδικότερα στον τοµέα της εκπαίδευσης, αναλύοντας τόσο την προοπτική των µαθητών, όσο και την προοπτική των συντακτών και των υπευθύνων για την ανάπτυξη διδακτικών υλικών.

Όσον αφορά στην υλοποίηση γίνεται µια πρώτη ανάλυση και επεξήγηση του κώδικα XTM µε την χρησιµοποίηση σχετικών παραδειγµάτων. Τέλος παρουσιάζεται η δικτυακή εφαρµογή Omnigator, ενός προγράµµατος το οποίο προορίζεται ως ενίσχυση διδασκαλίας για την κατανόηση των χαρτών θέµατος αλλά και ως ενίσχυση για την ανάπτυξη αυτών.

## Εισαγωγή

Η εκρηκτική αύξηση του World Wide Web τροφοδοτεί την ανάγκη για µια νέα γενεά από τεχνολογίες για τη διαχείριση της ροής πληροφοριών, των στοιχείων, και της γνώσης. Η εργασία παρέχει έναν πλήρη οδηγό εισαγωγής και εφαρµογής στον κόσµο των χαρτών θέµατος, µια ισχυρή έννοια µέσα την απέραντη έκταση του World Wide Web από τις πληροφορίες. Αρχίζει με μια ευρεία εισαγωγή και ένα σεμινάριο επάνω στους χάρτες θέµατος και την τεχνολογία XTM. Η εστίαση µετατοπίζεται έπειτα στις στρατηγικές και την ανάπτυξη της τεχνολογίας. Προσφέρονται οι πιό πρόσφατες θεωρητικές προοπτικές, δεδοµένου ότι ο Ιστός συνεχίζει να εξελίσσεται.

Πώς καθιστώ έναν χάρτη θέµατος πιό χρήσιµο; Τι σηµαίνει πιό χρήσιµος;. Φαίνεται ότι εάν θελήσετε έναν χάρτη στον οποίο να προγραµµατίσετε µια οικοδόµηση, για παράδειγµα, ενός νέου κτηρίου, θα αρχίσετε µε έναν οδικό χάρτη που χρησιµοποιείται για να πλοηγήσει την πόλη στην οποία προγραµµατίζετε την κατασκευή, θα συνέχιζατε µε τον τοπολογικό χάρτη, ίσως µε έναν χάρτη που ανατίθεται από έναν τοπικό επιθεωρητή. Κατά συνέπεια προσφέρεται µια απάντηση στο "Τι σηµαίνει πιό χρήσιµος;" ως εξής: ο χάρτης πρέπει να αντιπροσωπεύσει το έδαφος µε ένα τέτοιο τρόπο έτσι ώστε η εφαρµογή που ο χάρτης προορίζεται να εξυπηρετήσει, να εξυπηρετείται καλύτερα..

 Στην εργασία συζητάτε η εφαρµογή των χαρτών θέµατος στην υπηρεσία της αντιπροσώπευσης γνώσης. Αλλά τι θεωρούµε όταν λέµε ότι ένας χάρτης πρέπει να αντιπροσωπεύσει το έδαφος µε τέτοιο τρόπο ώστε να είναι χρήσιµος; Πιστεύω ότι είµαι έτοιµος να υποστηρίξω ότι ένας χάρτης θέµατος είναι, πράγµατι, ένα µέλος του συνόλου αντικειµένων που αντιπροσωπεύουν σκόπιµα τη γνώση. Μια σηµασιολογική θέση υπαγορεύει ότι σιγουρευόμαστε ότι, πράγματι, αντιπροσωπεύουμε τη γνώση που πρέπει να αντιπροσωπευθεί. Η αντιπροσώπευση λιγότερης γνώσης θα οδηγούσε στην ανεπάρκεια, και η αντιπροσώπευση περισσότερης θα οδηγούσε υπερφόρτωση πληροφοριών.

 Αλλά δεδοµένου ότι οι προγραµµατιστές θέλουµε να σιγουρευτούµε ότι τα καλύπτουµε όλα, µπαίνουµε σε κίνδυνο για υπερφόρτωση πληροφοριών. Πώς τα καλύπτουµε όλα χωρίς υπερχείλιση µε πάρα πολλές πληροφορίες; Με το να καταστήσουµε τους χάρτες θέµατός µας πιό χρήσιµους. Τώρα πρέπει να ξαναερωτηθούµε, "τι σηµαίνει πιο χρήσιµο;" Οι χάρτες θέµατος είναι, πράγµατι, αυτόµατα περισσότερο χρήσιµοι εάν δηµιουργούνται σωστά. Ένας χάρτης θέµατος μπορεί να κτιστεί με τέτοιο τρόπο ώστε οι πληροφορίες που βρίσκονται στην κρίσιμη πορεία ενός χρήστη να µπορούν να παρουσιαστούν άµεσα ενώ οι αποµακρυσµένες να µπορούν να παρουσιαστούν έτσι ώστε τα γνωστικά φορτία στο χρήστη δεν αυξάνονται από την παρουσία τους. Η εστίαση της εργασίας έγκειται στο «πώς να κάνετε σωστούς χάρτες θέµατος ".

Για να ξαναζωντανέψουµε το τι ακολουθεί, ξαναεπισκεφτείτε το χάρτη που απαιτείται για την οικοδόµηση ενός κτηρίου τοποθετηµένου µέσα κάποια πόλη. Αρχίζοντας από έναν οδικό χάρτη, µπορούµε εύκολα να βρούµε τη θέση της περιοχής του κτηρίου. Αλλά µε αυτόν τον χάρτη δεν µπορούµε να δούµε πως είναι διαµορφοµένη η έκταση προκειµένου να σχεδιαστούν τα θεµέλια για το κτήριο. Ίσως η περιοχή είναι σε έναν απότοµα κεκλιµένο λόφο. Ίσως είναι στο επίπεδο αλλά σε ελώδες έδαφος. Ο on-line οδικός χάρτης µπορεί να µας υποδείξει διάφορα σηµάδια, όπως οι διάφορες αποχρώσεις. Φανταστείτε ότι βρίσκουµε τη θέση, κάνουµε click, και γρήγορα ένας άλλος χάρτης εµφανίζεται. Αυτή τη φορά, είναι ένας χάρτης που σχεδιάζεται σε µια πολύ µεγαλύτερη κλίµακα "έχουµε µεγεθύνει" τη θέση. Κάνουµε click πάλι και µεγεθύνουµε µε αυτόν τον τρόπο το ιδιαίτερο οικόπεδο.

Σε αυτό το σηµείο, παρατηρούµε κατά µήκος των περιθωρίων του χάρτη µερικές συνδέσεις υπερκειµένων. Ένας από αυτους λέει "περίγραµµα," και κάνουµε click σε αυτό. Τώρα αυτό που έχουμε χρησιμοποιήσει είναι ένας χάρτης που άρχισε ως συνηθισµένος οδικός χάρτης και πλοήγηθηκε µέχρι τον ιδιαίτερο χάρτη που χρειαζόµαστε προκειµένου να προχωρήσουµε. Βρήκαµε το σωστό εργαλείο για τη σωστή εργασία.

Αλλά οι χάρτες θέµατος δεν είναι µόνο για τα πλοηγώντα εδάφη. Μπορούµε εύκολα ξαναεπιδιώξουµε τη χρήση τους στην επίδειξη ή την ανακάλυψη της γνώσης. Οι τάξεις σε όλο τον κόσµο χρησιµοποιούν τους χάρτες έννοιας για αυτόν το λόγο. Όταν οι χάρτες έννοιας αρχίζουν να επιδεικνύουν τα µέρη των πληροφοριών µε έναν συγγενικό τρόπο, υπονοούν µια νέα ερώτηση: "Μπορούν οι χάρτες έννοιας να είναι χάρτες θέµατος;" Εάν µπορέσουµε να εφαρµόσουµε µια µηχανή χαρτών έννοιας πάνω από στην προδιαγραφή XTM, οι χάρτες έννοιας µετατρέπονται σε χάρτες θέµατος, οι οποίοι κερδίζουν τη δυνατότητα τους να µοιράζονται, να συγχωνεύονται, και να αρχειοθετούται µε ένα τυποποιηµένο σχήµα για τη µελλοντική χρήση. Εξετάστε το χάρτη έννοιας που παρουσιάζεται στο σχήµα 1-1, ο οποίος κατασκευάστηκε από την Nefer:

Σχήµα 1-1 Ένας απλός ταξονοµικός χάρτης έννοιας

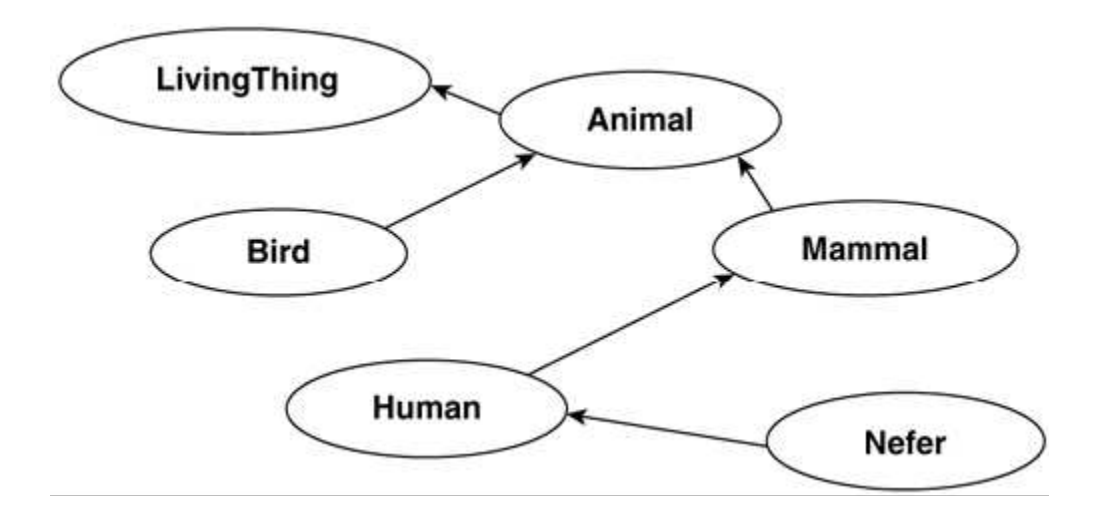

Κατασκευάστε αυτόν τον χάρτη µε δακτυλογράφηση των προτάσεων σε έναν συντάκτη κειµένων και τροφοδοτήστε τις προτάσεις σε ένα πρόγραµµα που έχετε γράψει που είναι σε θέση να αναλύσει τις προτάσεις της οικοδόµησης µιας βάσης γνώσεων. Γράψε τις ακόλουθες προτάσεις.

Ένα ζώο είναι κάτι που ζει. Ένα θηλαστικό είναι ένα ζώο. Ένα πουλί είναι ένα ζώο. Ένας άνθρωπος είναι θηλαστικό. Η Nefer είναι άνθρωπος.

Φυσικά, πρέπει να µάθω πώς να δακτυλογραφήσω µια πρόταση: ένα Living thing πρέπει να αντιπροσωπευθεί ως livingthing ή living thing στο πρόγραμμά μου. Οι χάρτες θέµατος XML µας παίρνουν πέρα από όλα αυτά. Ο χάρτης έννοιας, που αποτιµάται ως έγγραφο XTM, περιέχει διάφορα θέµατα (τις φυσαλίδες) και διάφορες ενώσεις (τα βέλη).

Οι χάρτες θέµατος είναι ακριβώς απόψεις στο µικρόκοσµο της γνώσης, σαν χάρτες ή σαν αντιπροσωπεύσεις αυτού που νοµίζουµε οτι ξέρουµε. Το σχήµα 1-1 αντιπροσωπεύει την άποψη ενός επτάχρονου παιδιού. Εξετάστε το ζήτηµα από την άποψη του κατασκευαστή. Ένας χάρτης θέµατος, όταν χτιστεί χρησιµοποιώντας την προδιαγραφή XTM, είναι ακριβώς ένα έγγραφο XML, σηµαίνοντας ότι είναι ένα έγγραφο που αποτελείται από µια δέσµη από ονοµασµένες ετικέττες, όπως <topic> ή  $\leq$ association $\geq$ , και το στοιγείο που συμπληρώνει το διάστημα μεταξύ των ετικεττών.

### Τί είναι τα Topic Maps;

Tα Topic maps επιτρέπουν την προδιαγραφή ενός τυποποιηµένου, ανταλλάξιµου στρώµατος πλοήγησης υπερκειµένων επάνω από τις διαφορετικές πηγές ηλεκτρονικών πληροφοριών. Τα topic maps µας επιτρέπουν να δηµιουργούµε τους εικονικούς χάρτες πληροφοριών για τον Ιστό, τα Intranets. Υπό µια τεχνική έννοια, τα topic maps περιγράφουν σε τι χρειάζεται ένα σύνολο πληροφοριών, δηλώνοντας τα θέµατα, και συνδέοντας τα σχετικά µέρη των πληροφοριών καθορισµένα στα κατάλληλα θέµατα. ∆εδοµένου ότι µπορούν να είναι σε χωριστά έγγραφα, και δεδοµένου ότι µπορούν να λειτουργήσουν χωρίς αλλαγή του συνόλου πληροφοριών πηγής, τα topic maps είναι απόψεις που εφαρµόζονται από "επάνω από" το σύνολο πληροφοριών. Ένα topic map εκφράζει την άποψη κάποιου για το τι είναι αυτά τα θέµατα, και ποια µέρη ενός συνόλου πληροφοριών είναι σχετικά µε ποια θέµατα. ∆εν υπάρχει κανένα όριο στον αριθµό των topic maps που µπορεί να δηµιουργηθεί επάνω από το ίδιο σύνολο πληροφοριών.

Οι χάρτες θέµατος διευκρινίζονται από τον ISO IEC 13250.

#### Πώς µπορώ να χρησιµοποιήσω τα topic maps;

Τα Topic Maps παρέχουν ένα εικονικό στρώµα οργάνωσης και πλοήγησης επάνω από τις διαφορετικές πηγές ηλεκτρονικών πληροφοριών. Με τα topic maps µπορούµε να συνθέσουµε τις πληροφορίες σε µια σηµαντική βάση γνώσεων. Για αυτό τον λόγο, τα topic maps είναι µια διοικητική τεχνολογία γνώσης. Μπορούµε να χρησιµοποιήσουµε τη βοήθεια των topic maps για να οργανώσουµε και να ανακτήσουµε σε απευθείας σύνδεση πληροφορίες µε έναν σηµαντικό τρόπο. ∆ιαδραµατίζουν τον ίδιο ρόλο µε το παιχνίδι δεικτών στα βιβλία, και αυτό έχει συνέπεια στην εκδοτική διαχείρηση να µπορεί να χρησιµοποιηθεί για να συλλάβει τις πληροφορίες που αποθηκεύονται παραδοσιακά στις βάσεις δεδοµένων. Στόχος των topic maps είναι να ενισχύσει εντυπωσιακά την αποδοτικότητα µε την οποία µπορούµε να βρούµε τις πληροφορίες που χρειαζόµαστε. Τα topic maps µπορούν να υποστηρίξουν µια ευρεία ποικιλία της εύρεσης των ενισχύσεων, συµπεριλαµβανοµένων των δεικτών και των γλωσσαρίων. Τα σύνολα πληροφοριών για τα οποία τα topic maps ενισχύονται µπορούν να είναι µεγάλα ή µικρά, συµπεριλαµβανοµένων των τεχνικών εγχειριδίων και των enterprise-wide βάσεων δεδοµένων των εγγράφων.

#### Ποια είναι η διαφορά µεταξύ των topic maps και XML;

Τα σχέδια που διευκρινίζονται από τα topic maps είναι έγγραφα που κολλιούνται στο SGML ή XML. Πληροφορίες καθορισµένες που παρέχονται σε ένα topic map µπορούν να εκφραστούν σε οποιαδήποτε σηµείωση, περιλαµβάνοντας , όχι περιορισµένα, XML και SGML. Τα topic maps µπορούν να χτιστούν µε πολλά διαφορετικά ψηφιακά σχήµατα πληροφοριών συµπεριλαµβανοµένου τα XML. Ενώ οι ετικέττες XML παρεµβάλλονται άµεσα µέσα στην πηγή πληροφοριών, ένας topic map είναι ένα hyperlinking στρώμα που χτίζεται επάνω από τις πηγές ηλεκτρονικών πληροφοριών. Οι πηγές πληροφοριών XML είναι από τη φύση τους, στατικές και δεν µπορούν να ενηµερωθούν δυναµικά όταν απαιτείται να αλλάξει το θέµα δικτύου. Τα topic maps λειτουργούν σε ένα στρώµα επάνω από την πηγή στοιχείων και µπορούν να προσθέσουν ευελιξία στη διαχείριση γνώσης. Τα σύνολα πληροφοριών δεν ειναι απαραίτητο να αλλάξουν όπως οι πολυάριθµοι topic maps, οι οποίοι εφαρµόζονται για να δηµιουργήσουν τις βάσεις νέων γνώσεων.

#### Γιατί οι topic maps είναι µια σηµαντική ανάπτυξη;

Υπάρχουν πολλοί λόγοι για τους οποίους τα topic maps θεωρούνται σηµαντική ανάπτυξη. Εδώ, αναφέρουµε τους πιο σηµαντικούς.

- i. Τα topic maps εκπληρώνουν μια καθολική ανάγκη σύνδεσης των πληροφοριών έτσι ώστε να διαµορφώσουν τα δίκτυα πληροφοριών που αποτελούν µια βάση γνώσεων.
- ii. Τα topic maps είναι και ισχυρά και απλά.
- iii. Τα topic maps οδηγούν το παράδειγμα XML προς τα εμπρός, που ανοίγει το δρόµο για ένα "Global Positioning System for the Web".

Σύµφωνα µε τον Charles F. Goldfarb (father of SGML), τα topic maps επιτρέπουν στα πολλαπλάσια εναλλακτικά πρότυπα των περιοχών γνώσης να συνυπάρξουν, και να λειτουργήσουν µαζί, µε έναν τρόπο που δεν ήταν διαθέσιµος πριν. Τα topic maps είναι σε θέση να υποστηρίξουν πάρα πολύ σύνθετες αλληλεξαρτήσεις και να παρέχουν τους κύριους δείκτες στους αυθαίρετα µεγάλους και περιεκτικούς οργανισµούς των πληροφοριών. Το topic map χαρτογραφεί τα διεθνή πρότυπα (ο ISO/ IEC 13250) παρέχει έναν τρόπο για τους προµηθευτές συστηµάτων διαχείρισης πληροφοριών στο να επιτραπούν οι ενισχύσεις εύρεσής τους για να επικοινωνήσουν, και αυτό καταργεί τα εµπόδια στην πρόσβαση πληροφοριών µεταξύ των πελατών των διαφορετικών προµηθευτών. Τα topic maps ανακοινώνουν επίσης την ηµέρα που θα υπάρξουν όλο και περισσότερο περιεκτικοί δείκτες της ανθρώπινης γνώσης, και όταν τέτοιοι δείκτες θα είναι ευκολότερο να χρησιµοποιηθούν, θα είναι σε θέση να καταστείλουν τις άσχετες πληροφορίες αποτελεσµατικότερα από πριν, και µε το ελάχιστο της προσπάθειας εκ µέρους του χρήστη.

## Πώς µπορώ να δηµιουργήσω έναν χάρτη θέµατος;

Η δηµιουργία ενός topic map ισοδυναµεί µε τη δηµιουργία µιας οντολογίας. Οι δείκτες, κατάλογοι, σχήµατα ταξινόµησης, χάρτες περιοχών, είναι παραδείγµατα των χαρτών θέµατος. Η έκφραση τους ως επίσηµοι χάρτες θέµατος µπορεί να είναι µια καθαρώς αυτόµατη διαδικασία. ∆εδοµένου ότι οι χάρτες θέµατος µπορούν να συγχωνευθούν, είναι επίσης δυνατό για έναν χρήστη να συγχωνεύσει τους χάρτες του µε τους χάρτες που παρέχονται από άλλες πηγές για να τους επιτρέψουν να συνδέσουν τις πληροφορίες τους µε άλλες σχετικές πληροφορίες.

### Ποιο είδος στοιχείων µπορούµε να χαρτογραφήσουµε;

Οι χάρτες θέµατος µπορούν να δηµιουργηθούν επάνω από τις διαφορετικές πηγές ηλεκτρονικών πληροφοριών. Αυτό σηµαίνει ότι µπορούµε να δηµιουργήσουµε έναν χάρτη θέµατος επάνω από ΗTML, XML, το SGML, MSWord και άλλα σχήµατα επεξεργασίας κειµένου, PDF, το ηλεκτρονικό ταχυδροµείο και τις διάφορες βάσεις δεδοµένων. Ένας χάρτης θέµατος µπορεί επίσης να δηµιουργηθεί επάνω από την ιδιόκτητη σήµανση. Αυτό µας παρέχει ένα τρόπο να περιλάβουµε τα στοιχεία κληρονοµιών στα νεώτερα σχήµατα στοιχείων, δεδοµένου ότι συνθέτουµε µια πλεύσιµη βάση γνώσεων.

## Μπορώ να χρησιµοποιήσω τους χάρτες θέµατος στον Ιστό;

Τα πρότυπα χαρτών θέµατος του ISO/IEC 13250 διευκρινίζουν µια αντιπροσώπευση SGML για τη δηµιουργία και την ανταλλαγή ενός χάρτη θέµατος, καθώς επίσης και µια αντιπροσώπευση XML που βελτιστοποιείται για τη χρήση στον Ιστό.

## Πού µπορώ να βρώ περισσότερα για τους χάρτες θέµατος;

Μπορείτε να αρχίσετε να µαθαίνετε για τους χάρτες θέµατος µε την ανάγνωση των προτύπων. Για περισσότερες πληροφορίες, πηγαίνετε στην τυποποιηµένη σελίδα χαρτών θέµατος σε αυτόν τον ιστοχώρο: < http://www.infoloom.com/tmstands.htm >. Οι παρουσιάσεις για τους χάρτες θέµατος δίνονται τακτικά στις διασκέψεις XML που οργανώνονται από IDEAlliance. Για περισσότερες πληροφορίες, δείτε www.idealliance.org  $\leq$  http://www.idealliance.org  $\geq$ .

## Πώς µπορώ να πειραµατιστώ µε τους χάρτες θέµατος;

Ο πειραµατισµός µε τη δηµιουργία των χαρτών θέµατος πάνω από τα δικά σας δεδοµένα είναι ένας από τους καλύτερους τρόπους να µαθευτεί πώς η δύναµη των χαρτών θέµατος µπορεί να εφαρµοστεί στην επιχείρησή σας.

### 1. Χρησιµοποίηση των χαρτών θέµατος στην εκπαίδευση µέσω δικτύου.

### Γενικά

Οι συντάκτες συζητούν τα εκπαιδευτικά και ερευνητικά οφέλη εφαρµόζοντας µια καινούρια τεχνολογία -θεµατικούς χάρτες- για την οργάνωση και την ανάκτηση των σε απευθείας σύνδεση πληροφοριών στα πλαίσια του βασισµένου στο WEB διδακτικού υλικού. Οι χάρτες θέµατος προσφέρουν µια βασισµένη στα πρότυπα προσέγγιση, κωδικοποιώντας το πεδίο των εµπειρογνώµων και την εκπαιδευτική γνώση δηλαδή χτίζοντας εκπαιδευτικές οντολογίες και τµήµατα διδακτικών υλικών. Αυτό επιτρέπει την περαιτέρω επαναχρησιµοποίηση, τη διανοµή, και τη διαλειτουργικότητα των δοµών γνώσης και των µονάδων διδασκαλίας µεταξύ των συντακτών διδακτικών υλικών και των υπεύθυνων για την ανάπτυξη. Οι συντάκτες επίσης σε αυτήν την εργασία, παρουσιάζουν την ανάπτυξη, την αποτίµιση, τη χρησιµότητα των χαρτών θέµατος σε σχέση µε τις ενότητες διδακτικού υλικού.

## Εισαγωγή

Η βασισµένη στο WEB εκµάθηση γίνεται όλο και περισσότερο δηµοφιλής στην εκπαίδευση κολλεγίων και στην επιχειρησιακή κατάρτιση. Παρόλα αυτά, η αποτελεσµατικότητα και η αποδοτικότητά της και για τους µαθητές και για τους εκπαιδευτικούς εξαρτώνται από την οργάνωση των σε απευθείας σύνδεση πόρων εκµάθησης, οι οποίοι καθορίζουν την ευκολία της δηµιουργίας και της ανάκτησής τους. Τα διαθέσιµα σήµερα σε απευθείας σύνδεση εκπαιδευτικά υλικά, όπως τα ηλεκτρονικά εγχειρίδια και οι βασισµένες στο WEB σειρές µαθηµάτων, είναι συνήθως υπερκείµενα που περιέχουν τις ιεραρχικές συνδέσεις, οι οποίες αναπαριστούν το βιβλίο ή τη δοµή του µαθήµατος, και τις ενδεχοµένως απλές "οριζόντιες" (βασισµένες στα συµφραζόµενα) συνδέσεις από µια σελίδα στις σχετικές σελίδες που είναι παρόµοιες. Τα κύρια προβλήµατα σχετικά µε τη χρησιµοποίηση του εκπαιδευτικού υπερκειµένου για τους µαθητές είναι γνωστικά πέρα από το φορτίο, τον αποπροσανατολισµό και την απόσπαση της προσοχής, τη φτωχή αφηγηµατική ροή, και τη φτωχή εννοιολογική ροή. Για να υπερνικήσουν αυτά τα προβλήµατα οι e-µαθητές χρειάζονταιται την υποστήριξη στην ανάκτηση και την αξιολόγηση των σε απευθείας σύνδεση πληροφοριών. Αυτό απαιτεί την αποδοτική οργάνωση των πόρων εκµάθησης Ιστού.

Σε αυτό το άρθρο παρουσιάζουµε µια καινοτόµο προσέγγιση στη δηµιουργία οντολογίας, προσανατολισµένου διδακτικού υλικού στην πληροφορική βασισµένο στους χάρτες θέµατος. Οι χάρτες θέµατος (TM) προσφέρουν πρότυπα βασισµένα στην οικοδόµηση των εκπαιδευτικών οντολογιών και των τµηµάτων διδακτικών υλικών που επιτρέπει την επαναχρησιµοποίηση, το µοίρασµα, και ανταλλαγή των εκπαιδευτικών υλικών. Αρχίζουµε µε µια συζήτηση των οφελών από τους χάρτες θέµατος στα πλαίσια της βασισµένης στο WEB εκµάθησης και παρουσιάζουµε έπειτα την τρέχουσα εργασία µας για την ανάπτυξη, την αξιολόγηση, και τη χρησιµοποίηση των οντολογιών βασισµένων στις ενότητες διδακτικού υλικού.

### Άµεσα επαναχρησιµοποιήσιµο και διαµοιράσιµο διδακτικό υλικό

Οι σύγχρονες ερευνητικές προσεγγίσεις σχετικά µε την ικανοποιητική οργάνωση διδακτικών υλικών είναι βασισµένες στην ταξινόµηση γνώσης και την ευρετηρίαση του υλικού εκµάθησης. Στα προσαρµοστικά εκπαιδευτικά συστήµατα υπερκειµένων, η εννοιολογική δοµή του περιεχοµένου είναι κρυµµένη, δηλαδή ενσωµατωµένη στο εκπαιδευτικό κείµενο (ιστοσελίδας) µε τη σύνδεση των εννοιών µιας σελίδας µε άλλες σχετικές σελίδες, όπως παραδείγµατος χάριν, σε InterBook, ELM-ART, MetaLinks. Αυτό χρησιμοποιείται για την προσαρμογή της παρουσίασης (ικανοποιηµένη προσαρµογή) και της υποστήριξης πλοήγησης (προσαρµογή συνδέσεων).

Στο βασισµένο στη σκέψη διδακτικό υλικό που υποστηρίζουν τα συστήµατα, η θεµελιώδης δοµή αντιπροσωπεύεται ρητά στο σύστηµα, δηλαδή υπάρχει ένας σαφής χωρισµός µεταξύ των υλικών διδασκαλίας και εκµάθησης (ένα σύνολο ιστοσελίδας ή µιας βιβλιοθήκης των εκπαιδευτικών εγγράφων) και η αντίληψη της περιοχής ενός θέµατος, η οποία αντιπροσωπεύεται από ένα σύνολο αρχών που συνδέεται το ένα µε το άλλο. Υπάρχει µεγάλη ποικιλοµορφία σε βάθος της εννοιολογικής αντιπροσώπευσης περιοχών στο "εννοιολογικό στρώµα" και µε τους τρόπους της χρήσης του. Τα τελευταία περιλαµβάνουν τον προσδιορισµό των χασµάτων ή των παρανοήσεων στη γνώση ενός µαθητή, την πρόβλεψη και τον έλεγχο της απόδοσης επίλυσης προβλήµατος ενός µαθητή, ή τη χρησιµοποίηση ενός

µαθητή για αναπαράσταση της γνώσης ως οδηγό για εκπαιδευτικούς λόγους σχεδίου, όπως η αλληλοuχία σειράς µαθηµάτων και η βασισµένη σε στόχους διαχειριζόµενη υποστήριξη πληροφοριών.

Ένα από τα κύρια προβλήµατα για τους συντάκτες του υπερκειµένου και του βασισµένου στις έννοιες διδακτικού υλικού είναι η δυσκολία επαναχρησιµοποίησης και διαµοίρασης των υπάρχουσων εκπαιδευτικών µονάδων. Αυτό είναι ένα πολύ σοβαρό πρόβληµα λαµβάνοντας υπόψη την εκθετική αύξηση των βασισµένων στο WEB σειρών μαθημάτων. Προφανώς, υπάρχει μια επείγουσα ανάγκη για το περιεχόµενο σειράς µαθηµάτων "αλληλεπίδραση." Για να το επιτύχουµε χρειαζόµαστε το διδακτικό υλικό που είναι επαναχρησιµοποιήσιµο, ανακαλύψιµο, και διαλειτουργικό. Μια εφικτή προσέγγιση σε αυτό το πρόβληµα είναι η τυποποίηση. Αυτό πρέπει να επιτευχθεί σε δύο επίπεδα: επίπεδο γνώσης και τεχνολογικό επίπεδο. Στο επίπεδο γνώσης οι προσπάθειες τυποποίησης διδακτικών υλικών απαιτούν τη δηµιουργία των εξειδικευµένων οντολογιών επάνω στα συστήµατα των εννοιών και των σχέσεων που υπάρχουν µεταξύ εκείνων που χρησιµοποιούνται ως σπονδυλική στήλη στην πορεία ανάπτυξης. Με την παροχή του κοινού λεξιλογίου για την αντιπροσώπευση γνώσης περιοχών, µπορεί να υποστηριχθεί η διανοµή, η επαναχρησιµοποίηση, και η ανταλλαγή των βάσεων γνώσεων και των λειτουργικών τµηµάτων διδακτικών υλικών µεταξύ των διαφορετικών σειρών µαθηµάτων και των συντακτών (εκπαιδευτικοί). Οι όλο και περισσότερο γενικές και εξειδικευµένες οντολογίες στόχου και θέµατος διατίθενται και θα πρέπει να µοιραστούν, να επαναχρησιµοποιηθούν, και να διατηρηθούν . Γι'αυτό οι νέες µέθοδοι για την οργάνωση γνώσης και επεξεργασίας απαιτούνται για να διευκολύνουν τη διαµοίραση της γνώσης µεταξύ των συντακτών, συµπεριλαµβανοµένης της υποστήριξης για τη συγχώνευση και την επαναχρησιµοποίηση γνωστικών δοµών. Το τελευταίο συνδέεται στενά µε τα µεταδεδοµένα (XML) και τα επαναχρησιµοποιήσιµα συστατικά.

Μια αρνητική επίπτωση της εξάπλωσης ενός διαφορετικού βασισµένο στο Web συστήµατος µε ποικίλους υπεύθυνους για την ανάπτυξη και ικανοποιηµένα σχήµατα εκµάθησης είναι ότι το περιεχόµενο εκµάθησης που αναπτύσσεται για ένα ιδιαίτερο σύστηµα µπορεί να µην είναι επαναχρησιµοποιήσιµο σε άλλα. Στο τεχνολογικό επίπεδο η τυποποίηση απαιτεί την στάνταρ δοµή-εκµάθηση διδακτικών υλικών –παρέχοντας τεχνολογική υποστήριξη για την περιγραφή, σχηµατοποιώντας, ανακτώντας, συνδέοντας, και παρουσιάζοντας το περιεχόµενό τους. Με το "γνωστικό αντικείµενο" εννοούµε οποιαδήποτε οντότητα µπορεί να χρησιµοποιηθεί, να επαναχρησιµοποιηθεί, ή να παραπεµφθεί κατά τη διάρκεια της υποστηριγµένης από τον Ιστό εκµάθησης. Ένα αντικείµενο εκµάθησης µπορεί να είναι µια µονάδα, διάλεξη, άσκηση, πρόβληµα, ιστοσελίδας, εικόνα, και τα λοιπά, µε έναν διευκρινισµένο εκπαιδευτικό σκοπό. Η τυποποίηση σε αυτά τα δύο επίπεδα θα θέσει τη βάση για τη δηµιουργία του "εκπαιδευτικού" σηµασιολογικού Ιστού.

Οι σηµασιολογικές προσπάθειες έρευνας και τυποποίησης του Ιστού οδήγησαν σε δύο πρότυπα για την ανταλλαγή των σηµασιολογικών πληροφοριών: RDF (πλαίσιο περιγραφής των πόρων) και χάρτες θέµατος (TM). Η χαρτογράφηση θέµατος έχει τις ρίζες της στις παραδοσιακές έννοιες επιστήµης, έκδοσης και βιβλιοθηκών όπως οι δείκτες, τα γλωσσάρια. Το RDF έχει τις ρίζες του στην τυπική λογική και τη µαθηµατική θεωρία γραφικών παραστάσεων. Οι χάρτες θέµατος συγκρίνονται συχνά µε τα RDF. Αν και έχουν τις οµοιότητες όσον αφορά την εφαρµογή τους, αυτά τα δύο πρότυπα έχουν επίσης µεγάλες διαφορές. Η χαρτογράφηση θέµατος είναι µια αντιπροσώπευση γνώσης που εφαρµόζεται στη διαχείρηση πληροφοριών από ανθρώπους µε προοπτική, ενώ τα RDF είναι αντιπροσώπευση γνώσης που εφαρµόζεται στη διαχείριση πληροφοριών σε µηχανές µε προοπτική. Οι χάρτες θέµατος σχεδιάστηκαν για να διευκολύνουν την πλοήγηση, την έρευνα, το φιλτράρισµα, την προσαρµογή, και τις συγχωνευµένες πληροφορίες Ιστού.

## Χάρτες Θέµατος.

Οι χάρτες θέµατος είναι νέα πρότυπα ISO που µπορούν να αντιµετωπισθούν ως ανταλλάξιµο µετα-στρώµα πλοήγησης υπερκειµένων επάνω από τις διαφορετικές πηγές ηλεκτρονικών πληροφοριών που υποστηρίζουν την επίκαιρη εύρεση των διάφορων ειδών πόρων, όπως τα έγγραφα,οι γραφικές παραστάσεις, οι εικόνες, τα αρχεία βάσεων δεδοµένων, οι ακουστικοί/τηλεοπτικοί συνδετήρες, και άλλα. Κατά συνέπεια ένα ειδικό χαρακτηριστικό του προτύπου χαρτών θέµατος είναι ο σαφής χωρισµός µεταξύ της περιγραφής της δοµής πληροφοριών και των φυσικών πηγών πληροφοριών (όπως ιστοσελίδας, το περιεχόµενο πολυµέσων, τις εικόνες, και τα βιβλία). Το µετα-στρώµα πλοήγησης είναι ανεξάρτητο από το σχήµα των πραγµατικών πόρων και επιτρέπει τη δηµιουργία ενός εξωτερικού δείκτη που καθιστά τις πληροφορίες ανευρέσιµες.

Τα κύρια τµήµατα των χαρτών θέµατος είναι θέµατα, σύνδεσµοι, και περιστατικά. Τα topics αντιπροσωπεύουν τα θέµατα , δηλαδή τα πράγµατα που είναι στην περιοχή εφαρµογής, και τα κάνουν µηχανικά εξελίξηµα. Μπορούν να έχουν µηδέν ή περισσότερους τύπους θέµατος και να έχουν επίσης τα ονόµατα (ένα όνοµα και παραλλαγές βάσεων για τη χρήση στα συγκεκριµένα πλαίσια επεξεργασίας). Μια ένωση θέµατος (topic association) αντιπροσωπεύει µια σχέση μεταξύ των θεμάτων. Οι ενώσεις έχουν τύπους  $(\pi, \gamma)$ , illustrated by, example of, written in, κ.λπ....) και καθορίζουν τους ρόλους των συμμετεχόντων θεμάτων (π.χ., περιγραφή παράδειγμα-έννοιας προϋπόθεση - αποτέλεσμα έγγραφο-γλώσσα). Τα περιστατικά (Occurrences) στιγµατίζουν τα θέµατα σε µια ή περισσότερες πηγές σχετικών πληροφοριών. Ένα περιστατικό µπορεί να έχει διάφορες µορφές, συχνότερα είναι ένα URI ή ένα έγγραφο (άρθρο, εικόνα, βίντεο, κ.λπ....). Το πεδίο (Scope ) καθορίζει την έκταση της ισχύος µιας χαρακτηριστικής ανάθεσης θέµατος: το πλαίσιο στο οποίο ένα όνοµα ή ένα περιστατικό ορίζεται σε ένα δεδοµένο θέµα, και το πλαίσιο στα οποία τα θέµατα συσχετίζονται µέσω των ενώσεων. Μια χρήσιµη και ενδεχοµένως πολύ ισχυρή εφαρµογή του πεδίου είναι το να επιτραπεί η σύλληψη των διαφορετικών απόψεων του θέµατος. Μια σηµαντική έννοια στα TM είναι αυτό της ταυτότητας (identity). ∆ύο θέµατα είναι τα ίδια εάν και τα δύο έχουν το ίδιο όνοµα στο ίδιο πεδίο ή και τα δύο µπορούν να αναφερθούν στον ίδιο δείκτη θεµάτων. Τα θέµατα και όλα τα χαρακτηριστικά τους θα µπορούσαν να συγχωνευθούν βάση αυτού του όρου.

Οι χάρτες θέµατος παρέχουν µια γλώσσα για να αντιπροσωπεύσουν την εννοιολογική γνώση µε την οποία ένας σπουδαστής µπορεί να διακρίνει τους πόρους εκµάθησης σηµασιολογικά. Εκτός από το σηµαντικό σκοπό τους, τις πηγές πληροφοριών, οι χάρτες θέµατος ενσωµατώνουν τη γνώση. Ένας σηµασιολογικά πλούσιος χάρτης θέµατος θα ενίσχυε την αξία µιας µονάδας διδασκαλίας. Επιπλέον, οι χάρτες θέµατος είναι κατάλληλοι για τη µονάδα σειράς µαθηµάτων στην δοµή οντολογιών. Παραδείγµατος χάριν, µια οντολογία της επισκευής αυτοκινήτων µπορεί να περιλάβει τις έννοιες όπως "η µηχανή," "µετάδοση," "ανάφλεξη εκποµπής," και "φρένα" και ισχυρισµοί όπως το "µηχανοκίνητο αυτοκίνητο." Σε έναν αντίστοιχο χάρτη θέµατος όλες αυτές οι έννοιες θα µεταφράζονταν στα θέµατα όπου "οι επισκευές" θα εισήγαγαν µια ένωση µεταξύ των θεµάτων "αυτοκίνητο" και "µηχανικός." Η παρούσα έρευνά µας στοχεύει στον πειραµατισµό µε αυτήν την καινοτόµο τεχνολογία για την οργάνωση και την ανάκτηση των σε απευθείας σύνδεση πληροφοριών. Πιστεύουµε ότι είναι πολύ ελπιδοφόρο για την βασισµένη στο WEB εκπαίδευση και µπορεί να είναι µια απάντηση σε πολλές από τις πρόσφατες προκλήσεις της εκπαίδευσης.

## Πλεονεκτήµατα των χαρτών θέµατος

Σε αυτό το τµήµα συζητάµε τα πλεονεκτήµατα των χαρτών θέµατος στην βασισµένη στο WEB εκµάθηση από τρεις προοπτικές, εκείνες των µαθητών, των συντακτών διδακτικών υλικών, και των υπευθύνων για την ανάπτυξη λογισµικού. Υπάρχει διαφορά µεταξύ των συντακτών διδακτικών υλικών και των υπευθύνων για την ανάπτυξη διδακτικών υλικών. Οι τελευταίοι είναι οι υπεύθυνοι για την ανάπτυξη των ΤΜ βασισµένων στις εφαρµογές δηµιουργίας, ενώ οι πρώτοι είναι µόνο χρήστες των αναπτυγµένων περιβαλλόντων δηµιουργίας.

### Προοπτική των µαθητών

Οι ΤΜ εφαρµογές βασισµένες στο WEB µπορούν να υποστηρίξουν µαθητές σε:

- Αποδοτική ανάκτηση των σε απευθείας σύνδεση πληροφοριών σχετικά µε τους τρέχοντες στόχους εκµάθησης. Αυτό είναι βασισµένο στη δυνατότητα των µαθητων να ψάχνουν και στο στρώµα πληροφοριών (πόρος) και στο σηµασιολογικό στρώµα (θέµατος).Οι µαθητές µπορούν πρώτα να ψάξουν το στρώµα θέµατος που καθοδηγείται από τις ενώσεις θέµατος τύποςυποκατηγορία και τους ρόλους που τα θέµατα διαδραµατίζουν σε αυτά ως σχέσεις. Όταν βρίσκουν ένα θέµα ενδιαφέροντος, µπορούν να βουτήξουν στο στρώµα πληροφοριών άµεσα στους πόρους που συνδέονται µε εκείνο το θέµα. Το TM επιτρέπει τις αναζητήσεις µε τα αποτελέσµατα αναζήτησης υψηλής ακρίβειας.
- Απόκτηση της νέας επίκαιρης γνώσης. Οι µαθητές µπορούν βαθµιαία να χτίσουν τη γνώση τους µέσω του φυσικού και διαισθητικού, µε την ενηµερώση

για ένα θέµα µε ένα ικανοποιητικό ξεφύλλισµα. Από την εξερεύνηση από θέµασε-θέµα και ακολουθώντας τις θεµατικές σχέσεις µπορούν να έχουν πρόσβαση στα πραγµατικά αντικείµενα εκµάθησης (πόροι) όπως µε τα θέµατα περιοχών.

- Βαθύτερη κατανόηση των εννοιολογικών σχεσιακών περιοχών. Αυτό είναι αποτέλεσµα της πλοήγησης και εξερεύνησης του θεµατικού στρώµατος, το οποίο είναι µια συνεπής παρουσίαση της υπαγόµενης περιοχής ως δίκτυο των θεµάτων (όροι περιοχών) και των σχέσεών τους
- Καλύτερη κατανόηση πληροφοριών. Τα TM βασισµένα σε εφαρµογές περιλαµβάνουν τους ξεφυλλιστές που απεικονίζουν τους χάρτες θέµατος. Και η νοερή απεικόνηση και το πεδίο πλοήγησης βοηθούν τους µαθητές να προσανατολίζονται γρήγορα και εύκολα µέσα στην υπαγόµενη περιοχή και ενισχύουν την κατανόηση και τις εννοιολογικές ενώσεις τους. Υποστηρίζει τις οπτικές σκέψεις και τη φαντασία τους και τους βοηθά να δηµιουργήσουν τις πορείες επίλυσης του προβλήµατός τους.
- Καλύτερη συνειδητοποίηση ξεφυλλίσµατος. Τα ΤΜ δίνουν στους µαθητές την καλύτερη κατανόηση της δοµής και υποστηρίζουν την καλύτερη αξιολόγηση και τον έλεγχο της εµπειρίας ξεφυλλίσµατος των µαθητών.
- Προσαρµοσµένες απόψεις, προσαρµοστική καθοδήγηση, και βασισµένη στο πλαίσιο ανατροφοδότηση. Θεµατικοί χάρτες βασισµένοι στις εφαρµογές µπορούν να αναλύσουν την απόδοση ενός µαθητή, και να διευκολύνουν τις προσαρµοσµένες απόψεις σχετικά µε το ίδιο σύνολο πόρων, προσαρµοστικής καθοδήγησης, και µιας βασισµένης στο πλαίσιο ανατροφοδότησης ανάλογα µε το στόχο ή τους στόχους του τρέχοντος µαθητή. Αυτή ή προσαρµοστικότητα βοηθά τους µαθητές να κάθονται εστιασµένοι εντός του περιβάλλοντος, καθιερώνει µια αποδοτική στρατηγική εκµάθησης, και γνωρίζει τη διαδικασία εκµάθησης.

#### Προοπτική των συντακτών

Η σύγχρονη σκέψη βασισµένη στο εκπαιδευτικό διδακτικό υλικό περιλαµβάνει τη γνώση περιοχών σε δύο επίπεδα: πληροφορίες (εκµάθηση) σχετικά µε την αποθήκη πηγής και ένα οντολογικό (σηµασιολογικό) στρώµα που διαµορφώνει εννοιολογικά την υπαγόµενη περιοχή. Περιλαµβάνει επίσης την ευρετηρίαση που συνδέει τις έννοιες περιοχών µε την αποθήκη αντικειµένων ή τα εξωτερικά έγγραφα Ιστού. Αυτό καθιστά τη διαδικασία της δηµιουργίας µάλλον σύνθετη. Οι χάρτες θέµατος υποστηρίζουν φυσικά και την αναπαράσταση γνώσης και την οργάνωση και διαχείρηση πληροφοριών, παρέχοντας κατά συνέπεια στο συντάκτη µια δοµηµένη προσέγγιση για να συντονίσουν όλες τις δραστηριότητες κατά τη διάρκεια της δηµιουργίας διδακτικών υλικών. Οι χάρτες θέµατος προσφέρουν τα ακόλουθα πλεονεκτήµατα στους συντάκτες διδακτικών υλικών:

• Υποστήριξη εξωτερικοποίησης γνώσης Η προσέγγιση των ΤΜ επιτρέπει στους συντάκτες να εξωτερικεύουν αποτελεσµατικά την υπονοούµενη γνώση τους αποτελούµενη από αρχές και επίπεδα πληροφοριών χτίζοντας µια ρητή θεµελιώδες κύρια δοµή και συνδέοντας σε αυτό κατάλληλους Online πόρους.

- ∆ιαχείριση και συντήρηση της γνώσης και των πληροφοριών. Οι συντάκτες διευκολύνονται από τον αποδοτικό χειρισµό και τη συντήρηση των δοµών γνώσης και των πηγών πληροφοριών και τις συνδέσεις µεταξύ τους. Οι TM βασισµένοι στις εφαρµογές προσφέρουν τις δυνατότητες για εύρεση και οπτικοποίηση µε τα στρώµατα των πόρων. Οι κανόνες συλλογισµού βασισµένοι στην πλούσια σηµασιολογία του TM καθοδηγούν το συντάκτη στην οργάνωση των πόρων σε ένα νέο διάστηµα πληροφοριών, όπου συνδέονται µε έναν σηµαντικό τρόπο σηµασιολογικά.
- Γρήγορη και αποδοτική ανάπτυξη διδακτικών υλικών. Οι χάρτες θέµατος χρησιµοποιούν την βασισµένη στα πρότυπα αντιπροσώπευση που επιτρέπει στους συντάκτες να µοιραστούν και να ανταλλάξουν τις αναπτυγµένες ενότητες διδακτικών υλικών (αντικείµενα εκµάθησης). Επιπλέον, έχουν σκοπό να υποστηρίξουν την εύκολη και αποτελεσµατική συγχώνευση των υπαρχουσών πηγών πληροφοριών που διατηρούν τη σηµαντική δοµή τους, η οποία επιτρέπει την ευελιξία και σκοπεύει στην επαναχρησιµοποίηση και την επέκταση του υπάρχοντος διδακτικού υλικού.
- Συνεργάσιµη δηµιουργία. Η υποστήριξη των χαρτών θέµατος των οντολογιών και της τυποποίησης επιτρέπει τη συνεργασία των εκπαιδευτικών πόρων και συγχώνευση των πληροφοριών µε άλλες οµάδες (άτοµα) ή τα ιδρύµατα.

#### Προοπτική των υπεύθυνων για την ανάπτυξη διδακτικών υλικών

Εδώ είναι µερικά πλεονεκτήµατα των χαρτών θέµατος για τους υπεύθυνους για την ανάπτυξη σειράς µαθηµάτων:

- ∆ηµιουργώντας µε οντολογίες ενηµερωµένες εφαρµογές. Οι χάρτες θέµατος είναι ιδιαίτερα κατάλληλοι για την αναπαράσταση οντολογιών, το οποίο θα διευκόλυνε την ανάπτυξη.
- ∆ηµιουργώντας απέραντα µαθησιακά περιβάλλοντα. Η δυνατότητα των χαρτών θέµατος να συνδέουν πόρους οπουδήποτε στο σηµασιολογικό Ιστό και να οργανώνουν αυτούς τους πόρους σύμφωνα με μια συνεπή οντολογία επιτρέπει την κατασκευή των απέραντων βιβλιοθηκών σειράς µαθηµάτων.
- ∆ηµιουργώντας προσαρµοστικές εκπαιδευτικές εφαρµογές. Η δυνατότητα για τις προσαρµοσµένες απόψεις σχετικά µε τα επιλεγµένα τεµάχια του TM επιτρέπει την ανάπτυξη των προσαρµοστικών TM-βασισµένων εφαρµογών που φιλτράρουν τις πληροφορίες οι οποίες εξαρτώνται από το προφίλ των µαθητών.
- ∆ηµιουργώντας πρότυπα διδακτικών υλικών και σχέδια ανάπτυξης. Η διαµορφωµένη δοµή των χαρτών θέµατος επιτρέπει στους υπεύθυνους να δηµιουργήσουν τα πρότυπα και διάφορα σχέδια ανάπτυξης, τα οποία µπορούν να αυξήσουν την αποδοτικότητα της δηµιουργίας διδακτικών υλικών.
- Ενισχυµένη πλοήγηση και εργαλεία ανάκτησης. Χρησιµοποιώντας τις ιδιότητες των TM, οι υπεύθυνοι για την ανάπτυξη εφαρµογής µπορούν να δηµιουργήσουν τα εργαλεία πλοήγησης όπως οι δείκτες, παραποµπές, γλωσσάρια, και τα λοιπά, και να τα χρησιµοποιήσουν για την εικονική συνέλευση εγγράφων, και για τη δηµιουργία των λεξικού διεπαφών στις εταιρικές βάσεις γνώσεων. Επιπλέον,η TM δοµή επιτρέπει την ευφυή ανάκτηση των πληροφοριών µέσω της χρήσης των βασισµένων στα συµπεράσµατα ερωτήσεων.
- Επαναχρησιµοποίηση, διανοµή και διαλειτουργικότητα. Οι ανοικτοί τυποποιηµένοι χάρτες θέµατος τεχνολογίας XML (XTM) και οι χάρτες θέµατος του ISO 13250 επιτρέπουν την αντιπροσώπευση της γνώσης σε µια ανταλλάξιµη µορφή και παρέχουν ένα ενοποιηµένο πλαίσιο εργασίας για τη γνώση και τη διαχείριση πληροφοριών. Κατα συνέπεια οι υπεύθυνοι για την ανάπτυξη εφαρµογής του ΤΜ έχουν µια καλύτερη πιθανότητα ότι οι πόροι εκµάθησης που δηµιουργούνται από τις αιτήσεις τους είναι επαναχρησιµοποιήσιµοι, διαµοιράσιµοι, και ανταλλάξιµοι.

## Στόχοι και φάσεις προγράµµατος

Έχουµε δύο σηµαντικούς στόχους σε αυτήν την έρευνα. Ο πρώτος είναι να εξεταστεί η καταλληλότητα της χρησιµοποίησης της τεχνολογίας χαρτών θέµατος για να βελτιώσει την εκµάθηση στις βασισµένες στο WEB σειρές µαθηµάτων. Ο δεύτερος στόχος προέρχεται από την πεποίθησή µας ότι η βασισµένη στο WEB εκπαίδευση χρειάζεται την οντολογική υποστήριξη. Αυτή η εργασία µπορεί να αντιµετωπισθεί ως αρχικό βήµα που έχει ως στόχο να ενθαρρύνει ευρέως τις συµφωνηµένες οντολογίες (λεξιλόγια) για την ανταλλαγή του περιεχοµένου διδακτικών υλικών σε µερικούς (περιορισµένους) τοµείς της πληροφορικής. Στοχεύουµε και στην ενθάρρυνση της ανάπτυξης και της χρήσης των ικανών και εξερευνήσιµων µονάδων διδακτικών υλικών ανταλλαγής στον Ιστό (βασισµένο σε XML). Για αυτόν το λόγο αναπτύσσουµε αυτήν την περίοδο τις βασισµένες στις οντολογίες ενότητες διδακτικών υλικών και σχεδιάζουµε οδηγούς πειραµάτων για να αποτιµήσουµε την επίδραση της τεχνολογίας των ΤΜ στην αποδοτικότητα και αποτελεσµατικότητα και στη εκµάθηση των σπουδαστών και στη δηµιουργία διδακτικών υλικών. Συνεπώς, το πρόγραµµα περιλαµβάνει τρεις φάσεις.

Η πρώτη φάση στρέφεται στη δηµιουργία που ειδικεύεται στις οντολογίες. Στο έργο µας έχουµε επιλέξει πέντε ενότητες από τις σειρές µαθηµάτων πληροφορικής και έχουµε αρχίσει τις οντολογίες θέµατος για αυτές. Η προτίµησή µας ήταν για τις ενότητες που είναι κοινές για δύο ή περισσότερες σειρές µαθηµάτων έτσι ώστε να µπορούµε να πειραµατιστούµε µε τη διανοµή και την επαναχρησιµοποίηση τους στις διαφορετικές βασισµένες στον Ιστό σειρές µαθηµάτων σε τοπικό επίπεδο. Προγραµµατίζουµε να δηµιουργήσουµε έναν ιστοχώρο για την έκδοση των οντολογιών. Μια τέτοια προσπάθεια θα έχει σηµαντική αξία: οι δηµιουργηµένες συµφωνηθείσες εξειδικευµένες οντολογίες µπορούν να χρησιµοποιηθούν σε άλλα βασισµένα στις έννοιες συστήµατα διδακτικών υλικών. Υποθέτουµε ότι ως

αποτέλεσµα των προγραµµάτων όπως αυτό, οι όλο και περισσότερο εξειδικευµένες οντολογίες και περισσότερες περιοχές θα δηµιουργούνταν και θα συσχετίζονται. Θα κατοικούσαν στους διαφορετικούς κεντρικούς υπολογιστές γύρω από τον Ιστό και τελικά θα συνδέονταν σε µια διαµοιράσιµη βιβλιοθήκη των όρων. Αυτός είναι ένας τρόπος να πραγµατοποιηθεί το όραµα του σηµασιολογικού Ιστού.

Η φάση 2 στοχεύει στην ανάπτυξη των ΤΜ βασισµένων σε µια σειρά µαθηµάτων. Έχουµε αναθεωρήσει το διαθέσιµο σήµερα λογισµικό του TM και έχουµε επιλέξει την ακολουθία γνώσης Ontopia. Πειραµατιζόµαστε αυτήν την περίοδο µε τους χάρτες θέµατος στη γλώσσα XTM και εκµεταλλευόµαστε Omnigator Ontopia για να δούμε τους αναπτυγμένους γάρτες θέματος

Η φάση 3 στρέφεται στην αξιολόγηση των αναπτυγµένων υποµονάδων. Η ανάπτυξη οντολογίας είναι απαραιτήτως επαναληπτική διαδικασία. Κατά συνέπεια η αυστηρή αξιολόγηση (και διαµορφωτική και αθροιστική) είναι απαραίτητη σε διάφορες διαστάσεις και επίπεδα: η αποτίµηση των αναπτυγµένων οντολογιών, των αναπτυγµένων χαρτών-βασισµένων στο θέµα ενοτήτων διδακτικών υλικών, συµπεριλαµβανοµένων των αξιολογήσεων όλων των πτυχών της εκµάθησης αντιτίθεται µε την αξιολόγηση του αντίκτυπου της χρησιµοποίησης του TMβασισµένου στο διδακτικό υλικό στην εκµάθηση σπουδαστών.

## Ανάπτυξη διδακτικών υλικών: Ένα παράδειγµα

Ο στόχος µας είναι να αναπτύξουµε το βασισµένο στην οντολογία διδακτικό υλικό που προσφέρει υποστήριξη των µαθητών στην αντανάκλασή τους στη γνώση, καθαρισµός γνώσης, και επικοινωνία, και µπορεί να χρησιµοποιηθεί ως βασισµένο στο WEB περιβάλλον το οποίο βοηθά τους σπουδαστές στον ενoπισµό των πληροφοριών για να εκτελέσει τους στόχους σειράς µαθηµάτων (π.χ., εγχώριες αναθέσεις, προγράµµατα, κ.λ.π.). Κατά συνέπεια, πρέπει να επιτρέψει στους σπουδαστές την πλοήγηση στο σχετικό µε τη σειρά µαθηµάτων υλικό αναζήτησης από τις ευρέως κατανοητές κατηγορίες.

Όπως έχει αναφερθεί, στο παράδειγµά µας επιλέξαµε τις ενότητες που είναι κοινές για τουλάχιστον δύο σειρές µαθηµάτων πληροφορικής προκειµένου να είναι σε θέση να πειραµατιστούν µε την επαναχρησιµοποίηση τους. Μεταξύ τους είναι οι µονάδες "συστήµατα αριθµού," που είναι σχετικό µε "την εισαγωγή στον προγραµµατισµό," "Συµβολικός προγραµµατισµός γλώσσας (Assembly)," και "αρχιτεκτονική υπολογιστών" Η " εισαγωγή στο πρότυπο οντότητα-σχέσης," που είναι µέσα σε δύο σειρές µαθηµάτων βάσεων δεδοµένων και στη σειρά µαθηµάτων "ανάπτυξης και σχεδιασµός συστηµάτων " και "Prolog," που είναι µέσα σε "τεχνητή νοηµοσύνη" και " Γλώσσες Προγγραµατισµου".

Προκειµένου να διευκρινιστεί ένας τοπικός χάρτης βασισµένος στο σχεδιασµό διδακτικών υλικών, δίνουµε ένα παράδειγµα από την ενότητα "Prolog". Σε αυτή τη φάση χρησιµοποιούµε το λογισµικό Ontopia Omnigator, µια γενική εφαρµογή που χτίζεται πάνω από το πλαίσιο Ontopia Navigator Framework και επιτρέπει στους χρήστες να φορτώσουν και να κοιτάξουν τους χάρτες θέµατος.

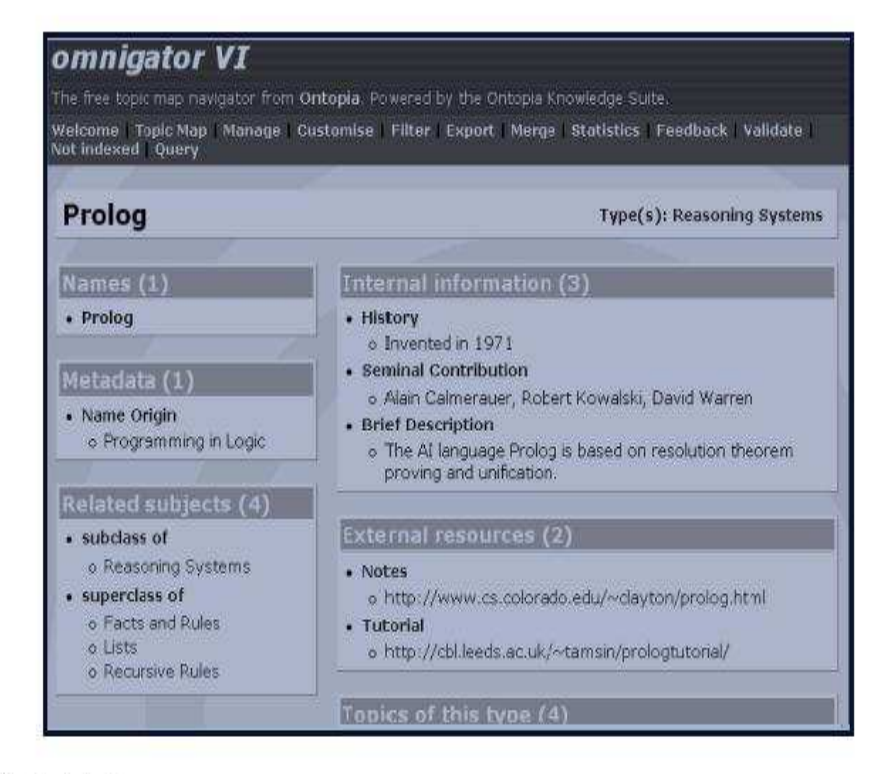

Figure 1. The "Prolog" topic.

1. Η σελίδα που παρουσιάζεται είναι η σελίδα θέµατος όπου "Prolog" είναι το κυρίως θέµα και περίπτωση του θέµατος "Λογικά συστήµατα". Η σελίδα θέµατος παρουσιάζει τις πληροφορίες που φυλάσσονται στο χάρτη θέµατος για το τρέχον θέµα. Το είδος πληροφοριών που επιδεικνύεται εξαρτάται από τη φύση του θέµατος. Κάτω από τα "σχετικά θέµατα" βλέπουµε έναν κατάλογο θεµάτων που συνδέονται µε την "Prolog."

Το θέµα "Prolog" (που καθορίζει µια κατηγορία θεµάτων) δεν συµµετέχει σε οποιεσδήποτε ενώσεις εκτός από τις ενώσεις κατηγορία-υποκατηγοριών. Όλα τα περιστατικά του θέµατος "Prolog" που παρουσιάζονται δεξιά, οργανώνονται µε βάση τον τύπο. Σηµειώστε ότι τα περιστατικά επιδεικνύονται µε διαφορετικούς τρόπους, ανάλογα µε εάν το περιστατικό είναι εσωτερικό ή εξωτερικό στο χάρτη θέµατος. Με τους εσωτερικούς πόρους (ιστορία, δηµιουργική συµβολή, σεµινάριο, σηµειώσεις), το περιεχόµενο του πόρου παρουσιάζεται on-line. Με τους εξωτερικούς πόρους (σεµινάριο, σηµειώσεις), µόνο η διεύθυνση του πόρου παρουσιάζεται. Πατώντας στη διεύθυνση κάνει τον ξεφυλλιστή να πάει στον πόρο. Η "προέλευση ονόµατος" - "προγραµµατίζοντας στη λογική" µε τον τίτλο "Metadata"-είναι ένα άλλο παράδειγµα των εσωτερικών πόρων. Επειδή "Prolog" είναι ένας τύπος θέµατος, το Omnigator επιδεικνύει έναν κατάλογο θεµάτων αυτού του τύπου: "Γεγονότα και κανόνες," "κατάλογοι," και "επαναλαµβανόµενοι κανόνες"

µε άλλα λόγια, ένας δείκτης των θεµάτων Prolog. Αυτά τα θέµατα είναι απαριθµηµένα µε τίτλο "θέµατα αυτού του τύπου" και µπορούν να φανούν κατεβαίνοντας προς τα κάτω. Πατώντας σε οποιαδήποτε από τα επιµέρους θέµατα κάνει ότι υπόθεµα να γίνεται τρέχον θέµα. Yποθέστε ότι πατάµε στο θέµα "κατάλογοι." Το αποτέλεσµα είναι µια νέα σελίδα θέµατος, "κατάλογοι".

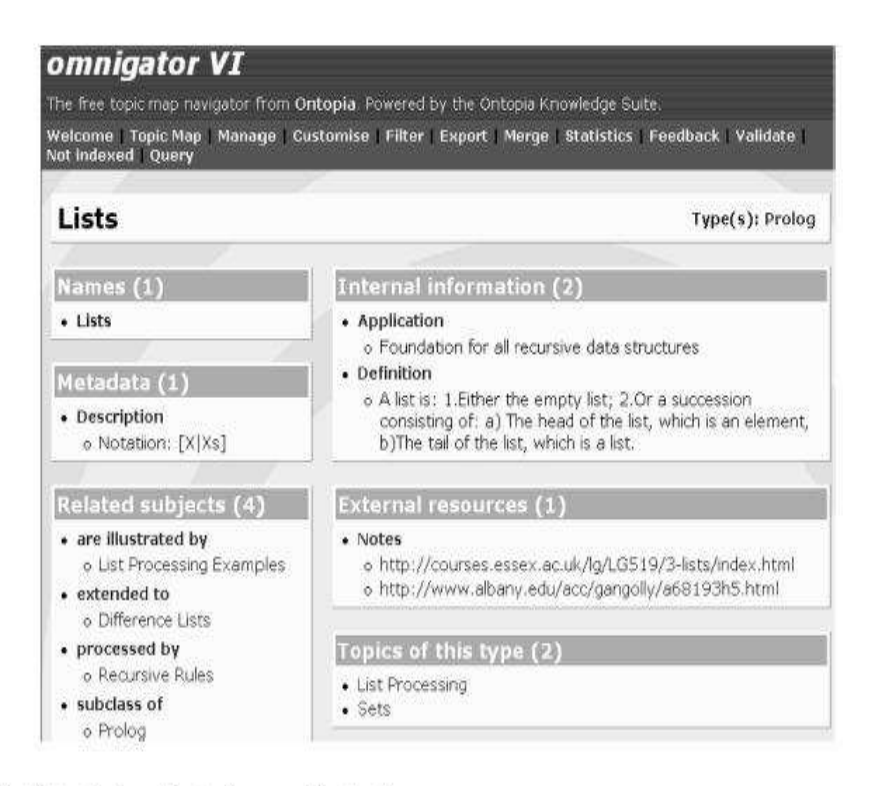

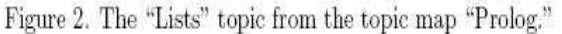

2. Όλα τα θέµατα που συσχετίζονται µε το τρέχον θέµα µέσω µερικών ενώσεων είναι απαριθµηµένα ως "σχετικά θέµατα," οµαδοποιηµένα σύµφωνα µε τον τύπο ένωσης. Αυτό είναι το αντίτιµο "βλέπε επίσης" . Για "τους καταλόγους" έχουµε καθορίσει τις ενώσεις επονοµαζόµενες "είναι διευκρινισµένες από," "εκτεταµένες," "επεξεργασµένες από," και "υποκατηγορία." Βλέπουµε ότι "οι κατάλογοι" εµφανίζονται "στα παραδείγµατα επεξεργασίας καταλόγων" και ότι "οι κατάλογοι" υποβάλλονται σε επεξεργασία από τους "επαναλαµβανόµενους κανόνες." Παρατηρήστε ότι οι ενώσεις παρέχουν έναν µηχανισµό για ένα δίκτυο των συνδέσεων που βάζουν σε στρώσεις πέρα από µια συλλογή των πληροφοριών, η οποία µπορεί να χρησιµοποιηθεί για να πλοηγήσει τις πληροφορίες µε τους διαφορετικούς τρόπους (όχι µόνο ιεραρχικά). Οι συνδέσεις που συνδέουν το θέµα "κατάλογοι "µε "τα παραδείγµατα επεξεργασίας καταλόγων," "διαφορετικοί κατάλογοι," "επαναλαµβανόµενοι κανόνες," και "Prolog" εκφράζουν τις ενώσεις µεταξύ των θεµάτων (π.χ., "είναι διευκρινισµένος από," "εκτεταµένος," "επεξεργασµένος από," και "υποκατηγορία"). Οι σχέσεις επεκτείνουν τη δύναµη των παραδοσιακών συνδέσµων υπερ-κειµένου για να διαµορφωθούν τα δίκτυα των προσφυγών γνώσης και πληροφοριών.

Προφανώς, η διασύνδεση του Omnigator µε το χρήστη δεν είναι κατάλληλη για την άµεση χρήση από τους µαθητές. Οι µαθητές δεν πρέπει να ξέρουν ότι η εφαρµογή που χρησιµοποιούν οδηγείται από έναν χάρτη θέµατος. ∆εν πρέπει να εκτεθούν στις έννοιες όπως "το θέµα," "τύπος θέµατος," και "ενώσεις." Οι µαθητές πρέπει απλά να αλληλεπιδράσουν µε µια διεπαφή που το καθιστά πιθανό

για αυτούς να βρούν τις πληροφορίες που ψάχνουν, γρήγορα, εύκολα, και διαισθητικά. Εντούτοις, σε αυτή τη φάση ο άµεσος στόχος ήταν να ερευνηθούν τα πλεονεκτήµατα και η εκφραστική δύναµη των χαρτών θέµατος όσον αφορά την οντολογία, τις οδηγηµένες εφαρµογές WBE, και το Omnigator.

## Συµπέρασµα

Σε αυτήν την εργασία εκθέτουµε τα αρχικά στάδια της έρευνας που στοχεύουν στον πειραµατισµό µε µια νέα προηγµένη τεχνολογία για να οργανώσουµε και να ανακτήσουµε τις σε απευθείας σύνδεση πληροφορίες, χάρτες θέµατος, οι οποίες φαίνονται πολύ ελπιδοφόρες για την ανάπτυξη των βασισµένων στο WEB σειρών µαθηµάτων. Οι χάρτες θέµατος µοιάζουν µε τα σηµασιολογικά δίκτυα και τις εννοιολογικές γραφικές παραστάσεις, αλλά προσφέρουν κάτι περισσότερο: ένα βασισµένο στα πρότυπα τρόπο παροχής γνώσης. Κατά συνέπεια, ένα πλεονέκτηµα στην τεχνολογία του TM είναι ότι το αναπτυγµένο εκπαιδευτικό υλικό µοιάζει µε ένα τυποποιηµένο σχήµα XML, το οποίο καθιστά το υλικό διαµοιράσιµο και ανταλλάξιµο. Αυτό συµφωνεί µε τις σύγχρονες τάσεις στις εξελίξεις Ιστού που δείχνει ότι χτίζοντας οντολογίες και διαµοιράζοντας συστατικά πρέπει να βασιστούν στο αντιπροσωπευτικό στρώµα του σηµασιολογικού Ιστού.

## 2. Χάρτες θέµατος, ο σηµασιολογικός Ιστός και Εκπαίδευση

#### Jack Park

H γνώση είναι πληροφορίες συν την εµπειρία. Οι πληροφορίες µπορούν να αγοραστούν, αλλά η γνώση πρέπει να βρεθεί .

#### Harish Johari

Οι χάρτες θέµατος είναι για την αντιπροσώπευση γνώσης. Η γνώση η ίδια είναι ένα κοινωνικό κατασκεύασµα, που εµείς δηµιουργήσαµε στα µυαλά µας από τις αλληλεπιδράσεις µε το περιβάλλον µας, και µαθαίνουµε από άλλες µέσω της διανοµής των διαδικασιών. Οι χάρτες θέµατος είναι ένας τρόπος να αντιπροσωπεύσουµε τις πτυχές αυτού που ξέρουµε µε σκοπό τη διανοµή. Ο Verna Allee [ 1999 ] έχει πει για τη γνώση: "Εάν μάθουμε να εκτιμούμε ένα πράγμα στη βάση του ενδιαφέροντος για τη γνώση, είναι ότι αυτό που δηµιουργούµε προκύπτει από αυτό που εκτιµούµε, επιθυµούµε, θεωρούµε, και αντιλαµβανόµαστε στις µυστήριες κοιλότητες των καρδιών µας και των µυαλών µας.."

Το World Wide Web γίνεται ένα εργαλείο που εξυπηρετεί το σκοπό της ανθρώπινης διάνοιας. Η συµβολή της Kathleen Fisher's σε αυτή την εργασία συζητά τους χάρτες θέµατος στην τάξη, και οι τάξεις βρίσκουν τους τρόπους να συνδεθούν µε τον Ιστό.

1. Ποιος είναι ο σηµασιολογικός Ιστός;

2. Πώς µπορούν οι χάρτες θέµατος να διαδραµατίσουν έναν σηµαντικό ρόλο στο σηµασιολογικό Ιστό;

### Ποιος είναι ο σηµασιολογικός Ιστός;

Αυτή η ερώτηση είναι σηµαντική εάν πρόκειται να κατασκευάσετε τα εργαλεία για να συµµετέχετε στο σηµασιολογικό Ιστό. Είναι χρήσιµο να ξέρετε περισσότερα για τη δραστηριότητα. Αυτή είναι η προοπτική του οικοδόµου εργαλείων. Εάν πρόκειται να χρησιµοποιήσετε τον σηµασιολογικό Ιστό, είναι ακόµα πιο χρήσιµο να ξέρετε περισσότερα. Σε οποιαδήποτε περίπτωση, σπάζει η φράση σηµασιολογικός Ιστός σε δύο ιδρυτικές λέξεις της, και ο Ιστός έρχεται να απασχολήσει αρκετά γρήγορα. Σκεφτόµαστε τους Ιστούς αραχνών, και, αυτές τις µέρες, νευρωνικά δίκτυα και κάτι αποκαλούµενο σηµασιολογικά δίκτυα. Φαίνεται ότι η έννοια του σηµασιολογικού µπορεί να µην απασχολήσει αρκετά..

Το σηµασιολογικό δίκτυο χρησιµεύει ως µια αρχή για τους σηµασιολογικούς τύπους που ορίζονται στις έννοιες στο Metathesaurus και που ορίζονται στις βάσεις δεδοµένων στο χάρτη πηγής πληροφοριών. Το δίκτυο καθορίζει αυτούς τους τύπους, και µε τις κειµενικές περιγραφές και µε τη βοήθεια των πληροφοριών έµφυτων στις ιεραρχίες του.

Στο δίκτυο, οι κόµβοι του δικτύου αντιπροσωπεύουν τους σηµασιολογικούς τύπους, και οι συνδέσεις (ή τόξα) αντιπροσωπεύουν τις σχέσεις µεταξύ των κόµβων.

## Πώς µπορεί το παιχνίδι χαρτών θέµατος να έχει σηµαντικό ρόλο στον σηµασιολογικό Ιστό;

Ο Alexander Chislenko [ 1997 ] έχει πει για τον Ιστό: "Ο Ιστός είναι πιθανώς η πλουσιότερη αποθήκη πληροφοριών στην ανθρώπινη ιστορία, αλλά το µεγαλύτερο µέρος των πληροφοριών της είναι παθητικό και µη δοµηµένο." "Παθητικός και µη δοµηµένος." Φανταστείτε ότι µια απάντηση στο σχόλιο Chislenko απαιτεί ένα βλέµµα στους µηχανισµούς, οι οποίοι, αµέσως, µετατρέπουν τις παθητικές πληροφορίες στην ενεργό εµπειρία προσθέτοντας τη δοµή στις πληροφορίες που ο Ιστός παρέχει. Το RDF προτάθηκε για να βάλει τη δοµή στα µεταδεδοµένα, τα οποία είναι στοιχεία για τις πληροφορίες. Τα µεταδεδοµένα που συνδυάζονται µε τους χάρτες θέµατος, όπως συζητούνται στην εργασία, φροντίζουν την προσθήκη της δοµής.

## 3. Πώς να αρχίσει ένας τοπικός χάρτης µε την προδιαγραφή XTM

## Χαρτογράφηση θέµατος XTM

Συστάσεις XTM για "τους χάρτες θέµατος XML." Μέχρι το τέλος αυτού του κεφαλαίου, θα ξέρετε εκατό τοις εκατό αυτό που πρέπει να ξέρετε για να αρχίσετε τους χάρτες θέµατος XML, ακόµα κι αν ξέρετε 0 τοις εκατό (ή ακόµα και λιγότερο) τώρα. Όσον αφορά την XML, όλοι εσείς πρέπει να ξέρετε ότι για τώρα η XML προσθέτει τα υποστηρίγµατα στις λέξεις και στα έγγραφα που µοιάζουν µε τα σαφή αγγλικά (<topic>), ότι όταν "µαρκάρονται" αυτές οι λέξεις καλούνται στοιχεία, και ότι τα στοιχεία XML ζουν στα έγγραφα XML, ένα από τα οποία, ένας χάρτης θέµατος XML, είµαστε έτοιµοι να δηµιουργήσουµε. (Μπορείτε να επιλέξετε να σταµατήσετε εδώ και να ελέγξετε την είσοδο XML στο τµήµα των πόρων κοντά στο τέλος αυτού του κεφαλαίου.)

Σε αυτό το κεφάλαιο, θα περπατήσουµε µέσω της δηµιουργίας δύο χαρτών θέµατος. Επειδή οι χάρτες θέµατος είναι απλοί και διαισθητικοί, πρόκειται να αρχίσουµε από το κατώτατο σηµείο και προς τα επάνω, µε τα υποστηρίγµατα, και να τελειώσουµε µε τη θεωρία, παρά να εργαστούµε από την κορυφή και προς τα κάτω. ∆ουλεύοντας µέσω των παραδειγµάτων θα καταλάβετε.

- Όλα τα στοιχεία ΧΤΜ
- Πώς να συγχωνεύσει τους χάρτες θέµατος XTM
- Μερικές παγίδες XTM

 Η επαγγελµατική γλώσσα χαρτογράφησης θέµατος περιέχει πολλές λέξεις που έχουν παραπεφθεί από PHPT µεταξύ αυτών, subject, topic, associate, occur, resource, name, και το διαρκείς, is. Επίσης indicates και identity.

Ευτυχώς, µπορούµε να το κρατήσουµε απλό µε το να κολλήσουµε στις λέξεις στα υποστηρίγµατα όπως < topic >, τουλάχιστον, καθορίζονται σαφώς στην προδιαγραφή XTM.

## Γιατί χάρτες θέµατος;

Ο σκοπός των χαρτών θέµατος είναι η ανταλλαγή γνώσης. Αυτή µπορεί να φανεί δύσκολη (η γνώση θεωρείται όπως υποκειµενική ή όπως υπάρχουσα µόνο στο µυαλό), αλλά στην πραγµατικότητα µπορεί να προσεγγιστεί πρακτικά. Κάνετε µια αναλογία µεταξύ των χαρτών σούπας και θέµατος ντοµατών.

#### Σούπα ντοµατών Xάρτες θέµατος

Γεύση Γνώση ∆οχείο της σούπας ντοµατών Έγγραφο χαρτών θέµατος Κατευθύνσεις στο δοχείο Μέθοδοι επεξεργασίας

Κατά συνέπεια, αν και η "γεύση" θεωρείται συχνά πολύ υποκειµενική, στην πραγµατικότητα την ανταλλάσσουµε κάθε ηµέρα, µέσω των δοχείων της σούπας ντοµατών. Η υποκειµενικότητα ισχύει επίσης για "τη γνώση," που µπορούµε να ανταλλάξουµε µε το θεµατικό χάρτη. ∆εδοµένου ότι η γεύση της σούπας ντοµατών ανταλλάσσεται στα δοχεία, έτσι η γνώση ανταλλάσσεται στα έγγραφα χαρτών θέµατος. ∆εδοµένου ότι ακολουθείτε τις κατευθύνσεις στην πλευρά του δοχείου για να κάνετε (ή να ανασυγκροτήσει τουλάχιστον) τη σούπα ντοµατών, έτσι το λογισµικό χαρτών θέµατος χρησιµοποιεί διευκρινισµένες µεθόδους επεξεργασίας για να δηµιουργήσει (ή να ανασυγκροτήσει τουλάχιστον) τη γνώση. Εάν χύνετε δύο δοχεία της σούπας στο ίδιο τηγάνι θα τα συγχωνεύσετε.

Εµπνευσµένος από την ταπεινή ντοµάτα, επιλέξτε µια περιοχή που την χαρτογραφεί : κουζίνα. Γιατί; Είναι µια δηµιουργία XTM για να µοιραστεί τα άριστα γεύµατα. Η κουζίνα έχει επίσης ποικίλες πλούσιες σχέσεις που εκφράζουν στις ενώσεις χαρτών θέµατος, όπως τις συνταγές και τις επιλογές. Οργανώνοντας ορθολογικά περαιτέρω, η κουζίνα απαιτεί τη χρήση διάφορων ανθρώπινων (στην επαγγελµατική γλώσσα, φυσική) γλωσσών, η κάλυψη αυτής της απαίτησης θα εκθέσει ένα ισχυρό χαρακτηριστικό γνώρισµα των εφαρµογών χαρτών θέµατος στο αποκαλούµενο πεδίο. Μια αντιπροσώπευση τυπωµένων υλών ενός περιστατικού του θέµατός µας εµφανίζεται παρακάτω.

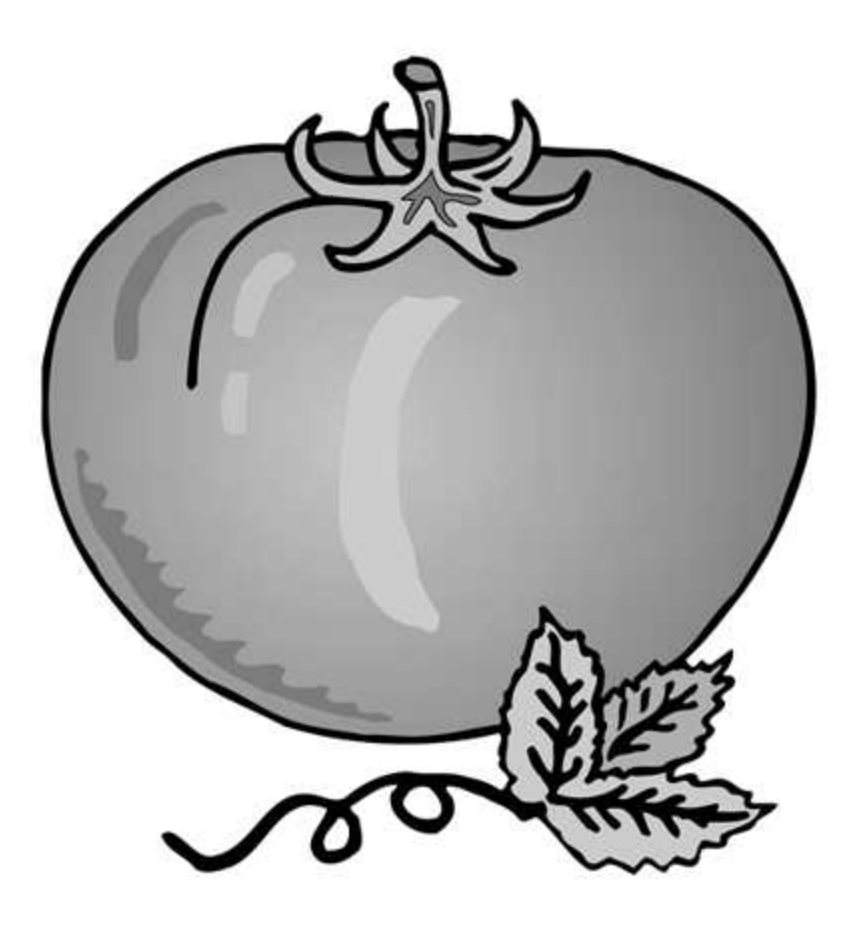

## Ορεκτικό(Appetizer)

Τα έγγραφα χαρτών θέµατος είναι πολύ απλά: υπάρχουν µόνο 19 στοιχεία XTM. Έτσι, όταν τελειώνετε αυτό το τµήµα, ξέρετε 50 τοις εκατό αυτού που πρέπει να ξέρετε για να αρχίζετε τη χαρτογράφηση θέµατος. Σε αυτό το τµήµα, θα µάθετε για τα ακόλουθα στοιχεία (που απαριθµούνται αλφαβητικά):

<baseName> <baseNameString> <occurrence>  $<$ resourceRef $>$ 

<scope> <subjectIdentity>  $\leq$ subjectIndicatorRef $\geq$ <topic> <topicRef>

## Εισάγωντας τα <topic>, <baseName>, <scope>, <baseNameString>, and <occurrence>

Ας δηµιουργήσουµε ένα στοιχείο θέµατος και ας του δώσουµε µια ταυτότητα σε περίπτωση που πρέπει να το προσδιορίσουµε αργότερα:

<topic id="myTomato">

ΠΑΓΙ∆Α: Μια ταυτότητα πρέπει να είναι µια σειρά που είναι µοναδική µέσα στο έγγραφο χαρτών θέµατος. ∆εν είναι απαραίτητο να έχει νόηµα, όπως myTomato , πρέπει ακριβώς να είναι µοναδικό. Στα περισσότερα παραδείγµατα, τα ID είναι µια παγίδα επειδή για τη διδασκαλία και την αναγνωσιµότητα κάνουµε τις σειρές ταυτότητας στα σεµινάρια να µοιάσουν µε τα ονόµατα που έχουν µια βαθύτερη έννοια από τη µοναδικότητα.

∆εδοµένου ότι θέλουµε να µιλήσουµε για τις ντοµάτες, δακτυλογραφήστε ένα όνοµα βάσεων για το θέµα µας που απεικονίζει την πρόθεσή µας: "tomato" :

<topic id="myTomato"> <baseName> <baseNameString>tomato</baseNameString> </baseName>  $\langle$ topic>

Ακριβώς σε περίπτωση που καθένας αµφιβάλλει ότι αυτό που µιλάµε είναι πραγµατικά µια ντοµάτα, παρέχετε λίγο περισσότερες πληροφορίες για το θέµα µε την προσθήκη µιας εικόνας µιας ντοµάτας.

<topic id="myTomato"> <baseName>

```
<baseNameString>tomato</baseNameString> 
</baseName> 
<occurrence> 
<resourceRef xlink:href="tomato.gif"/> 
\le/occurrence>
\langletopic>
```
Μπορείτε να σκεφτείτε ότι η- xlink:href - ιδιότητα δουλεύει όπως η- href ιδιότητα ενός στοιχείου HTML: δείχνει έναν πόρο που θέλετε να πάρετε, σε αυτήν την περίπτωση, το αρχείο GIF που είναι το περιστατικό του θέµατος ντοµατών. Αυτό το xlink: το πρόθεµα σηµαίνει ότι η ιδιότητα προσαρµόζεται επίσης στην προδιαγραφή κοινοπραξίας World Wide Web XLink (W3C).

Σε έναν χάρτη θέµατος, όπως σε οποιοδήποτε χάρτη, ο χάρτης δεν είναι το έδαφος. Εδώ το θέµα, του οποίου η ταυτότητα είναι myTomato είναι µέρος του χάρτη και ο πόρος στο αρχείο tomato.gif είναι τµήµα του εδάφους. Για αυτόν τον λόγο, οι χάρτες θέµατος καλούνται µερικές φορές επικαλύψεις πληροφοριών.

Αλλά περιµένετε ένα λεπτό. Τελικά, στο µέλλον χαρτών θέµατός µας θέλω να χρησιµοποιήσω έναν χάρτη θέµατος για να παραγγείλω τις ντοµάτες µου από τον προµηθευτή τροφίµων ντοµατών µου (MTP), Α.Ε., χρησιµοποιώντας το τηλέφωνο µου. Έτσι πρέπει να είµαι εκατό τοις εκατό σίγουρος ότι όταν στέλνει το τηλέφωνο µου "την ντοµάτα," ο κεντρικός υπολογιστής MTP ξέρει ότι εννοώ "την ντοµάτα." Το βασικό όνοµα "ντοµάτα " δουλεύει καλά για τους ανθρώπους, αλλά ίσως οι µηχανές να χρειάζονται κάποια βοήθεια. Μπορεί να πρέπει να πω ότι το θέµα του θέµατός µου είναι πιο ακριβές.

## Εισαγωγή <subjectIdentity>

Σε αυτό το τµήµα, θα µάθετε για τα ακόλουθα στοιχεία (που απαριθµούνται πάλι κατά αλφαβητική σειρά) και πώς να επιλέξετε µεταξύ τους:

 $<$ resourceRef $>$ <subjectIdentity> <subjectIndicatorRef> <topicRef>

∆ώστε στο θέµα "ντοµατών" µια ταυτότητα που και οι µηχανές και οι άνθρωποι µπορούν να καταλάβουν. Ξέρω, το MTP ξέρει, και ο υπολογιστής µπορεί "να καταλάβει" ότι η προδιαγραφή USDA για το είδος ντοµάτας που θέλω ζει στο ακόλουθο URI: http://www.fedgov/usda/doc/tomatogr.htm#gradeA. Κατά συνέπεια

µπορώ να εκφράσω την αµοιβαία συµφωνηµένη γνώση µας και να δηλώσω το θέµα του θέµατός µας µε τον ακόλουθο τρόπο.

```
<topic id="myTomato"> 
<subjectIdentity> 
<subjectIndicatorRef xlink:href="http://www.fed.gov/usda/doc/ 
tomatogr.htm#gradeA"/> 
\le/subjectIdentity>
<baseName> 
<baseNameString>tomato</baseNameString> 
</baseName> 
<occurrence> 
<resourceRef xlink:href="tomato.gif"/> 
</occurrence>\langletopic\rangle
```
ΠΑΓΙ∆Α: Εάν χρησιµοποίησα την υπαγόµενη ταυτότητα για τις ντοµάτες βαθµού Α USDA για ένα θέµα µε < baseName > "potato" αυτό θα συνέχεε πραγµατικά τους ανθρώπους, τις µηχανές, ή/και και των δύο. Έτσι δεν θα το κάνω αυτό.

Θα µπορούσαµε επίσης να έχουµε καθορίσει την υπαγόµενη ταυτότητα του θέµατός µας χρησιµοποιώντας < resourceRef >, όπως παρουσιάζεται παρακάτω.

<subjectIdentity> <resourceRef xlink:href="tomato.gif"/> </subjectIdentity>

Εµείς και το MTP έπειτα θα συµφωνούσαµε ότι το αρχείο tomato.gif διευκρίνισε σαφώς το θέµα µας, αντί απλά να έχουµε πληροφορίες σχετικά µε αυτό, το οποίο είναι ένα περιστατικό. Θα µπορούσαµε να καθορίσουµε το θέµα µας µε αυτόν τον τρόπο, αλλά θα κάναµε λάθος φτάνοντας σε αυτήν την κατάσταση. Γιατί; Ένας πόρος που διευκρινίζεται με < subjectIdentity > δείχνει ένα θέμα (στην περίπτωση, την ντοµάτα µας). Αλλά ένας πόρος που διευκρινίζεται µε < resourceRef > αποτελεί το θέµα, είναι το θέµα (σε αυτήν την περίπτωση, τα ακριβή bytes και οι ψηφιολέξεις που αποτελούν την ενιαία εικόνα στη διεύθυνση που δίνεται στο< resourceRef > του στοιχείου - αξία ιδιοτήτων xlink:href). Τέλος, θα µπορούσαµε να έχουµε διευκρινίσει την υπαγόµενη ταυτότητα του θέµατός µας χρησιµοποιώντας < topicRef >, όπως παρουσιάζεται παρακάτω.

<subjectIdentity>

```
<topicRef xlink:href="#anotherTomato"/> 
</subjectIdentity>
```
Το < TopicRef > στοιχείο δείχνει το < topic > στοιχείο που έχει στη συνέχεια ένα θέµα. (< TopicRef > το στοιχείο πρέπει να δείξει ένα < topic > στοιχείο.) Εµείς και το MTP θα συμφωνε ότι το  $\leq$  topic  $\geq$  στοιχείο με την ταυτότητα *anotherTomato* διευκρινήστηκαν στο θέµα µας.

## Εισαγωγή < scope >

Αντίθετα από µια ταυτότητα, ένα <baseName> µπορεί να απαιτηθεί να έχει νόηµα για τουλάχιστον µερικούς ανθρώπους. ∆υστυχώς το< baseName > που έχουµε επιλέξει έχει νόηµα µόνο στα αγγλικά. ∆εδοµένου ότι η κουζίνα είναι εξ ορισµού γαλλικά, δώστε στο θέµα µας ένα δεύτερο όνοµα σε εκείνη την γλώσσα, όπου FR αντιπροσωπεύει τις "γαλλικές" και EN για "τα αγγλικά."

<topic id="myTomato"> <baseName>  $<$ scope $>$ <topicRef xlink:href="#EN"/>  $\langle$ scope $\rangle$ <baseNameString>tomato</baseNameString> </baseName> <baseName> <scope> <topicRef xlink:href="#FR"/>  $\langle$ scope $\rangle$ <baseNameString>tomate</baseNameString> </baseName> <baseName> <baseNameString>tomato</baseNameString> </baseName>

. . .  $\langle$ topic $\rangle$ 

Εδώ χρησιµοποιούµε το < scope > για να γυρίσουµε στα < baseName > στοιχεία. Το Tomate, παραδείγµατος χάριν, θα είναι < baseName > δεδοµένα για το  $\epsilon$  topic > στοιχείο από την άποψη των ανθρώπων που προτιμούν να μιλήσουν τα γαλλικά. Αλλά τι συµβαίβει όταν το τρίτο < baseName >, είναι χωρίς < scope >; Είναι η προεπιλογή < baseName > - αυτό που είναι πάντα επάνω. Αυτό είναι το

 $\epsilon$ baseName > το οποίο ένας άνθρωπος που δεν μιλά ούτε τα αγγλικά ούτε γαλλικά πρέπει να το δει.

Τώρα, γιατί χρησιµοποιήσαµε < topicRef > για να κάνουµε τα πρώτα δύο µας < scope > στοιχεία; Ιδρύστε < topic > στοιχεία για να δείξετε και να χρησιµοποιήσετε PSIs για να εκφράσετε όλες τις υπαγόμενες ταυτότητές τους.

```
<topic id="EN"> 
<subjectIdentity> 
<subjectIndicatorRef 
xlink:href="http://www.topicmaps.org/xtm/1.0/language.xtm#en"/> 
</subjectIdentity> 
\langletopic\rangle<topic id="FR"> 
<subjectIdentity> 
<subjectIndicatorRef 
xlink:href="http://www.topicmaps.org/xtm/1.0/language.xtm#fr"/> 
</subjectIdentity> 
</topic>
```
Η χρησιµοποίηση αυτής της οργάνωσης έχει διάφορα πλεονεκτήµατα. Κατ' αρχάς, ο χάρτης θέµατος είναι ευκολότερο να διαβάστει. Το EN είναι πολύ κοντύτερο από http://www.topicmaps.org/xtm/1.0/language.xtm#en. ∆εύτερον, ο χάρτης θέµατος είναι ευκολότερος να διατηρήθει. Το θέµα που υποδεικνύεται από το EN θέµατος αποδεικνύεται ότι είναι ένας από τους κώδικες δύο-επιστολών ISO για τις ανθρώπινες γλώσσες. (Ο ISO, ο διεθνής οργανισµός για την τυποποίηση, έχει, όπως τις κυβερνήσεις, δηµοσιεύει PSIs χωρίς να τα ξέρει τι γινόταν για πολλά έτη.) Καλύτερα , αποδεικνύει ότι αυτός ο γλωσσικός κατάλογος του ISO έχει µεταφραστεί σε έναν χάρτη θέµατος και είναι διαθέσιµο στην περιοχή TopicMaps.org. (Ελέγξτε την αξία των - href - ιδιοτήτων.) Το καλύτερο απ'όλα, υποθέτει ότι ανακαλύπτουµε ότι υπάρχει µια καλύτερη λίστα του γλωσσικού κώδικα PSIs κάπου (βλ.http://www.oasisopen.org/committees/tm-pubsubj/), και MTP και συµφωνούµε να τον χρησιµοποιήσουµε. Σε εκείνη την περίπτωση, χρειαζόµαστε µόνο την αναπροσαρµογή δύο - href - ιδιοτήτων στους υπαγόµενους δείκτες < topic > , το EN το FR, και στη µηχανή, όλα τα< topicRef > στοιχεία που δείχνουν σ'αυτά επίσης θα ενηµερωθούν.

## Κύρια σειρά µαθηµάτων (Main Course)

Σε αυτό το τµήµα, θα µάθετε για τα ακόλουθα στοιχεία:

<association>  $\leq$ instance $\bigcirc$ f $\geq$ <member> <roleSpec>

Τέσσερα ακόµα στοιχεία, όταν τελειώσετε αυτό το τµήµα, θα ξέρετε κατά 70 τοις εκατό ότι χρειάζεστε για να αρχίζετε τη χαρτογράφηση θέµατος.

Φυσικά, µια ντοµάτα δεν είναι κανένα µεµονωµένο αγαθό. Φροντίζουµε για τις ντοµάτες που συνδέονται µε άλλα πράγµατα- στην περίπτωσή µας, µε την χρησιµοποίηση των επιλογών και των συνταγών.

#### Εισάγωντας τα <association>, <member>, και <roleSpec>

Κατ' αρχάς, θα οργανώσουµε την ένωση µεταξύ της ντοµάτας και του πιάτου. Κάνετε ένα θέµα για ένα πιάτο.

<topic id="myConfite"> <baseNameString> tomate confite farcie aux douze saveurs </baseNameString>  $\langle$ topic $\rangle$ 

Τώρα συνδέστε την ντοµάτα και ένα πιάτο φτιάχνοντάς τα µέλη  $\alpha$  < association >, χρησιμοποιώντας το < topicRef > για να καθορίσετε τα < member > στοιχεία.

Μέσα στο < member > θα µπορούσαµε επίσης να έχουµε χρησιµοποιήσει  $\epsilon$  resourceRef >, για κάτι που είναι ένα θέμα. Θα μπορούσαμε επίσης να έχουμε δείξει ένα θέµα µε < subjectIndicatorRef > - ακόµη και χρησιµοποιηµένο  $\leq$  subjectIndicatorRef xlink:href = "# myTomato"/>, το οποίο είναι ισοδύναμο με  $\leq$  topicRef xlink:href="#myTomato"/>. Εντούτοις, δεδομένου ότι δείχνουμε σε κάτι το οποίο αναµένουµε να δηµιουργήσουµε και να διαχειριστούµε σαν < topic > στο  $\gamma$ άρτη θέματός μας, έγει νόημα εδώ η χρήση  $\leq$  topicRef  $\geq$ .

```
<association id="tomate_confite_association"> 
<member> 
<topicRef xlink:href="#myTomato"/> 
</member> 
<member> 
<topicRef xlink:href="#myConfite"/> 
</member> 
</association>
```
Ότι υπάρχει µια ένωση (κάποια ένωση) µεταξύ myConfite και myTomato δεν είναι πολύ πληροφοριακό. Πρέπει να εξηγήσουµε ποιους ρόλους διαδραµατίζουν τα δύο θέµατα στην ένωση. Έτσι κάνετε µερικά θέµατα για τους ρόλους.

```
<topic id="anIngredient"> 
<baseName> 
<baseNameString>an ingredient</baseNameString> 
</baseName> 
\langletopic>
```
(Για να κρατήσουµε το παράδειγµα σύντοµο, θα αφήσουµε τα < baseName > στοιχεία έξω από εδώ και στο εξής. Εξαρτάται από εσένα εάν τα θέµατα θα έχουν < baseName > στοιχεία ή όχι. Στην πραγματικότητα, το μόνο πράγμα με το οποίο πρέπει να κάνετε µε το < topic > στοιχείο είναι να του δώσετε µια ταυτότητα. Θα µπούµε στο νόηµα της παγίδας του ορισµού ID's των στοιχείων που µοιάζουν µε τα ονόµατα.)

Εδώ είναι ένα άλλο θέµα για έναν άλλο ρόλο.

<topic id="aDish"/>

Τώρα προσθέτουµε τους ρόλους στην ένωσή µας χρησιµοποιώντας < roleSpec >.

```
<association id="tomate_confite_association"> 
<member>
```

```
<roleSpec> 
<topicRef xlink:href="#anIngredient"/> 
\langleroleSpec>
<topicRef xlink:href="#myTomato"/> 
</member> 
<member> 
<roleSpec> 
<topicRef xlink:href="#aDish"/> 
\langleroleSpec>
<topicRef xlink:href="#myConfite"/> 
</member></association>
```
Τώρα µπορούµε να ανταλλάξουµε τη γνώση σε αυτήν την ένωση, το tomato διαδραµατίζει το ρόλο συστατικών, και το confite διαδραµατίζει το ρόλο πιάτων.

## Εισαγωγή < instanceOf >

Τώρα µπορούµε να διακρίνουµε το συστατικό από το πιάτο. Αλλά τι γίνεται µε την ίδια την ένωση; Ποιος τύπος ένωσης είναι; Κάνετε ένα άλλο θέµα.

 $\leq$ topic id="ingredient of"/>

Τώρα αναθεωρήστε την ύπαρξη των < association > στοιχείων για να πείτε ότι η ένωση tomate confite association είναι ένωση του τύπου ingredient of.

```
<association id="tomate_confite_association"> 
\langleinstance\langle<topicRef xlink:href="#ingredient_of"/> 
</instanceOf> 
<member> 
<roleSpec> 
<topicRef xlink:href="#anIngredient"/> 
\langleroleSpec>
<topicRef xlink:href="#myTomato"/>
```

```
</member> 
<member> 
<sub>roleSpec</sub></sub>
<topicRef xlink:href="#aDish"/> 
\langleroleSpec>
<topicRef xlink:href="#myConfite"/> 
</member> 
</association>
```
Και µε τον ίδιο τρόπο, µπορούµε να προσθέσουµε άλλες ενώσεις του ίδιου τύπου στο χάρτη θέµατός µας.

```
\leqassociation id="caramels_confite">
\leqinstance\bigcircf\geq<topicRef xlink:href="#ingredient_of"/> 
</instanceOf> 
<member> 
<roleSpec> 
<topicRef xlink:href="#anIngredient"/> 
\langleroleSpec>
<topicRef xlink:href="#myCaramel"/> 
</member> 
<member> 
<roleSpec> 
<topicRef xlink:href="#aDish"/> 
\langleroleSpec>
<topicRef xlink:href="#myConfite"/> 
\le/member>
</association>
```
Φυσικά, για αυτήν την σήµανση πρέπει επίσης να προσθέσουµε ένα νέο θέµα:

<topic id="myCaramel"/>

Η καραµέλα είναι ένα από τα συστατικά του confite επειδή το confite είναι στην πραγµατικότητα ένα επιδόρπιο. Τώρα µπορώ να ρωτήσω το χάρτη θέµατος (χρησιµοποιώντας, στο µέλλον τον τοπικό µας χάρτη, το λογισµικό χαρτών θέµατος που καταλαβαίνει τη µελλοντική γλώσσα διατύπωσης ερωτήσεων χαρτών θέµατος) για όλα τα πιάτα που έχουν τις ντοµάτες ως συστατικά, έτσι µπορώ να παγιώσω τη διαταγή µου σto MTP όταν κτυπώ τελικά το τηλέφωνό µου και τους καλώ.
Πίσω στη λέξη type. Είναι µια από εκείνες τις λέξεις που τείνει να παραγάγει το είδος της έντονης PHPT συζήτησης. Εµείς (και οι προγραµµατιστές υπολογιστών) λέµε ότι "µια ντοµάτα είναι ένας τύπος λαχανικού," "το 2 είναι ένας τύπος αριθµού," "ένα λιοντάρι είναι ένας τύπος ζώου," και τα λοιπά. Αυτό σηµαίνει ότι τα φρούτα, οι αριθµοί, και τα ζώα είναι όλες οι κατηγορίες, και οι ντοµάτες, το 2, και τα λιοντάρια είναι όλες οι περιπτώσεις κάθε κατηγορίας. Οµοίως, τα µήλα, το 3, και οι µυρµηκοφάγοι είναι επίσης περιπτώσεις των ίδιων τριών κατηγοριών. ∆εδοµένου ότι είµαστε στον κόσµο χαρτών θέµατος, κάνουµε τις κατηγορίες µας µε τα θέµατα, αλλά η ίδια σχέση µεταξύ της περίπτωσης και της κατηγορίας κρατά ακόµα.

Είναι διασκεδαστικό να γράφεις τοπικούς χάρτες, έτσι µόλις αρχίσει κάποιος να φτιάχνει τις σχέσεις είναι δύσκολο να σταµατήσει. Κάνετε επιλογές.

```
<association id="entree_dessert"> 
\leqinstanceOf><topicRef xlink:href="#menu"/> 
\le/instanceOf><member> 
<sub>roleSpec</sub></sub>
<topicRef xlink:href="#dessert"/> 
</roleSpec>
<topicRef xlink:href="#myConfite"/> 
</member> 
\leqmember><roleSpec> 
<topicRef xlink:href="#entrees"/> 
</roleSpec>
<topicRef xlink:href="#myFoieGras"/> 
</member> 
</association>
```
Επίσης, όπως µπορείτε να δείτε έχουµε να δηµιουργήσουµε τα ακόλουθα στοιχεία στο χάρτη µας.

```
<topic id="menu"/> 
<topic id="dessert"/> 
<topic id="entrees"/> 
<topic id="myFoieGras"/>
```
Και ενώ σκεφτόµαστε τη δακτυλογράφηση, επιστρέφουµε και δακτυλογραφούµε το confite µας.

```
<topic id="myConfite"> 
\leqinstanceOf><topicRef xlink:href="#dessert"/> 
</instanceOf> 
<baseName> 
<baseNameString> 
tomate confite farcie aux douze saveurs 
</baseNameString> 
</baseName> 
\langletopic\rangle
```
Με αυτόν τον τρόπο, εάν θέλουµε να ρωτήσουµε το χάρτη θέµατός µας για όλα τα επιδόρπια, θα τα πάρουµε. Aκόµα καλύτερα, δεδοµένου ότι ξέρουµε ότι υπάρχει ένας ρόλος στις επιλογές που λέγεται το επιδόρπιο(dessert), και ξέρουµε ότι το confite µας είναι µια περίπτωση της κατηγορίας επιδορπίου(dessert), µπορούµε να σιγουρευτούµε ότι τα θέµατα διαδραµατίζουν τους λογικούς ρόλους στις ενώσεις µας. Το επόµενο παράδειγµα δεν θα ήταν λογικό.

<member> <roleSpec> <topicRef xlink:href="#dessert"/>  $\langle$ roleSpec> <topicRef xlink:href="#myFoieGras"/> </member>

.

## Επιδόρπιο (Dessert)

Σε αυτό το τµήµα, θα µάθετε για το ακόλουθο στοιχείο:

#### <mergeMap>

Αυτό είναι µόνο ένα ακόµα στοιχείο, αριθµός 14 από τα 19 συνολικά στοιχεία, αλλά είναι πολύ σηµαντικό. Έτσι πείτε ότι όταν τελειώνετε αυτό το τµήµα, ξέρετε 85 τοις εκατό αυτού που χρειάζεστε για να µπορείτε να αρχίσετε τη χαρτογράφηση θέµατος.

Το < MergeMap > στοιχείο ενώνει δύο ή περισσότερους χάρτες θέµατος σε έναν χάρτη θέµατος. Στο µέλλον του χάρτη θέµατός µας, η συγχώνευση µας έχει επιτρέψει να συγχωνεύσουμε τους μεμονωμένους χάρτες θέματός μας, με τα ονόματα βάσεων στα αγγλικά.

```
<topicMap> 
<association id="peel_case_tomatoes"> 
\langleinstance\langle<topic id="classTopic" xlink:href="#step"/> 
</instanceOf> 
<member> 
<roleSpec>
<topicRef xlink:href="#anotherIngredientTopic"/> 
\langleroleSpec>
<topicRef xlink:href="#anotherTomatoTopic"/> 
</member><member> 
<roleSpec> 
<topicRef xlink:href="#anAmount"/> 
\langleroleSpec>
<topicRef xlink:href="#case"/> 
</member>
```

```
<member> 
<roleSpec> 
<topicRef xlink:href="#aProcess"/> 
\langleroleSpec>
<topicRef xlink:href="#peel"/> 
</member> 
</association> 
<topic id="anotherTomatoTopic"> 
<subjectIdentity> 
<subjectIndicatorRef 
xlink:href="www.fed.goc/usda/doc/tomatogr.htm#gradeA"/> 
</subjectIdentity> 
<baseName> 
<scope> 
<topicRef xlink:href="#IT"/> 
\langlescope\rangle<baseNameString>pomodoro</baseNameString> 
</baseName> 
\langletopic>
<topic id="anotherIngredientTopic"/> 
<baseName> 
<baseNameString>an ingredient</baseNameString> 
</baseName> 
\langletopic\rangle<topic id="anAmount"/> 
<topic id="step"/> 
<topic id="case"/> 
<topic id="aProcess"/> 
lttopic id="peel"/>
<topic id="IT"><subjectIdentity> 
<subjectIndicatorRef 
xlink:href="http://www.topicmaps.org/xtm/1.0/language.xtm#"/> 
</subjectIdentity> 
\langletopic\rangle</topicMap>
```
Εδώ, για αναφορά, είναι δύο θέµατα από τον αρχικό χάρτη θέµατός µας. Τους συγκρίνετε µε τα θέµατα µε τα IDs anotherTomatoTopic και anotherIngredientTopic στο χάρτη θέµατος αµέσως παραπάνω.

```
<topic id="myTomato"> 
<subjectIndicatorRef 
xlink:href="www.fed.gov/usda/doc/tomatogr.htm#gradeA"/> 
</subjectIdentity> 
<baseName> 
<scope>
<topicRef xlink:href="#EN"/> 
\langlescope\rangle<baseNameString>tomato</baseNameString> 
</baseName> 
<baseName> 
<scope> 
<topicRef xlink:href="#FR"/> 
\langlescope\rangle<baseNameString>tomate</baseNameString> 
</baseName> 
<baseName> 
<baseNameString>tomato</baseNameString> 
</baseName> 
</topic> 
<topic id="anIngredient"/> 
<baseName> 
<baseNameString>an ingredient</baseNameString> 
</baseName> 
\langletopic>
```
ΠΡΟΣΕΞΕ! Συγχωνεύουµε τώρα τους χάρτες θέµατός µας, και κάπου στον υπολογιστή συµβαίνει το ακόλουθο µαγικό.

• Όλα τα θέματα με το ίδιο όνομα στο ίδιο πεδίο συγγωνεύονται (μια βασισμένη στο όναµα συγχώνευση).

• Όλα τα θέματα με την ίδια θεματική ταυτότητα συγχωνεύονται (μια ειδικευμένη κατά τοµέα συγχώνευση).

Στους δύο χάρτες θέµατός µας, δύο θέµατα συγχωνεύονται. Κατ' αρχάς, το θέµα µε την ταυτότητα anIngredient συγχωνεύεται µε το θέµα µε την ταυτότητα anotherIngredientTopic. Γιατί; Και οι δύο έχουν το ίδιο όνοµα βάσεων ("ένα συστατικό ")( "an ingredient") στο ίδιο πεδίο (το αβίαστο πεδίο). ∆εύτερον, το θέµα µε την ταυτότητα myTomato συγχωνεύεται µε το θέµα µε την ταυτότητα anotherTomatoTopic. Γιατί; Και τα δύο διαµοιράζονται ένα PSI, τον USDA καθορισµό µιας ντοµάτας βαθµού Α.

Τώρα, ποιο είναι το όφελος αυτής της συγχώνευσης; Όταν δύο θέµατα συγχωνεύονται σε ένα ενιαίο θέµα, το καινούριο θέµα έχει όλα τα χαρακτηριστικά θέµατος και των δύο ονοµάτων, περιστατικών, και των ρόλων που παίζονται στις σχέσεις -µε οποιαδήποτε διπλά χαρακτηριστικά να απαλοίφονται. Τα χαρακτηριστικά του συγχωνευµένου θέµατος ντοµατών µας απαριθµούνται παρακάτω.

#### Base names:

- tomato στα Αγγλικά (menu map)
- tomate στα Γαλλικά (menu map)
- tomato για φυσικό σκοπό (both maps)
- pomodoro στα Ιταλικά (recipe map)

#### Περιστατικά:

 $\cdot$  tomato.gif, ένας πόρος (menu map)

#### Οι ρόλοι που παίχτηκαν στις ενώσεις:

- ingredient (συστατικό) στην ένωση *tomate confite association* (menu map)  $\leq$
- $\cdot$  ingredient (συστατικό) στην ένωση *peel case tomatoes* (recipe map)

Κατά συνέπεια, με τη συγχώνευση των δύο χαρτών θέματος, μπορούμε να πάρουµε την ποσότητα ντοµατών που χρειαζόµαστε και τη συνταγή που χρειαζόµαστε για αυτές.

ΠΑΓΙΔΑ: Η αλληλεπίδραση μεταξύ των δύο συγγωνευμένων κανόνων εξηγεί γιατί είναι κακή ιδέα για ένα θέµα µε βασικό όνοµα πατάτα(potato) να δίνεται µια υπαγόµενη ταυτότητα της ντοµάτας (όπου άλλα θέµατα µε εκείνη την ταυτότητα έχουν την ντοµάτα ονόµατος βάσεων). Εάν το κάναµε, κάτω από µια βασισµένη στο όνοµα συγχώνευση, τα θέµατα που ονοµάστηκαν ντοµάτα και πατάτα στο αγγλικό πεδίο δεν θα αντιµετωπιζόταν ως ένα θέµα, αλλά κάτω από µια ειδικευµένη κατά τοµέα συγχώνευση! Κατά συνέπεια, παραδείγµατος χάριν, όλες οι συνταγές που συνδέονται µε την ντοµάτα δεδοµένου ότι ένα συστατικό θα συνδεθούν επίσης µε την πατάτα.

# Κονιάκ, πούρα (Brandy, Cigars)

Σε αυτό το τµήµα, θα µάθετε για τα ακόλουθα στοιχεία:

<parameters> <resourceData> <variant> <variantName>

#### Εισάγοντας τα <variant>, <variantName>, and <parameters>

Μερικοί από τους πελάτες µας θέλουν να είναι σε θέση να επιδείξουν τις επιλογές µας , και ο Joe στο MTP θέλει να χρησιµοποιήσει το τηλέφωνό του. Έτσι, επιλέγουµε ένα πολύ σύντοµο όνοµα κατάλληλο για τη χρήση στις ασύρµατες δραστηριότητες.

<topic id="myTomato"> <baseName> <baseNameString> tomato </baseNameString> <variant> <variantName> <resourceData> TMT </resourceData> </variantName>  $<$ parameters $>$ <topicRef xlink:href="#cell\_phone"/> </parameters> </variant> </baseName>  $\langle$ topic>

Κατά συνέπεια, ένας τηλεφωνικός χρήστης θα έβλεπε το µικρό TMT αντί της µακρύτερης ντοµάτας. (Φυσικά πρέπει επίσης να προσθέσουµε < "topic id="cell phone/>. Ένας περιπλοκότερος χάρτης θέματος θα χρησιμοποιούσε PSIs για τις γραµµές προϊόντων Motorola και της Nokia και θα έχει τα διάφορα ονόµατα κατάλληλα για κάθε γραµµή, αλλά δεδοµένου ότι αυτό το παράδειγµα είναι στο µέλλον χαρτών θέµατός µας, δεν έχουµε τις τιµές για τις - href - ιδιότητες ακόµα.)

Αυτό το παράδειγµα δείχνει ότι µια παραλλαγή είναι µια παραλλαγή ενός ονόµατος βάσεων και ότι ένα όνοµα βάσεων καλείται βάση επειδή έχει τις παραλλαγές.

#### Εισαγωγή < resourceData >

Τέλος, µερικές φορές θέλουµε να ενσωµατώσουµε µια περιοχή στο έγγραφο χαρτών θέµατος. Για αυτόν το λόγο, έχουµε το < resourceData >, το οποίο µπορεί να εµφανίσει < variantName > και < occurrence > στοιχεία.

Το στοιχείο < ResourceData > είναι ακριβώς ένας συντοµότερος δρόµος για  $\epsilon$  resourceRef >. Θα ήταν γρονοβόρο να πρέπει να δημιουργήσετε ένα αργείο και ένα URI για κάθε μικροσκοπικό κομμάτι του κειμένου σε ολόκληρο το χάρτη θέματος, έτσι µε < resourceData > επιτρέπουµε στο κείµενο για να εισαχθούµε στο έγγραφο χαρτών θέµατος άµεσα.

# Πληρωµή του λογαριασµού και τοποθέτηση του παλτού σας (Paying the Bill and Putting on Your Coat)

Το < TopicMap > στοιχείο είναι το δέκατο έννατο και τελικό στοιχείο µας. Θα τελειώσουµε το παράδειγµά µας µε την τοποθέτηση του πρώτου χάρτη θέµατός µας µέσα στο < topicMap > του στοιχείου . (Σηµειώστε ειδικά την εγκατάσταση XML στις γραµµές 1 µέχρι 4: το xml και οι γραµµές DOCTYPE, καθώς επίσης και οι δηλώσεις namespace που είναι ιδιότητες < topicMap > του στοιχείου.)

Σηµειώστε επίσης ότι είναι δυνατό να υπάρξουν οι ετικέττες χαρτών θέµατος που δεν περιέχουν τίποτα. Στην πραγµατικότητα, < topicMap >, < topic >, και < subjectIdentity > όλοι έχουν αυτό το χαρακτηριστικό. Αυτό είναι μια ατέλεια ή ένα χαρακτηριστικό γνώρισµα; Είναι ένα χαρακτηριστικό γνώρισµα προδιαγραφής XTM που σχεδιάζεται για την ανταλλαγή. Είναι περιγραφικό, µη καθοδηγητικό.

# Περίληψη

Εδώ είναι ότι µάθατε σε αυτό το κεφάλαιο σε µια κλασική από κάτω προς τα επάνω προσέγγιση.

• Οι χάρτες θέµατος αποτελούνται κυρίως από τα θέµατα και τις ενώσεις, δεδοµένου ότι είδατε πότε δηµιουργήσαµε τους χάρτες θέµατος που συνδέουν το θέµα ντοµατών µε τις συνταγές και τις επιλογές.

• Ένας χάρτης θέµατος είναι µια επικάλυψη στις πηγές πληροφοριών, δεδοµένου ότι είδατε πότε δηµιουργήσαµε το περιστατικό για το θέµα ντοµατών.

• Τα θέµατα έχουν χαρακτηριστικά (ονόµατα, περιστατικά, και ρόλους που διαδραµατίζονται στις ενώσεις), δεδοµένου ότι είδατε πότε δώσαµε τη βάση θεµάτων και τα διάφορα ονόµατά µας.

• Ο συντάκτης ελέγχει την έννοια ενός χάρτη θέµατος µέσω των χαρακτηριστικών θέµατος και των επιλογών του θέµατος.

• Τα πεδία στους χάρτες θέµατος καθορίζουν την ισχύ των ενώσεων και επιτρέπουν τον ακριβή καθορισµό των διαδικασιών συγχώνευσης.

## 4. Eισαγωγή στο Omnigator

Το Omnigator είναι µια εφαρµογή που σας αφήνει να φορτώσετε και να κοιτάξετε οποιοδήποτε χάρτη θέµατος, συµπεριλαµβανοµένου και των δικών σας, χρησιµοποιώντας έναν τυποποιηµένο ξεφυλλιστή(browser) Ιστού. Το όνοµα είναι µια σύντµηση του "omnivorous navigator", και επιλέχτηκε για να υπογραµµίσει τον κύριο στόχο σχεδίου της εφαρµογής, ο οποίος είναι το να είστε σε θέση να κατανοήσετε οποιοδήποτε προσαρµοµένο χάρτη θέµατος. Το Omnigator προορίζεται ως ενίσχυση διδασκαλίας, για να σας βοηθήσει να καταλάβετε τις έννοιες χαρτών θέµατος, και ως ενίσχυση στην ανάπτυξη των χαρτών θέµατός σας. Χτίζεται χρησιµοποιώντας την ακολουθία γνώσης Ontopia (OKS).

#### Μια λέξη για τη διασύνδεση του χρήστη

Πριν πάµε παρακάτω πρέπει να καταστεί σαφές ότι η διασύνδεση του χρήστη του Omnigator δεν πρόκειται να συστηθεί για µια εφαρµογή τελικών χρηστών. Οι τελικοί χρήστες δεν πρέπει να ξέρουν ότι η εφαρµογή που χρησιµοποιούν οδηγείται από έναν χάρτη θέµατος. ∆εν πρέπει να καταλάβουν τις έννοιες όπως "το θέµα", το "τύπο θέµατος", "την ένωση", και "το πεδίο", και δεν πρέπει να εκτεθούν ακόµη και σε τέτοιους όρους. Ο χρήστης πρέπει απλά να δοκιµάσει µια διασύνδεση για να είναι πιθανό να βρεί πραγµατικά τις πληροφορίες που ψάχνει, γρήγορα, εύκολα, και διαισθητικά.

Γιατί έχουµε επιλέξει να µην κρύψουµε τα ελλοχεύοντα µηχανήµατα στη διασύνδεση χρήστη του Omnigator; Ακριβώς επειδή προορίζεται ως ενίσχυση διδασκαλίας που στοχεύει στους συντάκτες, τους εργαζοµένους γνώσης, τους υπεύθυνους για τη συγκέντρωση και ταξινόµηση επιστηµονικών στοιχείων υπαλλήλους, και τους υπεύθυνους για την ανάπτυξη, οι οποίοι θέλουν να καταλάβουν περισσότερα για τους χάρτες θέµατος και ίσως να δηµιουργήσουν (και να διορθώσουν) τους χάρτες θέµατός τους. Έτσι µην εκπλήσσεστε από τους όρους "επαγγελµατικής γλώσσας" που θα βρείτε: Είναι εκεί για έναν σκοπό. Σκεφτείτε αντ' αυτού για το πώς οι πραγµατικές εφαρµογές που θα χτίσετε µπορούν να κρύψουν τις τεχνικές λεπτοµέρειες. Το πλαίσιο πλοηγών Ontopia(µέρος του Ontopia Knowledge Suite) είναι το κουτί εργαλείων που χρειάζεστε για την οικοδόμηση για αυτού του είδους εφαρµογή. Το Omnigator είναι ακριβώς ένας γενικός ξεφυλλιστής που εφαρµόζεται και που χρησιµοποιεί το πλαίσιο πλοηγών. (Ως παράδειγµα, δείτε OperaMap Scripts and Languages, και Free XML Tools εφαρµογές.)

## Η οργανωµένη περιήγηση

Αυτό το τµήµα υποθέτει ότι έχετε µια σωστά διαµορφωµένη εγκατάσταση του Omnigator με τον κεντρικό υπολογιστή σε υπηρεσία, ή ότι χρησιμοποιείτε τη σε απευθείας σύνδεση. (Για την εγκατάσταση και τις πληροφορίες ξεκινήµατος, δείτε τον οδηγό εγκαταστάσεων που συνοδεύει τη διανοµή σας.)

#### Η ευπρόσδεκτη σελίδα (Welcome Page)

Για να αρχίζει αυτήν την επίδειξη αρχίστε τον ξεφυλλιστή Ιστού σας και δείξτε σε ένα από τα ακόλουθα URLs:

Τοπική εγκατάσταση

< http://localhost:8080/omnigator/>

Σε απευθείας σύνδεση επίδειξη <>

< http://www.ontopia.net/omnigator/>

Πρέπει τώρα να δείτε την Welcome Page, βλέποντας "Welcome to the Omnigator". Εάν έχετε τη δυσκολία να φτάσετε σε αυτήν την αφετηρία, ξαναδείτε την εγκατάσταση, αλλιώς ελάτε σε επαφή µε την οµάδα υποστήριξης Ontopia  $support@ontopia.net < mailto:support@ontopia.net >$ 

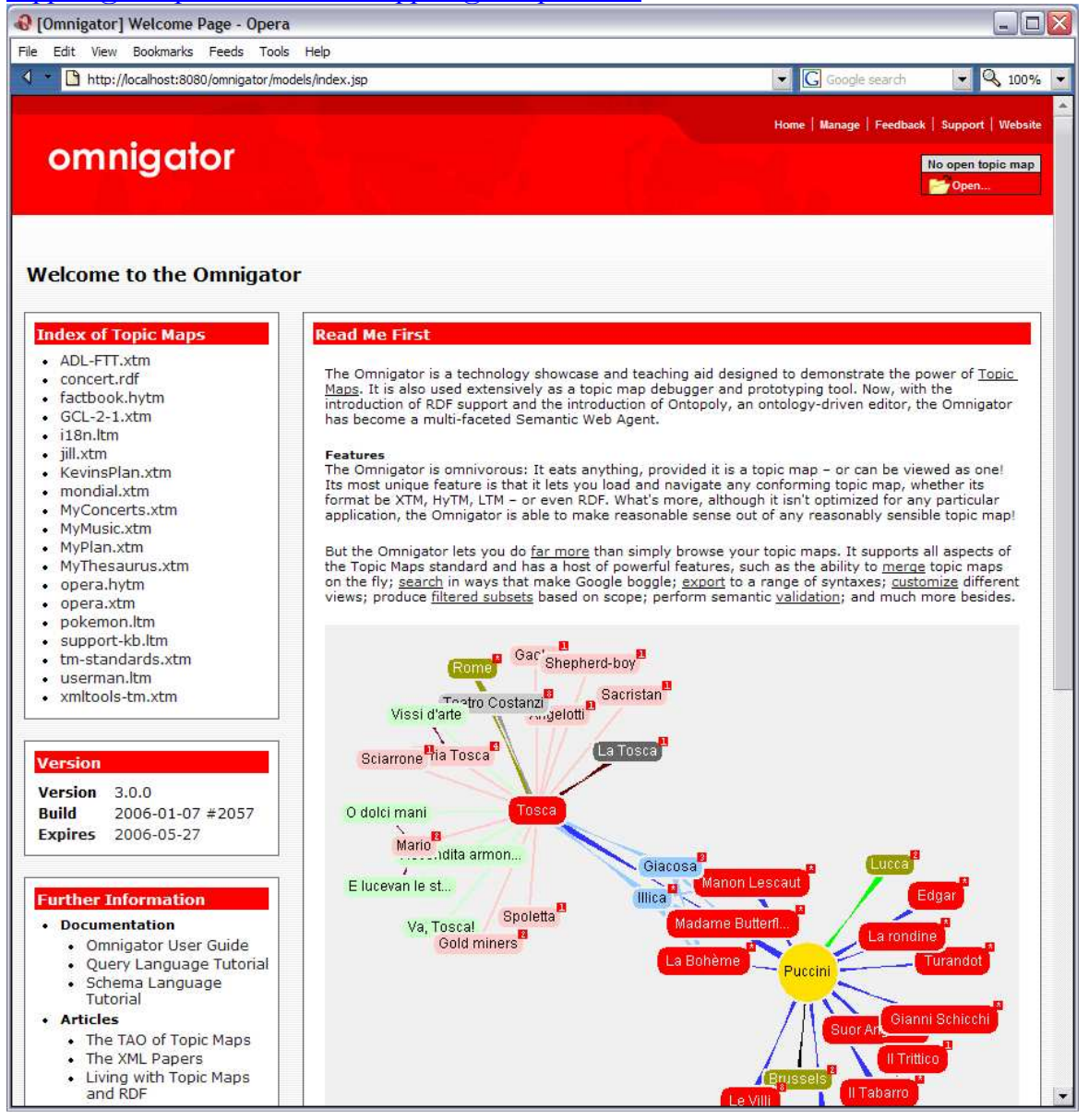

Στην Welcome Page υπάρχει ένας κατάλογος χαρτών θέµατος που είναι διαθέσιµοι στην εφαρµογή. Η Welcome Page περιέχει επίσης διάφορες χρήσιµες συνδέσεις για να παρέχει σε σας τις σύντοµες περικοπές στις πληροφορίες και τα παραδείγµατα χαρτών θέµατος.

Αυτή η επίδειξη χρησιµοποιεί τον Steve Pepper's Italian Opera Topic Map, ένας αρκετά µικρός αλλά σηµασιολογικά πλούσιος χάρτης θέµατος που έχει χρησιµοποιηθεί σε συζητήσεις και σεµινάρια τα τελευταία έτη. Μπορείτε να επιστρέψετε στην Welcome Page από οπουδήποτε στην εφαρµογή µε το να κάνετε click στο **Open...** κουμπί στην πάνω δεξιά γωνία.

#### Η σελίδα δεικτών

Για να πάτε στο χάρτη θέµατος opera.ltm, πατήστε στον κατάλογο χαρτών θέµατος, ο οποίος είναι στην αριστερή πλευρά της Welcome Page. Μια νέα σελίδα ανοίγει, όπως βλέπετε στο σχήµα παρακάτω. Καλούµε αυτήν την σελίδα σελίδα δεικτών( Index Page). Στην κορυφή θα δείτε µια σειρά κουµπιών. Το Welcome κουµπί σας παίρνει πίσω στην Welcome Page. Τα άλλα κουµπιά παράγονται από τις συνδέσεις, οι οποίες συζητούνται παρακάτω.

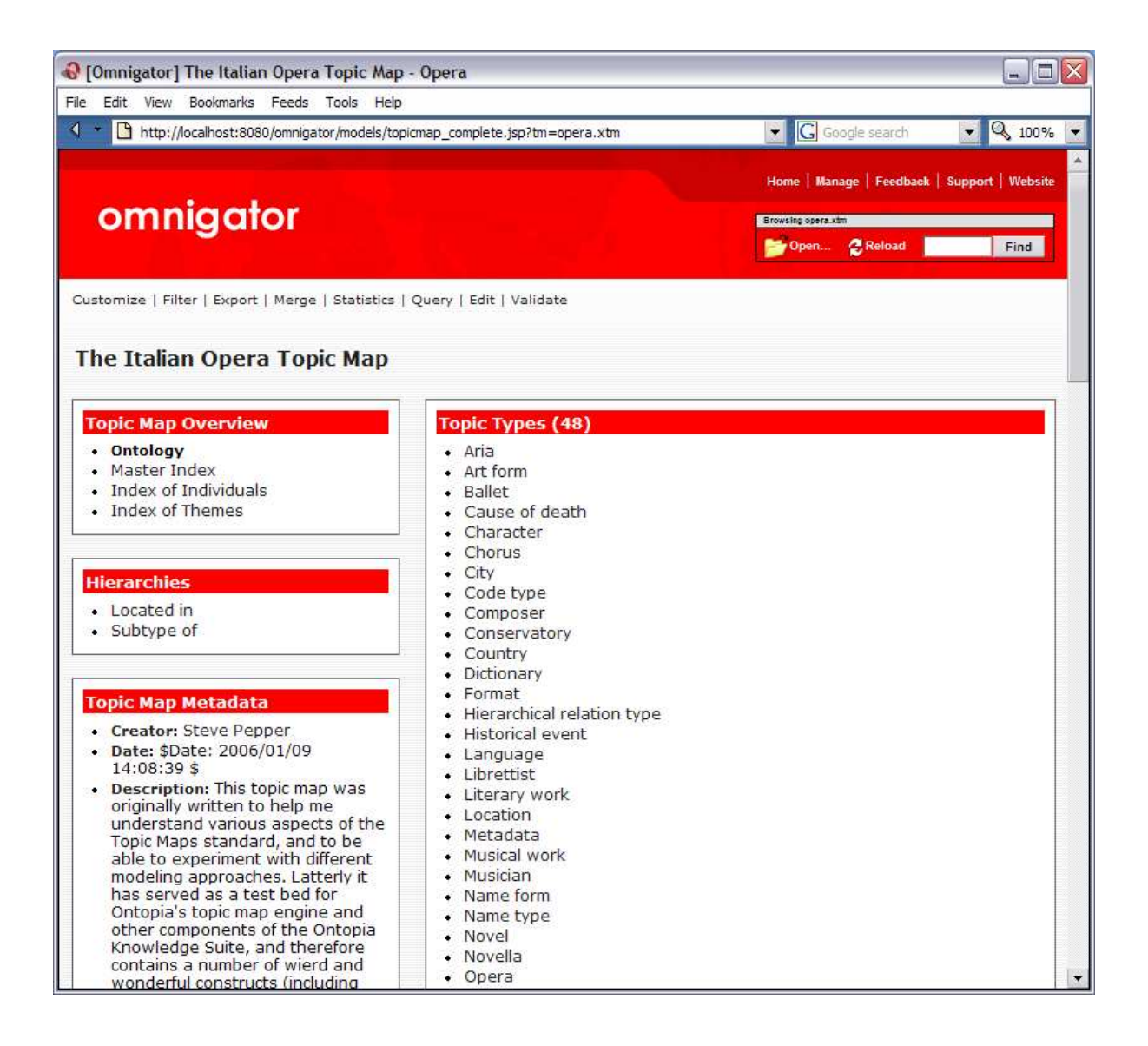

Ο σκοπός της σελίδας δεικτών είναι να παρασχεθούν οι διάφορες επισκοπήσεις του χάρτη θέµατος συνολικά. Οι απόψεις µπορούν να επιλεχτούν από τον κατάλογο συνδέσεων στα αριστερά, ως εξής:

#### Οντολογία(Ontology)

Η άποψη οντολογίας παρουσιάζει τους "τύπους", ή τα"είδη πραγµάτων" που υπάρχουν στο χάρτη θέµατος. Παρέχει έτσι αλφαβητικούς καταλόγους τύπων θέµατος, τύπων ένωσης, τύπων ρόλου ένωσης, και τύπων περιστατικού. Όλοι αυτοί οι τύποι είναι επίσης θέµατα. Σηµειώστε ότι η έννοια του Omnigator, αυτό που αποτελεί ένα θέµα δακτυλογράφησης είναι εξ ολοκλήρου εµπειρική: Παραδείγµατος χάριν, εάν (και µόνο εάν) ένα θέµα έχει τις περιπτώσεις που είναι οι ίδιες θέµατα, θεωρείται ως τύπος θέµατος, ανεξάρτητα από την πρόθεση του συντάκτη.

Κύριος δείκτης(Master Index)

Η κύρια άποψη δεικτών µετρά και απαριθµεί όλα τα θέµατα στο χάρτη θέµατος, κατά αλφαβητική σειρά, κάτω από το δείκτη τίτλων των θεµάτων( Index of Topics).

∆είκτης των ατόµων(Index of Individuals)

Αυτή η άποψη απαριθµεί όλα τα θέµατα εκτός από τη δακτυλογράφηση των θεµάτων.

∆είκτης των θεµάτων(Index of Themes)

Η άποψη θεµάτων απαριθµεί όλα τα θέµατα που χρησιµοποιούνται ως θέµατα στο χάρτη θέµατος. (Τα θέµατα είναι θέµατα που χρησιµοποιούνται στο καθορισµένο πεδίο και εποµένως καλούνται µερικές φορές scoping θέµατα.). Τα θέµατα οµαδοποιούνται σύµφωνα µε τα είδη χαρακτηριστικών θέµατος (ονόµατα, διάφορα ονόµατα, περιστατικά, και ενώσεις) τα οποία χρησιµοποιούνται στο πεδίο(scope).

Απροσδιόριστα θέµατα (Unnamed Topics)

Αυτή η σύνδεση εµφανίζεται µόνο εάν ο χάρτης θέµατος περιέχει τα θέµατα που δεν έχουν κανένα όνοµα βάσεων. Το πάτηµα σε αυτό οδηγεί σε έναν κατάλογο τέτοιων θεµάτων που ονοµάζονται είτε από την ταυτότητα XML τους (εάν έχουν, τα θέµατα από τους συγχωνευµένους χάρτες θέµατος δεν έχουν) ή από την εσωτερική ταυτότητα αντικειµένου τους, και ακολουθούµενος από τον τύπο τους (ενδεχοµένως). Αυτός ο κατάλογος είναι χρήσιµος δεδοµένου ότι η απουσία ενός ονόµατος βάσεων δείχνει συχνά ένα λάθος στο χάρτη θέµατος.

Ιεραρχίες (Hierarchies)

Υπό αυτόν τον τίτλο ένας κατάλογος ιεραρχικών τύπων ένωσης επιδεικνύεται. Αυτοί είναι τύποι ένωσης που προσαρµόζονται hierarchical relationship design pattern< http://www.techquila.com/psi/hierarchy/>. Το πάτηµα σε µια από αυτές τις συνδέσεις οδηγεί σε µια άποψη δέντρων αυτής της ιδιαίτερης ιεραρχίας.

Στην οθόνη παραπάνω, το όνοµα του χάρτη θέµατος επιδεικνύεται στην κορυφή της σελίδας. Εάν ο χάρτης θέµατος δεν έχει ένα όνοµα, το Omnigator επιδεικνύει απλά τις λέξεις "σελίδα δεικτών". Εάν τα µεταδεδοµένα έχουν οριστεί στο χάρτη θέµατος, θα επιδειχθεί στο Topic Map Metadata στην αριστερή πλευρά της οθόνης.

Για να ανοίξετε έναν άλλο χάρτη θέµατος, χρησιµοποιήστε το Open... κουµπί στην πάνω δεξιά γωνία της οθόνης. Εάν χρησιµοποιήσετε µια εφαρµογή εκτός από το Ontopia, Ontopoly, για να τροποποιήσετε έναν χάρτη θέµατος που φορτώνεται ήδη, εσείς θα πρέπει να τον ξαναφορτώσετε προκειµένου να φανούν τα αποτελέσµατα των αλλαγών σας. Αυτό γίνεται εύκολα µέσω του κουµπιού Reload στην επάνω δεξιά γωνία. Μετά από την ξαναφόρτωση του χάρτη θέµατος, ο Omnigator προσπαθεί να επιστρέψει στι σελίδα που ήσασταν. Εάν αυτό δεν είναι δυνατό (επειδή ο χάρτης θέµατος δεν περιέχει πλέον ένα θέµα µε την ίδια ταυτότητα XML), θα επιστρέψετε στη σελίδα δεικτών του χάρτη θέµατος.

(ΣΗΜΕΙΩΣΗ: εάν ο χάρτης θέµατος έχει ολοκληρωµένου κειµένου δείκτες, θα επανεγγραφεί αυτόµατα όταν τον ξαναφορτώνετε. Εάν ο χάρτης θέµατος είναι µεγάλος αυτό θα πάρει κάποιο χρόνο.)

## Η σελίδα θέµατος (ενός τύπου θέµατος)

Ερευνώντας τις απόψεις δεικτών και κερδισµένοι από ενδεχοµένως κάποια ιδέα από το τι είναι ένας τοπικός χάρτης από µόνος του, πηγαίνετε στην άποψη οντολογίας και πατήστε στο θέµα "Composer". Μια νέα σελίδα ανοίγει, όπως παρουσιάζεται στο διάγραµµα παρακάτω. Καλούµε αυτήν την σελίδα σελίδα θέµατος (Topic Page) και "Composer'" είναι το τρέχον θέµα.

Σηµειώστε ότι ένα νέο κουµπί εµφανίζεται στο φραγµό κουµπιών, δεξιά του Welcome κουμπιού, που περιέχει είτε το όνομα του χάρτη θέματος (με σύντομη µορφή του, εάν έχει, το οποίο κάνει στο παράδειγµά µας), είτε το κείµενο σελίδα δεικτών( Index Page). Το πάτηµα σε αυτό το κουµπί θα σας φέρνει πάντα πίσω στη σελίδα δεικτών του χάρτη θέµατος.

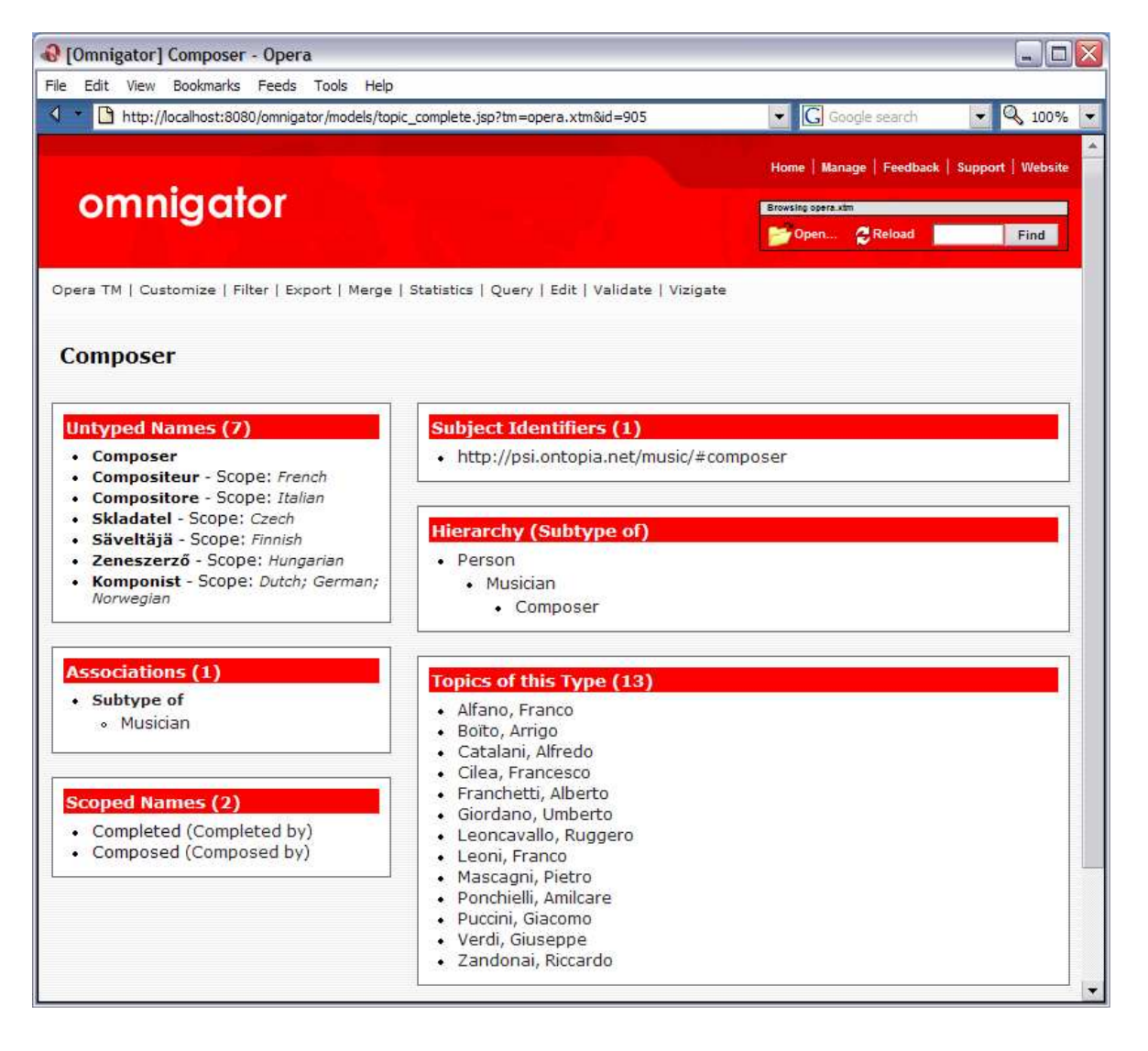

Η σελίδα θέµατος παρουσιάζει τις πληροφορίες που φυλάσσονται στο χάρτη θέµατος για το τρέχον θέµα, σε αυτήν την περίπτωση οι πληροφορίες για το θέµα "Composer".

Το είδος πληροφοριών που παρουσιάζεται θα εξαρτηθεί από τη φύση του τρέχοντος θέµατος. Ο κύριος τίτλος θα είναι πάντα το πιο κατάλληλο όνοµα του θέµατος, βασισµένο στον τύπο του θέµατος και του τρέχοντος πλαισίου. Επιπλέον, όλα τα ονόµατα βάσεων (και οποιαδήποτε διάφορα ονόµατα) αυτού του θέµατος θα παρουσιαστούν, µαζί µε τα θέµατα που καθορίζουν τα πεδία τους (εκτός αν το βασισµένο στο πλαίσιο φιλτράρισµα είναι σε ισχύ). Στην απεικόνιση βλέπουµε ότι το θέµα "Composer" έχει επτά ονόµατα: ένα στο αβίαστο πεδίο, και έξι άλλα στα γλωσσικά πεδία που αντιστοιχούν στα γαλλικά, ιταλικά, τσέχικα, φιλανδικά, ουγγρικά, ολλανδικά, γερµανικά, και νορβηγικά.

Τα ονόµατα που δεν έχουν κανέναν τύπο συγκεντρώνονται µε τα untyped Names, όπως στο παράδειγμα παραπάνω. Τα δακτυλογραφημένα ονόματα, αφ' ετέρου, οµαδοποιούνται χωριστά και ο τύπος ονόµατος χρησιµοποιείται ως τίτλος. Στο παράδειγµα στο επόµενο τµήµα, ο συνθέτης Puccini έχει δύο untyped ονόµατα (ένα για το πεδιο scope), και επίσης ένα όνοµα Normal form τύπων, "Giacomo Puccini". (ΣΗΜΕΙΩΣΗ: τα δακτυλογραφημένα ονόματα εισήχθησαν με την αναθεωρηµένη έκδοση του 2006 των προτύπων χαρτών θέµατος. Το θέµα χαρτογραφεί γραπτά ότι η χρησιµοποίηση XTM 1,0 θα έχει µόνο τα untyped ονόµατα.)

Κάτω από τις ενώσεις(Associations) βρίσκουµε τα θέµατα µε τα οποία "ο 'Composer" συνδέεται. Το θέµα "'Composer" δεν συµµετέχει σε οποιεσδήποτε ενώσεις, εκτός από τις ενώσεις υποκλάσεων. Το τµήµα ένωσης είναι εποµένως κενό, εκτός από την ένωση στο supertype του ("µουσικός"(Musician)). Για άλλα είδη θεµάτων θα βλέπαµε χαρακτηριστικά περισσότερες ενώσεις (δεδοµένου ότι τα screenshots που ακολουθούν θα μας το δείξουν).

Επειδή "Composer" είναι ένας τύπος θέµατος (δηλ., ένα θέµα που καθορίζει µια κατηγορία θεµάτων), παίρνουµε επίσης έναν κατάλογο θεµάτων αυτού του τύπου, µε άλλα λόγια, ένας δείκτης των συνθετών( Index of Composers). Εάν το τρέχον θέµα είναι ένας τύπος ρόλου ένωσης(association role type) (δηλ., ένα θέµα που καθορίζει µια κατηγορία ρόλων που διαδραµατίζονται στις ενώσεις), το Omnigator επιδεικνύει έναν παρόµοιο κατάλογο µε τους φορείς τίτλων αυτού του ρόλου (Players of this Role)(βλ. το θέμα "Person" σαν παράδειγμα).

Μερικές φορές το ίδιο θέµα χρησιµοποιείται και για τους δύο λόγους, δηλ., για να δακτυλογραφήσει άλλα θέµατα και για να δακτυλογραφήσει τους ρόλους ένωσης. Το θέµα "Composer" είναι η προκείµενη περίπτωση: Καθορίζει επίσης ενός από τους τύπους ρόλου "αποτελούµενος από(Composed by)" τις ενώσεις. Σε περιπτώσεις όπως αυτό, το Omnigator θα επιδείξει δύο καταλόγους θεµάτων (ο ένας εξουσιοδότησε τα θέµατα αυτού του τύπου(Topics of this Type), των άλλων εχόντων το δικαίωµα φορέων αυτού του ρόλου(Players of this Role)) εκτός αν οι δύο κατάλογοι είναι ίδιοι (δεδοµένου ότι είναι στην περίπτωση "Composer"), οπότε σ'αυτή την περίπτωση µόνο ο πρώτος κατάλογος επιδεικνύεται

(Σηµείωση: όταν επιδεικνύει το Omnigator δύο τέτοιους καταλόγους και το περιεχόµενό τους είναι πολύ παρόµοιο, δείχνει συχνά µια ασυνέπεια στο χάρτη θέµατός σας.)

Τέλος, κάτω από τα υπαγόµενα προσδιοριστικά(Subject Identifiers) είναι απαριθµηµένα URIs για κάθε υπαγόµενο προσδιοριστικό ότι αυτό το θέµα έχει δοθεί. Σε αυτήν την περίπτωση υπάρχει ακριβώς ένας. Μερικές φορές δεν υπάρχει κανένας και µπορούν επίσης να υπάρξουν περισσότεροι του ενός. Τα υπαγόµενα προσδιοριστικά είναι ένας µηχανισµός για το ποιο θέµα ένος θέµατος παρουσιάζεται. Είναι η βάση για το χάρτη θέµατος που συγχωνεύεται χωρίς τα προβλήµατα που προκαλούνται κανονικά από τα οµώνυµα και τα συνώνυµα. Εάν ο συντάκτης του χάρτη θέµατος έχει ακολουθήσει τις συστάσεις < <http://www.ontopia.net/tmp/pubsubj-gentle-intro.htm> για τα δηµοσιευµένα θέµατα, το πάτηµα σε ένα υπαγόµενο προσδιοριστικό πρέπει να οδηγήσει σε έναν πόρο αποκαλούμενο *υπαγόμενο δείκτη* που παρέγει μια ανθρώπινος-ερμηνεύσιμη "ένδειξη" της ταυτότητας του θέµατος που αντιπροσωπεύεται από το τρέχον θέµα. Εάν το τρέχον θέµα αντιπροσωπεύει µια πηγή πληροφοριών και έχει έναν υπαγόµενο εντοπιστή, αυτό θα παρουσιαστεί εκτός από οποιαδήποτε υπαγόµενα προσδιοριστικά.

## Η σελίδα θέµατος (ενός µεµονωµένου θέµατος)

Όλα τα θέµατα, οι τύποι, οι περιπτώσεις θέµατος, και οι φορείς ρόλου σε µια σελίδα θέματος είναι επίσης θέματα. Μπορείτε να πατήσετε σε οποιοσδήποτε από αυτά, και γίνεται το τρέχον θέµα. ∆οκιµάστε µε το πάτηµα στο θέµα "Puccini". Το αποτέλεσµα είναι µια νέα σελίδα θέµατος, που παρουσιάζεται παρακάτω, µε τον Puccini ως τρέχον θέµα.

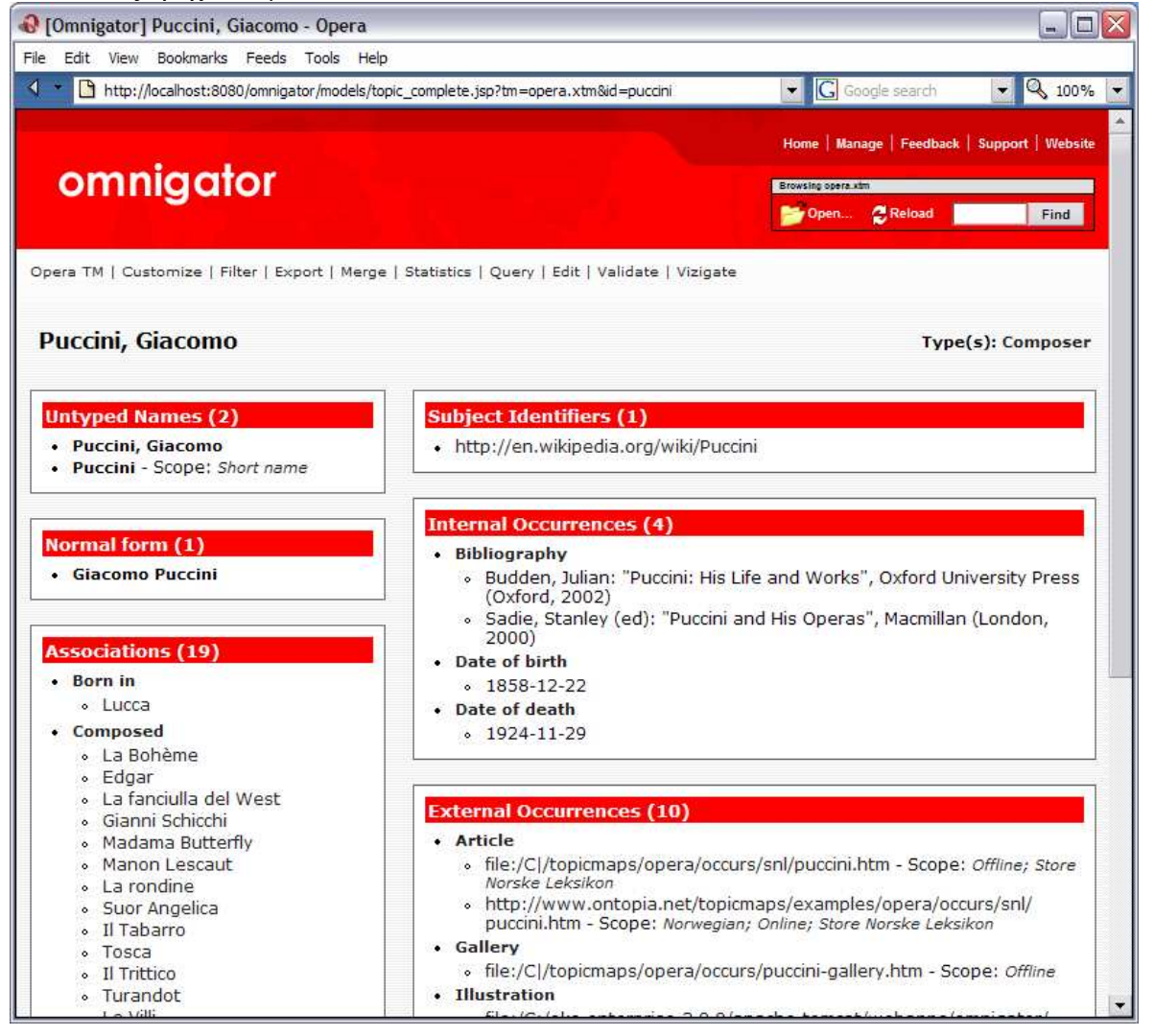

Σελίδα 52

Το "Puccini" είναι ένα διαφορετικό είδος θέµατος από το"Composer". Εκτιµώντας ότι το "Composer" είναι ένας τύπος θέµατος (και τύπος ρόλου ένωσης), ο "Puccini" είναι άτοµο, και εποµένως το είδος πληροφοριών που παρουσιάζεται είναι ελαφρώς διαφορετικό. Έχουµε ακόµα το κύριο όνοµα και έναν πλήρη κατάλογο ονοµάτων. Έχουµε επίσης ένα τµήµα των ενώσεων, αλλά αυτή τη φορά το περιεχόµενο είναι µάλλον πιό εκτενές. Βλέπουµε επίσης διάφορους νέους τίτλους, που εξηγούνται παρακάτω.

 οι τύποι(Types) απαριθµούν απλά τους τύπους (ή τις κατηγορίες) των οποίων ο "Puccini" είναι µια περίπτωση, σε αυτήν την περίπτωση, συνθέτης(Composer).

εσωτερικά περιστατικά(Internal Occurrences) δείχνουν περιστατικά του θέµατος "Puccini" που είναι εσωτερικά στο χάρτη θέµατος, σε αυτήν την περίπτωση, οι ηµεροµηνίες γέννησης του συνθέτη και θάνατος.

εξωτερικά περιστατικά(External Occurrences) που δείχνουν τα περιστατικά που είναι εξωτερικοί πόροι στο χάρτη θέµατος.

Τα περιστατικά οργανώνονται από τον τύπο, το όνοµα του τύπου επιδεικνύεται µε µαύρους χαρακτήρες ως επικεφαλίδα. Σηµειώστε ότι τα περιστατικά επιδεικνύονται µε διαφορετικούς τρόπους, ανάλογα µε το εάν τα περιστατικά είναι εσωτερικά ή εξωτερικά στο χάρτη θέµατος. Με τους εσωτερικούς πόρους (κωδικοποιηµένη χρησιµοποίηση < resourceData > στοιχεία στη σύνταξη XTM), το περιεχόµενο του πόρου παρουσιάζεται ευθύγραµµο. Με τους εξωτερικούς πόρους (κωδικοποιηµένη χρησιµοποίηση < resourceRef > στοιχεία στη σύνταξη XTM), µόνο ο εντοπιστής του πόρου παρουσιάζεται, εκτός αν υπάρχει ένα θέμα που αντιπροσωπεύει τον πόρο, οπότε σ'αυτή την περίπτωση το όνομα των πόρων επιδεικνύεται αντ' αυτού (µαζί µε µια µικρή εικόνα). Το πάτηµα στον εντοπιστή (ή την εικόνα) κάνει τον ξεφυλλιστή σας να πάει στον πόρο. Το πάτηµα στο όνοµα σας παίρνει στη σελίδα θέµατος για εκείνο τον πόρο (από τον οποίο µπορείτε να έχετε πρόσβαση ο ίδιος στον πόρο µέσω του υπαγόµενου εντοπιστή της).

Στο τµήµα µε όνοµα Associations, θέµατα καταλόγων που συσχετίζονται µε το τρέχον θέµα µέσω των ενώσεων, οµαδοποιούνται σύµφωνα µε τον τύπο της ένωσης. Είναι το αντίτιµο "see also's" σε έναν back-of-book δείκτη. Για τον "Puccini" ονοµάζουµε τις ενώσεις "Born in", "Composed", "Died in", "Exponent of", και "Pupil of". Κάτω από κάθε µια από αυτές τις ετικέτες είναι τα σχετικά θέµατα. Βλέπουµε ότι ο Puccini γεννήθηκε στη Lucca, ότι σύνθεσε διάφορες όπερες, συµπεριλαµβανοµένου του La Bohème, Tosca, και Turandot, ότι πέθανε στις Βρυξέλλες, ήταν ένας εκθέτης του µουσικού ύφους γνωστού ως verismo, και ότι ήταν µαθητής στο Ponchielli.

Κατά την επίδειξη των ονοµάτων των σχετικών θεµάτων, το Omnigator υποθέτει ένα τρέχον πλαίσιο που καθορίζεται από το τρέχον θέµα. Κατά συνέπεια το όνοµα του La Bohème δίνεται ως "La Bohème" ακόµα κι αν το όνοµά του στο αβίαστο πεδίο (προκειµένου να το διακρίνει από την όπερα Leoncavallo του ίδιου ονόµατος) είναι πραγµατικά "La Bohème (Puccini)". Ο σύνθετος τοµέας Scoped Names στο κατώτατο σηµείο των θεµατικών καταλόγων σελίδων των οποίων τα ονόµατα έχουν σκοπό µε βάση το τρέχον θέµα. (Εάν οποιαδήποτε περιστατικά ήταν από αυτό το θέμα, θα απαριθμούνταν σε ένα χωριστό τμήμα επονομαζόμενο **Scoped**  Occurrences οµοίως, εάν οποιεσδήποτε ενώσεις ήταν από το τρέχον θέµα οι τύποι τους θα απαριθµούνταν σε ένα χωριστό τµήµα επονοµαζόµενο Scoped Association Types. ∆είτε τα θέµατα "ιταλικά" και "τη βιογραφία" για περισσότερα παραδείγµατα.)

Εάν κινήσετε το δροµέα πέρα από τα σχετικά θέµατα (παραδείγµατος χάριν "lucca"), θα δείτε το κείµενο ''Role type: Place ": Η θέση "εµφανίζεται ως pop-up (ή εντούτοις ο ξεφυλλιστής σας δείχνει τίτλους στοιχείων). Αυτό σας λέει ότι το "lucca" διαδραµατίζει το ρόλο "Place" στην ένωση "Born in" . Εάν η ένωση είναι scoped, τα ονόµατα των θεµάτων που περιλαµβάνουν το πεδίο θα επιδειχθούν επίσης.

Όλες οι ενώσεις στις οποίες ο Puccini διαδραµατίζει έναν ρόλο είναι δυαδικές, δηλ., αναµιγνύονται ακριβώς δύο θέµατα (Puccini και ένα άλλο). Εντούτοις, οι ενώσεις µπορούν να έχουν οσεσδήποτε ενώσεις: Μπορούν να είναι n- καταστάσεων (δηλ., να περιλάβουν τρία ή περισσότερα θέµατα) ή ακόµα και µοναδιαίοι (περιλαµβάνοντας µόνο ένα θέµα). Θα δείτε πώς το Omnigator επιδεικνύει τις nκαταστάσεων ενώσεις σύντοµα. Οι µοναδιαίες ενώσεις είναι λιγότερο συνηθισµένες, αλλά µερικοί συντάκτες χαρτών θέµατος τις χρησιµοποιούν για να αντιπροσωπεύσουν τις boolean ιδιότητες, όπως "'Unfinished". Οι µοναδιαίες ενώσεις επιδεικνύονται χωριστά από άλλες ενώσεις, δεδοµένου ότι θα δείτε εάν χτυπήσετε "στο Turandot".

# Πλοήγηση τον Ιστό γνώσης

Πατήστε τώρα στο "Lucca". Μια νέα σελίδα θέµατος ανοίγει, και το Lucca γίνεται το τρέχον θέµα. Είναι ένα θέµα τύπου "City", που βρίσκονται στην Ιταλία, και είναι ο τόπος γεννήσεως και για τον Puccini και για τον Catalani. Η ένωση µε τον Puccini είναι η ίδια όπως αυτή που χρησιμοποιήσαμε ακριβώς για να φτάσουμε σε αυτήν την σελίδα, ονοµάζεται απλά διαφορετικά. Αυτό επεξηγεί ένα σηµαντικό σηµείο για τους χάρτες θέµατος: ∆εν υπάρχει καµία κατευθυντικότητα στις ενώσεις. Ακριβώς διαφορετικοί ρόλοι που διαδραµατίζονται από τους συµµετέχοντες, δίνουν κατά συνέπεια µια δοµή που µπορεί να πλοηγηθεί σε οποιαδήποτε κατεύθυνση που απαιτείται από µια εφαρµογή.

Τώρα πατήστε στο "Catalani". Γίνεται τρέχον θέµα. Βλέπουµε ότι ήταν επίσης ένας συνθέτης των οπερών, γεννηµένος στο Lucca και ότι πέθανε στο Μιλάνο. Πατήστε "στο Μιλάνο". Το Μιλάνο είναι ενδιαφέρουσα πόλη: Πολλοί άνθρωποι δεν γεννήθηκαν εκεί, αλλά είναι το µέρος των ανθρώπων που πέθαναν εκεί. Γιατί; Καλά, εάν δεν ξέρετε τίποτα για την ιταλική όπερα, πρέπει να ξέρετε ότι το Μιλάνο είναι το σπίτι της όπερας La Scala και η "Mecca" της ιταλικής όπερας. Ένας συνθέτης ο οποίος γεννήθηκε κάπου αλλού, εάν ήταν καλός θα έτεινε να ελθεί εκεί κατά τη διάρκεια της σταδιοδροµίας του, και αυτό θα αύξανε την πιθανότητα του να πεθαίνει εκεί (Αυτό, επ'ευκαιρία είναι ένα ενδιαφέρον παράδειγµα του είδους νέων ιδεών που αποκαλύπτονται από την αντιπαράθεση των πληροφοριών που βρίσκονται σε έναν χάρτη θέµατος. Ο συντάκτης αυτού του χάρτη θέµατος δεν καθόρισε να επεξηγήσει τη θέση του Μιλάνου ως Μέκκα της ιταλικής όπερας. Αυτό το γεγονός "αποκαλύφθηκε" από τα χαρακτηριστικά που αποτελούν συλλογικά το θέµα "Μιλάνο".)

 Πατήστε τώρα στο "Theatro alla Scala", και θα δείτε έναν κατάλογο όλων των οπερών που εκτελέσθηκαν εκεί. Επιλέξτε "Madame Butterfly". Βλέπετε την ηµεροµηνία της πρεµιέρας, το όνοµα της το διασηµότερο αρια, το παιχνίδι στο οποίο ήταν βασισµένο, τα κύρια χαρακτηριστικά της, ποιος ήταν ο συνθέτης (ο παλαιός φίλος µας, Puccini), κ.λπ....

 Πατήστε τώρα στο "Cio-cio-san" για ένα παράδειγµα για το πώς το Omnigator επιδεικνύει τις n- καταστάσεων ενώσεις. ∆ύο τριαδικές ενώσεις παρουσιάζονται κάτω από τους τίτλους "Killed by" και "Kills (by))". Αυτοί είναι πραγµατικά ίδιοι τύποι ένωσης, αλλά δεδοµένου ότι το Cio-cio-san διαδραµατίζει τους διαφορετικούς ρόλους σε αυτούς, παρουσιάζονται χωριστά και ονοµάζονται διαφορετικά. Στην πραγµατικότητα είναι πραγµατικά η ίδια ένωση (αυτή που αντιπροσωπεύει την αυτοκτονία του Cio-cio-san, στην οποία διαδραµατίζει το ρόλο και του θύµατος και του δράστη!). Σηµειώστε πώς το γεγονός ότι ένα θέµα διαδραµατίζει τους πολλαπλάσιους ρόλους σε µια ενιαία ένωση υπογραµµίζεται µέσω της χρήσης της ετικέτας [self].

Τώρα ανιχνεύστε εκ νέου τις διαδροµές σας στην "Madame Butterfly". Αυτό που έχετε κάνει ουσιαστικά είναι το να περιπλανιέστε γύρω από ένα σηµασιολογικό δίκτυο, ή τον Ιστό γνώσης, για την ιταλική όπερα. Ενδεχοµένως µαθαίνετε πολλά για εκείνη την περιοχή στη διαδικασία, ακόµη και χωρίς επίσκεψη σε οποιεσδήποτε από τις πηγές πληροφοριών. Για να ερευνήσετε βαθύτερα σε ένα ιδιαίτερο θέµα ενδιαφέροντος, ακολουθήστε απλά µια σύνδεση µε έναν από τους πόρους. Για την Madame Butterfly περιλαμβάνουν δύο συνόψεις, το λιμπρέτο, και περισσότερων.

#### Η σελίδα θέµατος (ενός τύπου περιστατικού)

Μέχρι τώρα έχουµε εξετάσει µόνο τα θέµατα που περιγράφουν άλλα θέµατα και ρόλους ένωσης ("Composer"), και τα θέµατα που είναι άτοµα ("Puccini", "lucca", "Catalani", "Μιλάνο", "La Scala", "Madame Butterfly", "Cio-cio-san"). Τώρα εξετάστε ένα θέµα που είναι ένας τύπος περιστατικού. Κάτω από τα εξωτερικά περιστατικά θα βρείτε ένα από τα περιστατικά που είναι τύπου "σύνοψη" και πατήστε στη σύνδεση στο έντονο κείµενο "Synopsis" η οποία γίνεται το τρέχον θέµα. Οι πληροφορίες που παρουσιάζονται για ένα θέµα είναι ότι τα περιστατικά τύπων είναι διαφορετικού είδους: Αυτό που βλέπετε τώρα είναι (στα αριστερά) ένας κατάλογος θεµάτων που έχουν τα περιστατικά αυτού του τύπου, και (στα δεξιά) τις διευθύνσεις όλων εκείνων των περιστατικών.

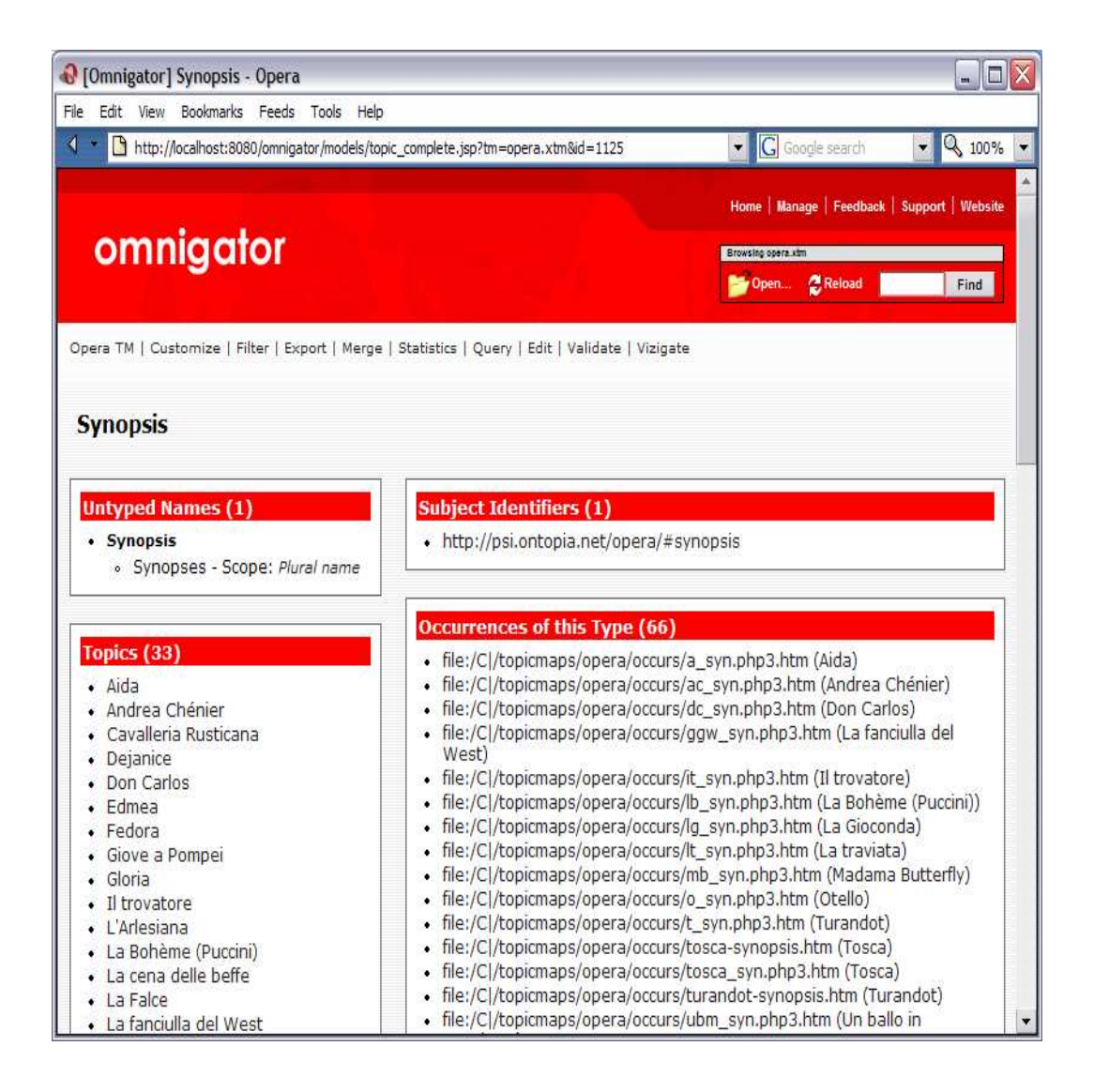

Για να δείτε ένα άλλο παράδειγµα ενός θέµατος τύπων περιστατικού, πατήστε στο "Aida" (στην κορυφή του καταλόγου περιστατικών), και έπειτα στο "Première date" (κάτω από **τα εσωτερικά περιστατικά)**. Το αποτέλεσμα είναι ένας αλφαβητικά διαταγµένος κατάλογος κάθε θέµατος που έχει µια ηµεροµηνία πρεµιέρας, και έναν χρονολογικό κατάλογο όλων των αντίστοιχων ηµεροµηνιών. Αυτή τη φορά το περιεχόµενο των περιστατικών παρουσιάζεται παρά τις διευθύνσεις, επειδή όλα τα περιστατικά είναι εσωτερικά παρά εξωτερικά.

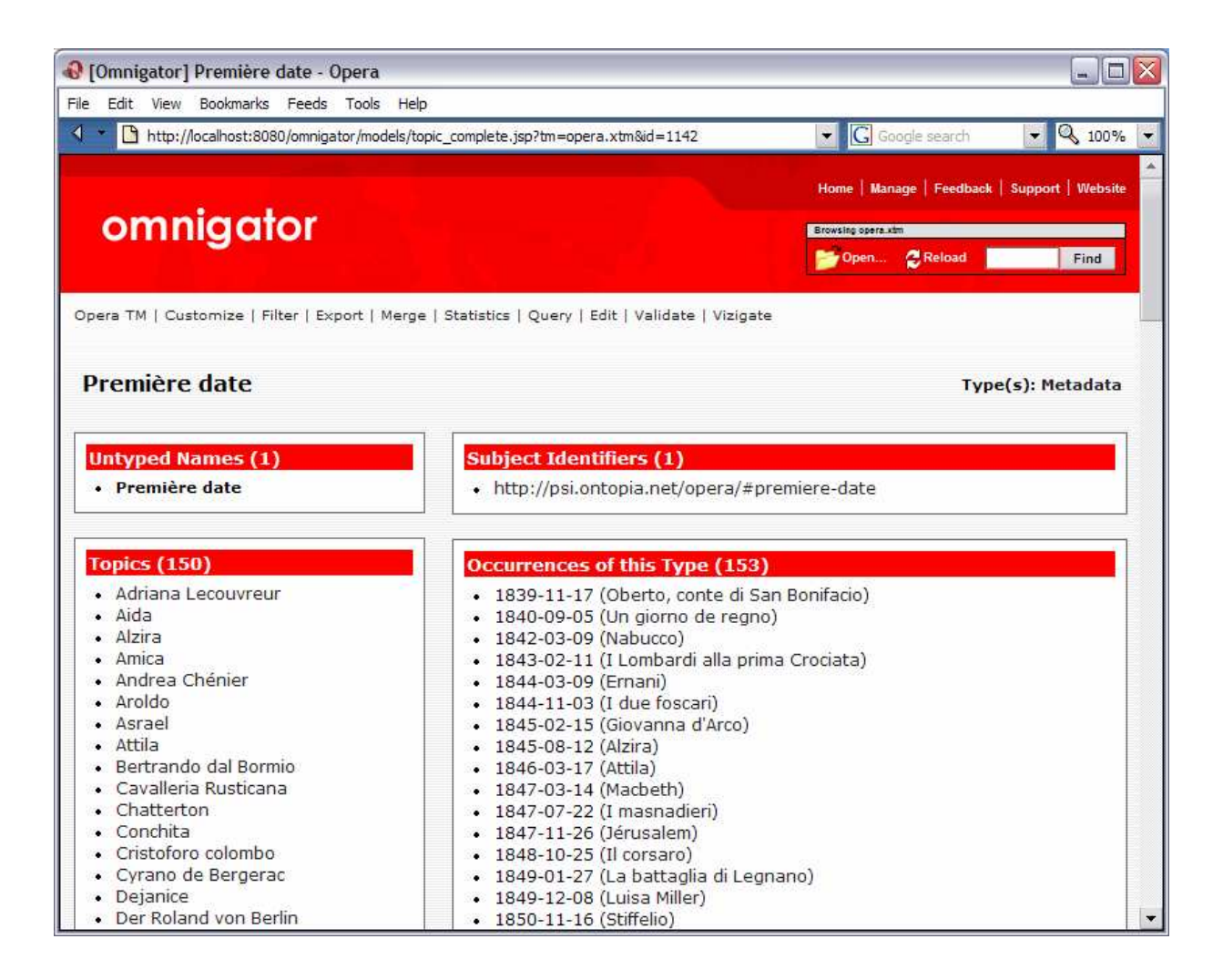

# Η σελίδα θέµατος (ενός τύπου ένωσης)

Τώρα επιστρέψτε στο Tosca και από εκεί στο χαρακτήρα Floria Tosca (κάτω από το"Dramatis personal"). Σηµειώστε τις ενώσεις του τύπου "Killed by" και "Kills (by)". Το Floria Tosca περιλαµβάνεται επίσης σε δύο τέτοιες ενώσεις, µια από τις οποίες παίζει δύο διαφορετικούς ρόλους (επειδή αυτοκτωνεί). Πατήστε στον τίτλο "Killed by". Το θέµα "Killed by", που δακτυλογραφεί αυτές τις ενώσεις, γίνεται το τρέχον θέµα. Οι πληροφορίες που παρουσιάζονται για ένα θέµα είναι ότι οι ενώσεις τύπων είναι διαφορετικές για ακόµη µία φορά: Αυτή τη φορά βλέπουµε όλα τα θέµατα που διαδραµατίζουν τους ρόλους στις ενώσεις αυτού του τύπου, που οµαδοποιούνται σύµφωνα µε το ρόλο που διαδραµατίζουν. (Ο τύπος ένωσης "Killed by", όπως έχουµε δει, δεν είναι δυαδικός µπορεί (και συνήθως) να έχει περισσότερους από δύο ρόλους. Σε αυτήν την περίπτωση είναι "Cause of death", "Perpetrator", και "Victim". Στην περίπτωση των αυτοκτονιών, και οι δύο τελευταίοι ρόλοι διαδραµατίζονται από τον ίδιο χαρακτήρα.)

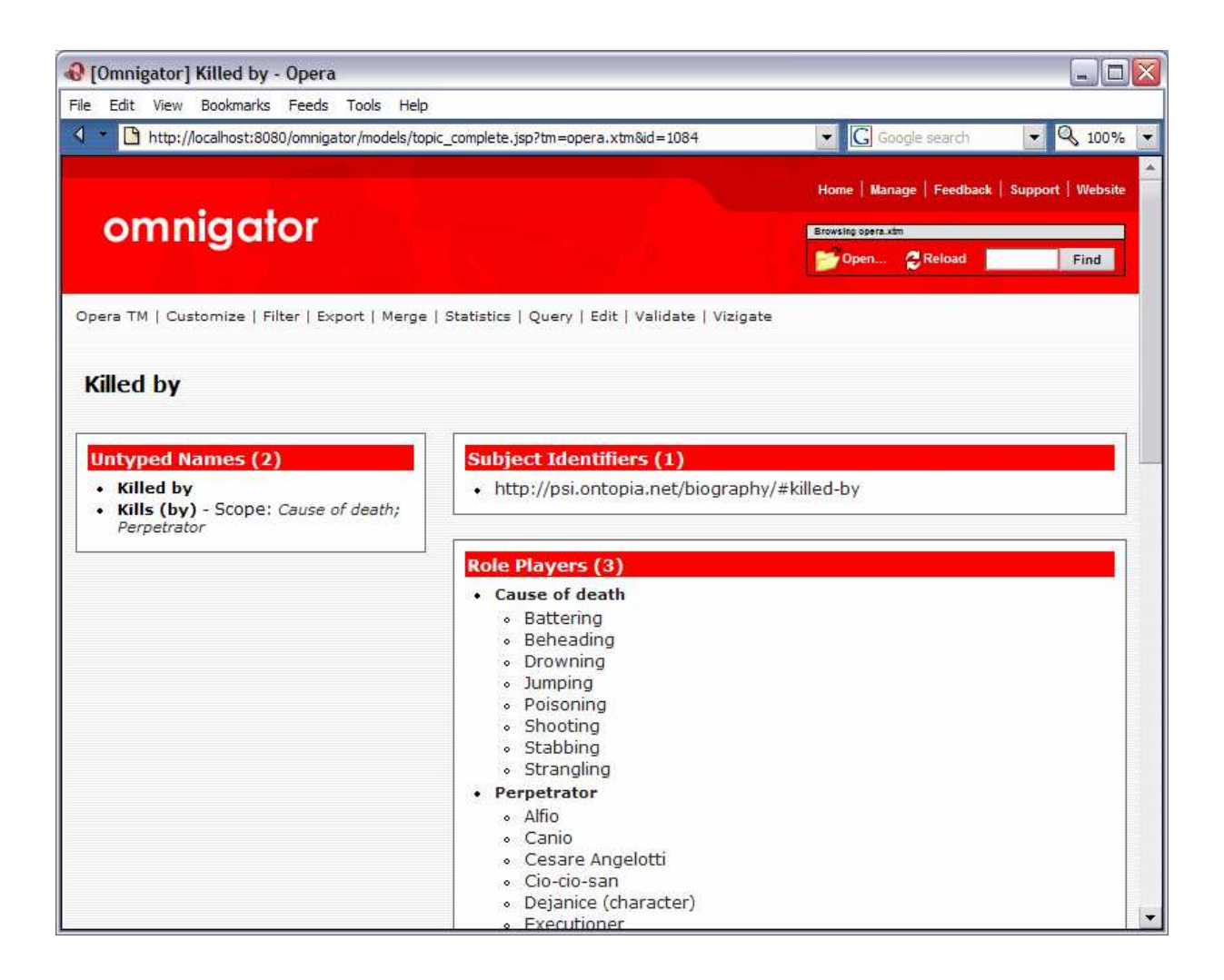

Αυτήν την σηµείωση, την χρησιµοποιήσαµε για να τελειώσουµε την οργανωµένη περιήγησή µας της βασικής διεπαφής Omnigator. Αλλά από την έκδοση 2.1 της ακολουθίας γνώσης Ontopia (και την έκδοση οκτώ του Omnigator) υπάρχει ένας νέος τρόπος να αντιµετωπισθούν οι χάρτες θέµατός σας: Χρησιµοποίηση του Vizigator.

# Η τέχνη Vizigation

Πατήστε το Back κουµπί µερικές φορές και πρέπει να είστε πίσω στο θέµα "Tosca" (the opera, not the character). Πατήστε στο κουμπί Vizigate, περιμένετε µερικά δευτερόλεπτα ενώ το applet φορτώνει, και πρέπει να πάρετε µια γραφική επίδειξη όπως αυτήν που παρουσιάζεται παρακάτω:

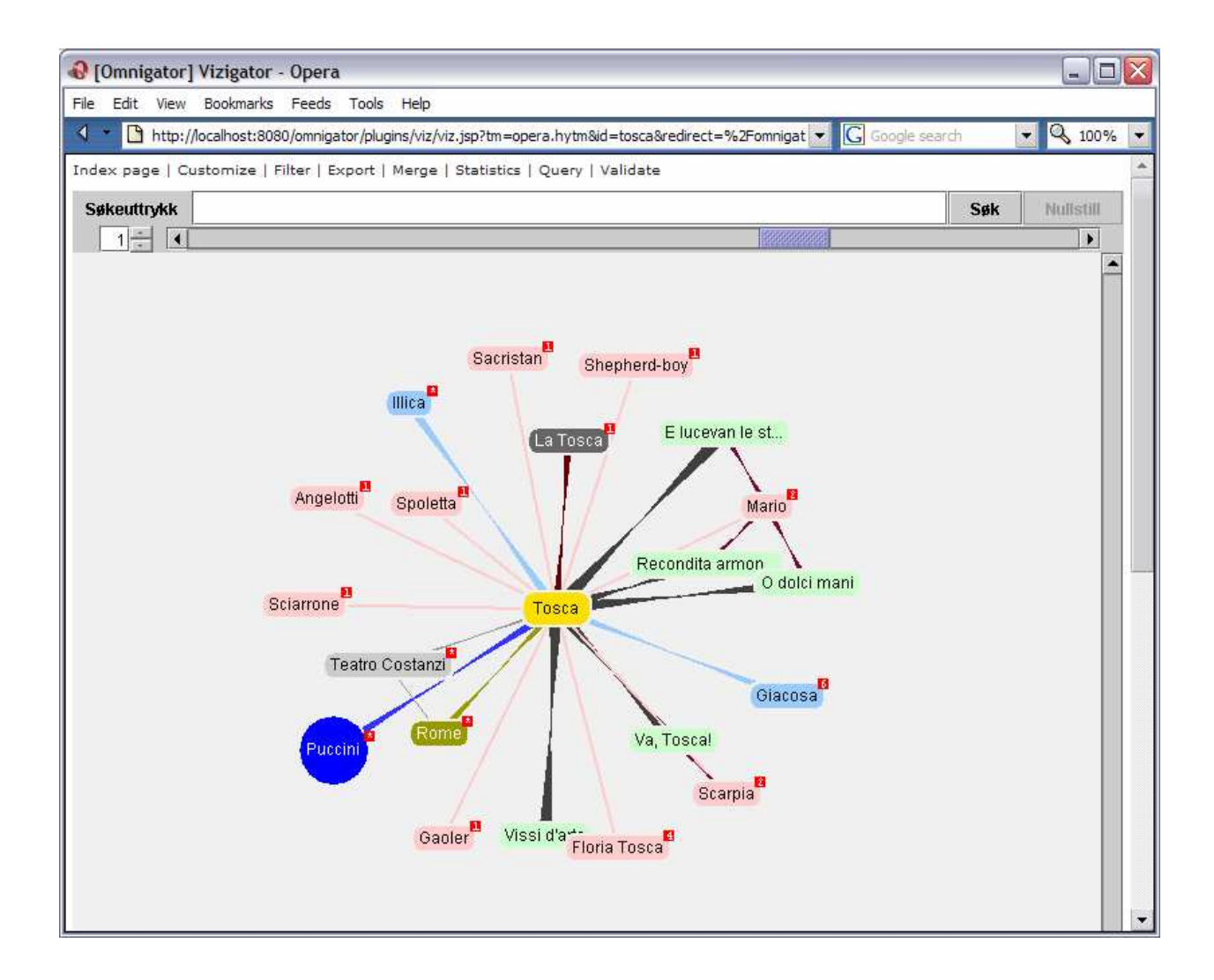

Αυτό που βλέπετε είναι το θέµα εστίασης ("Tosca") και όλα τα άµεσα σχετικά θέµατα, δηλ., χαρακτήρες (π.χ. Mario, Scarpia, Floria Tosca, κ.λπ.), αρια (Vissi d'arte, κ.λπ.), ο συνθέτης Puccini, η ρύθµιση (Ρώµη), οι λιµπρετίστες (Illica και Giacosa), και το παιχνίδι στους οποίους η όπερα ήταν βασισµένη (La Tosca). Τα θέµατα παρουσιάζονται ως επονοµαζόµενοι κόµβοι και οι ενώσεις ως τόξα. Οι µορφές και τα χρώµατα δείχνουν τους διαφορετικοούς τύπους θέµατος και τους τύπους ένωσης. Το mousing πέρα από ένα τόξο επιδεικνύει το όνομα του τύπου ένωσης (π.χ. "αποτελούµενος από (composed by)" για το µπλε τόξο που συνδέει Tosca και Puccini).

Μπορείτε να µεγεθύνετε µέσα και έξω µε τη χρησιµοποίηση του Zoom bar στην κορυφή της οθόνης και µπορείτε να κινήσετε ολόκληρη τη γραφική παράσταση γύρω, είτε µε τη χρησιµοποίηση των scroll bars στα δεξιά και στο κατώτατο σηµείο, είτε µε το σύρσιµο του της εικόνας. Οι κόµβοι θέµατος µπορούν επίσης να σειρθούν στις διαφορετικές θέσεις. (Το Vizigator έχει ένα δικό του µυαλό και θα θελήσει να έχει το δικαίωµα λόγου στο πώς οι κόµβοι διανέµονται. Εάν επιµένετε να αποφασίσετε ακριβώς που πρέπει να τοποθετηθεί ένας κόµβος θέµατος, πατήστε δεξι κλικ πάνω του και επιλέξτε Sticky.)

Το Vizigator επιλέγει ένα όνοµα σε ένα ειδικό πεδίο ( του οποίου to PSI είναι http://?psi.ontopia.net/?basename/?#short-name), εάν υπάρχει.

∆ιαφορετικά επιλέγει ένα όνοµα στο αβίαστο πεδίο (unconstrained scope). (Πρέπει πάντα να υπάρξει ένα από αυτά εάν ο χάρτης θέµατός σας ακολουθεί την ορθή πρακτική διαµόρφωσης.) Αν δεν γίνει αυτό το όνοµα επιλέγεται τυχαία. Εάν το όνοµα είναι πάρα πολύ µεγάλο, µικραίνει, αλλά στην περίπτωση που περάσεται τον κέρσορα πάνω από εκεί θα δείτε το πλήρες όνοµα.

Άλλα ονόµατα, τύποι, προσδιοριστικά, και περιστατικά µπορούν να αντιµετωπισθούν µε το δεξί-πάτηµα στο θέµα και την επιλογή Properties. Μπορείτε να πλοηγήσετε άµεσα σε οποιαδήποτε εξωτερικά περιστατικά που επιδεικνύονται σε αυτό το παράθυρο µε το να τα επιλέξετε (διπλό κλικ) και έπειτα µε δεξί κλικ διαλέξτε Go to.....

Οι κόµβοι θέµατος µπορούν να προστεθούν και να αφαιρεθούν από την οθόνη µε διάφορους τρόπους:

- 1. με την αύξηση ή τη μείωση του Locality factor που χρησιμοποιεί το increment/decrement number control στα αριστερά του Zoom bar. Αυτό µπορεί να πάρει µερικά δευτερόλεπτα, να είστε υποµονετικοί. Γρήγορα θα ανακαλύψετε ότι οι χάρτες θέµατος οποιουδήποτε µεγέθους γίνονται γρήγορα πολύ "πολυάσχολοι" και θα πρέπει να µεγεθύνετε για να πάρετε µια πλήρη επισκόπηση, ή σµικρίνετε για να δείτε µέσα τις λεπτοµέρειες.
- 2. µε το πάτηµα σε έναν κόµβο θέµατος που έχει ένα µικρό κόκκινο παράθυρο στην κορυφαία δεξιά γωνία. Αυτό σας λέει ότι το θέµα έχει τις πρόσθετες ενώσεις που δεν επιδεικνύονται. Το πάτηµα στο θέµα φέρνει τις νέες ενώσεις στην οθόνη.
- 3. Με δεξί κλικ σ'ενα κόµβο θέµατος και επιλογή είτε Expand node, Collapse node, Hide node. Η επέκταση έχει την ίδια επίδραση με το κλικάρισμα σε ένα κόµβο, η κατάρρευση έχει την επίδραση του κρυψίµατος όλων των σχετικών θεµάτων που δεν συνδέονται µε κάποιο άλλο θέµα.

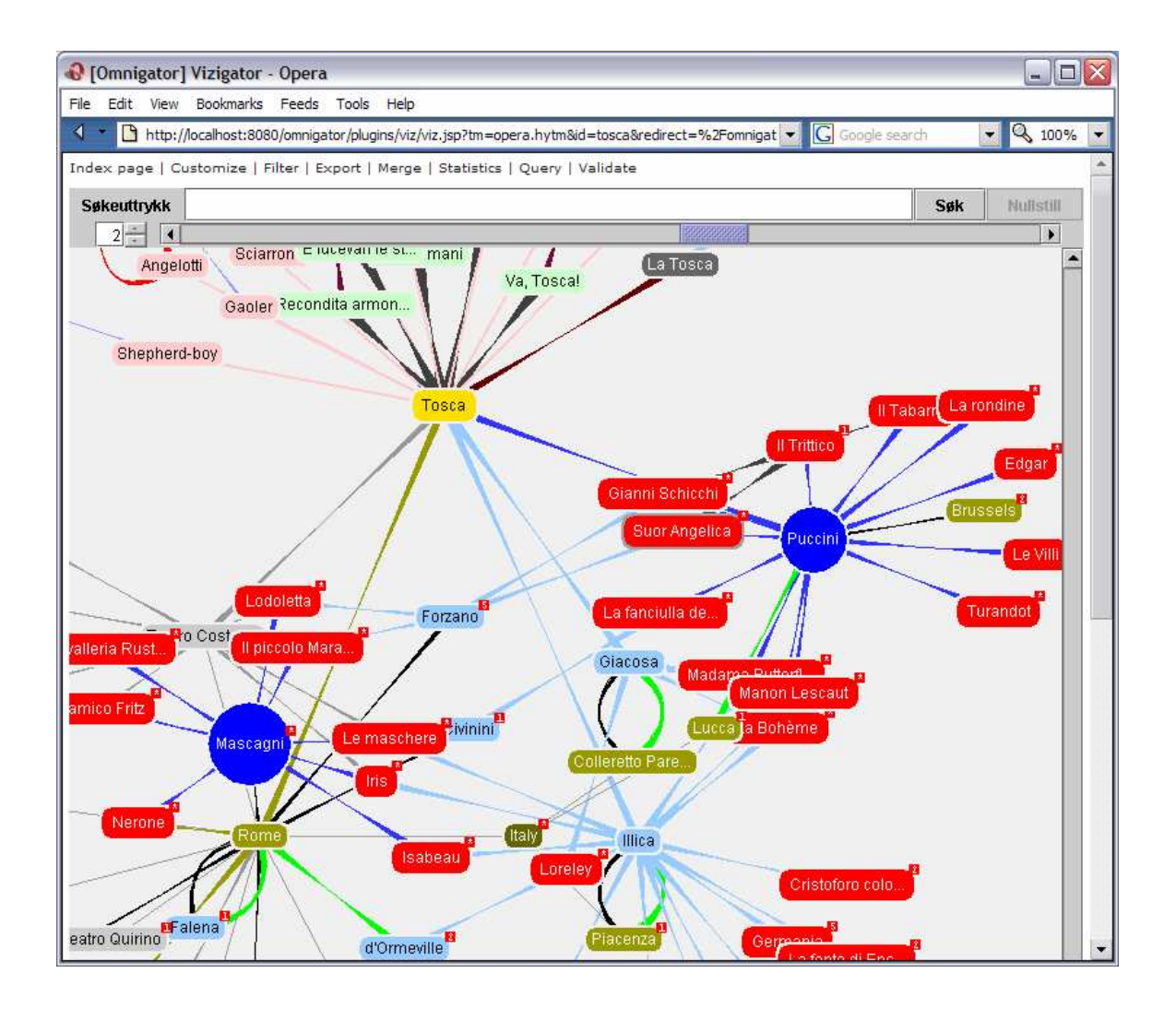

Άλλες επιλογές στο Context Menu που επιτυγχάνονται µε δεξί-πάτηµα σε έναν κόµβο θέµατος είναι: Set as Start Topic, που επικεντρώνει εκ νέου τη γραφική παράσταση σε εκείνο το θέµα, και Go to Topic Page, η οποία σας πάει στη σελίδα θέµατος για εκείνο το θέµα στην κανονική διεπαφή Omnigator.

Η σύνδεση Vizigate θα λειτουργήσει µε οποιοδήποτε χάρτη θέµατος, συµπεριλαµβανοµένου και δικών σας. Εντούτοις, οι περισσότεροι από τους χάρτες θέµατος που συσσωρεύονται µε τις προκαθορισµένες χρήσεις διαµορφώσεις Omnigator που δηµιουργούνται χρησιµοποιώντας το VizDesktop, το οποίο είναι µέρος της ακολουθίας γνώσης Ontopia (OKS), πλήρης-χαρακτηρισµένο εµπορικό προϊόν Ontopia. Το VizDesktop παρέχει µια διεπαφή για τον καθορισµό των µορφών, των χρωµάτων και των πηγών, και για την υπόδειξη ποιοι τύποι θέµατος και τύποι ένωσης πρέπει να φιλτραριστούν από την επίδειξη προκειµένου να γίνει η απεικόνιση πιό εύχρηστη.

Το VizDesktop σας επιτρέπει επίσης να διαµορφώσετε εάν οι τύποι ρόλου ένωσης επιδεικνύονται ή όχι. Για τον ιταλικό χάρτη θέµατος οπερών αποφασίστηκε να µην επιδειχθούν οι τύποι ρόλου δεδοµένου ότι αυτοί µπορούν συνήθως να προκύψουν αρκετά εύκολα. Η προεπιλογή που θέτουν εντούτοις, και αυτή που θα δείτε στο χάρτη θέµατός σας, είναι για τους τύπους ρόλου που επιδεικνύονται µαζί µε τους τύπους ένωσης.

# 5. Προηγµένα θέµατα Omnigator

## Σελίδα διαχείρησης

Η Manage Page χρησιµοποιείται για να ελέγξει τις διάφορες πτυχές της διαµόρφωσης του Omnigator, και για να φορτώσει, να ξαναφορτώσει, και να διαγράψει τους χάρτες θέµατος. (Σηµείωση: η Manage Page δεν είναι προσιτή στην σε απευθείας σύνδεση επίδειξη, και µπορεί επίσης να είχε τεθεί εκτός λειτουργίας από το διοικητή συστηµάτων.) Η λειτουργίκότητα της είναι διαθέσιµη µέσω αυτής της σελίδας και περιγράφεται λεπτοµερώς στην τεκµηρίωση που συνοδεύει την έκδοση του υπεύθυνου για την ανάπτυξη του πλοηγού Ontopia. Οι χρήστες του Omnigator θα ενδιαφερθούν πρώτιστα για δύο λειτουργίες της Manage Page: έλεγχος που οι χάρτες θέµατος φορτώνονται και έλεγχος ποια plug-ins ενεργοποιούνται. (Τα αρχεία διαµόρφωσης που αναφέρονται σε αυτό το τµήµα βρίσκονται \$TOMCAT\_HOME/?webapps/?omnigator/?WEB-INF/?config/ directory.))

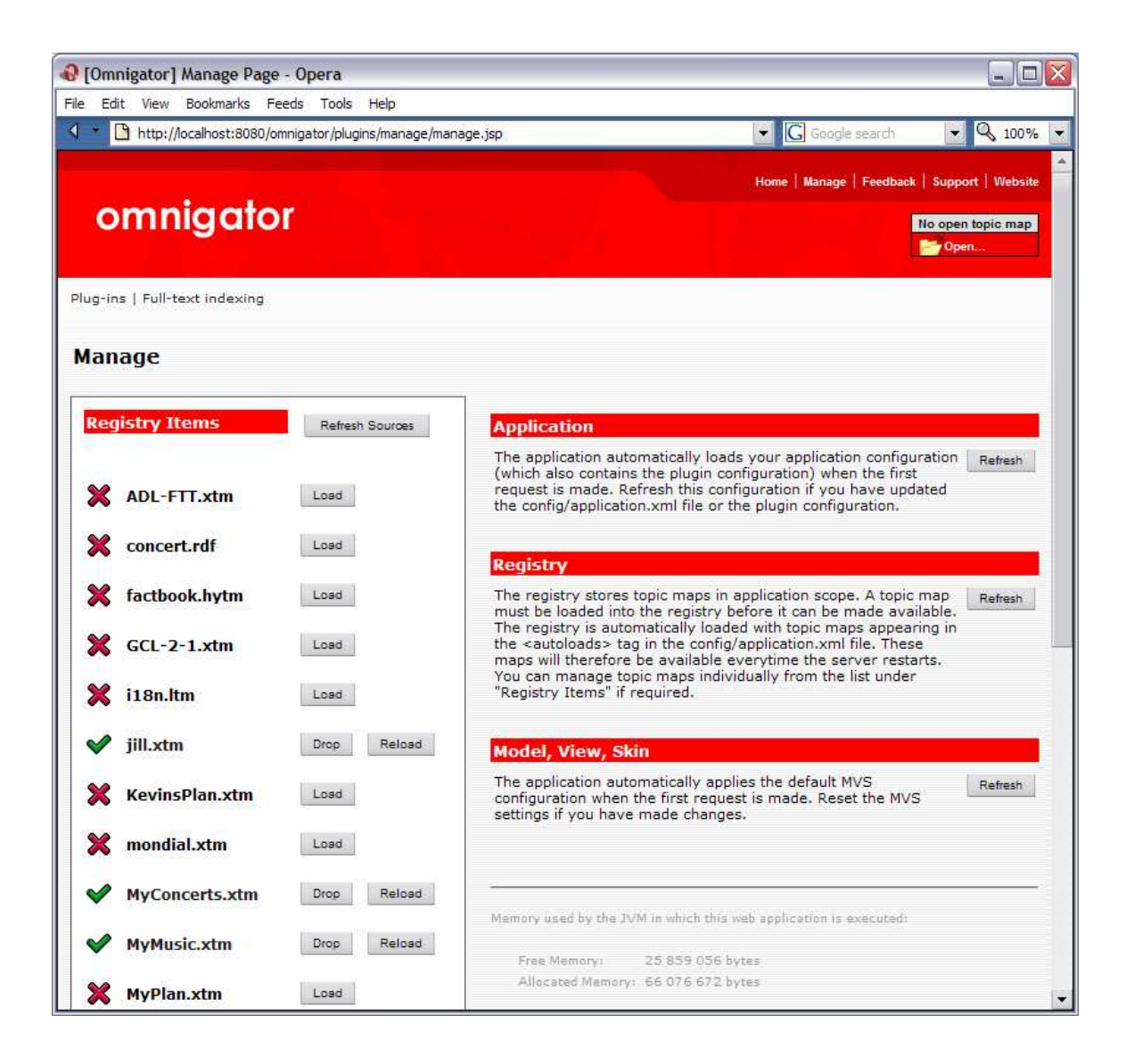

Κάτω από τον τίλτο Registry Items η σελίδα παρουσιάζει έναν πλήρη κατάλογο όλων των χαρτών θέµατος που είναι γνωστές στο σύστηµα, βασισµένο στις επεκτάσεις, και άλλες πληροφορίες που παρέχονται στο αρχείο TMsources.xml. (Αυτό το αρχείο, και όλα τα άλλα αρχεία διαµόρφωσης για το Omnigator, περιγράφονται στον Navigator Framework Configuration guide.) Η προεπιλογή πρόκειται να αναγνωρίσει όλα τα αρχεία µε τις επεκτάσεις .xtm, .hytm, .ltm, ή .rdf στα WEB-INF/topicmaps/ directory. (Ltm είναι η γραµµική σηµείωση χαρτών θέµατος, µια συµπαγής clear-text σύνταξη για τους χάρτες θέµατος, που καθορίζεται από το Ontopia και χρήσιµεύει για τη γρήγορη διαµόρφωση πρωτοτύπου. Ένα ltm παραδείγµατος αρχείο συµπεριλαµβάνεται στη διανοµή του Omnigator. Η τεκµηρίωση συµπεριλαµβάνεται στη διανοµή και µπορεί επίσης να βρεθεί < http://www.ontopia.net/download/ltm.html >.

Μερικοί από αυτούς τους χάρτες θέµατος (εκείνοι που απαριθµούνται στο αρχείο διαµόρφωσης application.xml) φορτώνονται αυτόµατα. Άλλοι µπορούν να φορτωθούν µε το χέρι µε πάτηµα στο κουµπί Load. Μόλις φορτωθεί, το όνοµα του εγγράφου χαρτών θέµατος παρουσιάζεται σε µια µεγαλύτερη πηγή. Ακόµη στη θέση του κουµπιού Load εµφανίζονται εµφανίζονται τα Drop και Reload . Το

πάτηµα στο όνοµα ενός φορτωµένου χάρτη θέµατος σας παίρνει κατ' ευθείαν στη σελίδα δεικτών του. Εάν το έγγραφο χαρτών θέµατος δεν είναι καλοσχηµατισµένο, ή περιέχει λάθη, δεν θα φορτώσει. Σε αυτή την περίπτωση θα πρέπει να καθορίσετε τα λάθη και να ξαναπροσπαθήσετε. Μερικά χαρακτηριστικά λάθη είναι:

Well-formedness λάθος

Το µήνυµα λάθους θα σας πει σε ποια γραµµή εµφανίστηκε το λάθος . Μπορείτε να έχετε misspelt (ή παράλειψη) ενός start-tag ή ενός end-tag. Λάθος ισχύος (Validity error)

Εάν η επικύρωση των αρχείων XTM έχει ανοιχτεί στο αρχείο TMsources.xml θα πάρετε τα λάθη εάν το αρχείο XTM σας δεν ισχύσει σύµφωνα µε το XTM 1,0 DTD. Αυτά θα επιδειχθούν µε τον ίδιο τρόπο όπως τα well-formedness λάθη.

Λάθος κωδικοποίησης χαρακτήρα (Character encoding error)

Έχετε χρησιµοποιήσει έναν χαρακτήρα που δεν είναι νοµικός στο χαρακτήρα που κωδικοποιεί τον κατατµητή XML που σκέφτεται ότι χρησιµοποιείτε. Αυτό τείνει να συµβεί κατά τη χρησιµοποίηση µιας από τις κωδικοποιήσεις χαρακτήρα του ISO 8859 χωρίς δήλωση τους στη δήλωση XML, δεδοµένου ότι ο κατατµητής έπειτα θα υποθέσει ότι χρησιµοποιείτε το Unicode κωδικοποιώντας UTF-8. Το µήνυµα λάθους θα σας πει ότι µια δήλωση κωδικοποίησης XML µπορεί να λείπει.

Λάθος Namespace

Εάν λαµβάνετε το µήνυµα λάθους "κανένα θέµα δεν έχει χαρτογραφεί στο έγγραφο" , είτε έχετε κάνει ένα λάθος στη δήλωση namespace (παράγραφος 4.2 για αυτό που πρέπει να μοιάσει με), ή δεν έχετε  $\langle$  topicMap  $\rangle$  στοιχείο στο έγγραφό σας.

Το κουµπί Refresh Sources χρησιµοποιείται για να ανανεώσει τον κατάλογο των διαθέσιµων χαρτών θέµατος στο σύστηµα χωρίς καινούριο ξεκίνηµα της εφαρµογής. Αυτό είναι χρήσιµο εάν προσθέσατε µόλις έναν νέο χάρτη θέµατος (ίσως δικούς σας) στον WEB-INF/topicmaps/ directory.

## Η σελίδα Plug-in

Το άλλο µέρος της Manage Page µε την οποία θα θελήσετε να πειραµατιστείτε είναι το τµήµα Plug-ins. Τα Plug-ins είναι ενότητες που µπορούν να προστεθούν στις εφαρµογές πλοηγών για να παρασχεθεί η πρόσθετη λειτουργία. Το πάτηµα της σύνδεσης Plug-ins σας φέρνει στην Plug-ins Page, η οποία απαριθµεί τα ονόµατα και τις περιγραφές όλων των εγκατεστηµένων plug-ins και σας επιτρέπει να τα µεταστρέψετε στη θέση on ή στη θέση off σύµφωνα µε τις ανάγκες σας. Μπορείτε επίσης να ελέγξετε ποιο plug-in πρόκειται να εµφανιστεί σε ποιες σελίδες στο Omnigator.

Παρακαλώ σηµειώστε ότι οποιεσδήποτε αλλαγές που κάνετε εδώ δεν θα σωθούν, και έτσι το Omnigator θα επανέλθει στις αρχικές τοποθετήσεις όταν τον ξαναξεκινήσετε. Για να καταστήσετε τις αλλαγές σας πρέπει να αλλάξετε τα αρχεία διαµόρφωσης των plug-ins. (Βλ. The Ontopia Navigator Plug-ins: Developers Guide http://www.ontopia.net/omnigator/docs/navigator/plugins.html> για περισσότερες πληροφορίες.)

## Η ολοκληρωµένου κειµένου τοποθέτηση δεικτών Plug-in

∆ίπλα στη σύνδεση µε το τµήµα Plug-ins στην κορυφή της Manage page είναι µια σύνδεση µε ονοµα Full-text indexing page. Αυτή η σελίδα σας επιτρέπει να δηµιουργήσετε τους ολοκληρωµένου κειµένου δείκτες για τους χάρτες θέµατός σας έτσι ώστε να µπορείτε να χρησιµοποιήσετε την ολοκληρωµένου κειµένου σύνδεση αναζήτησης.

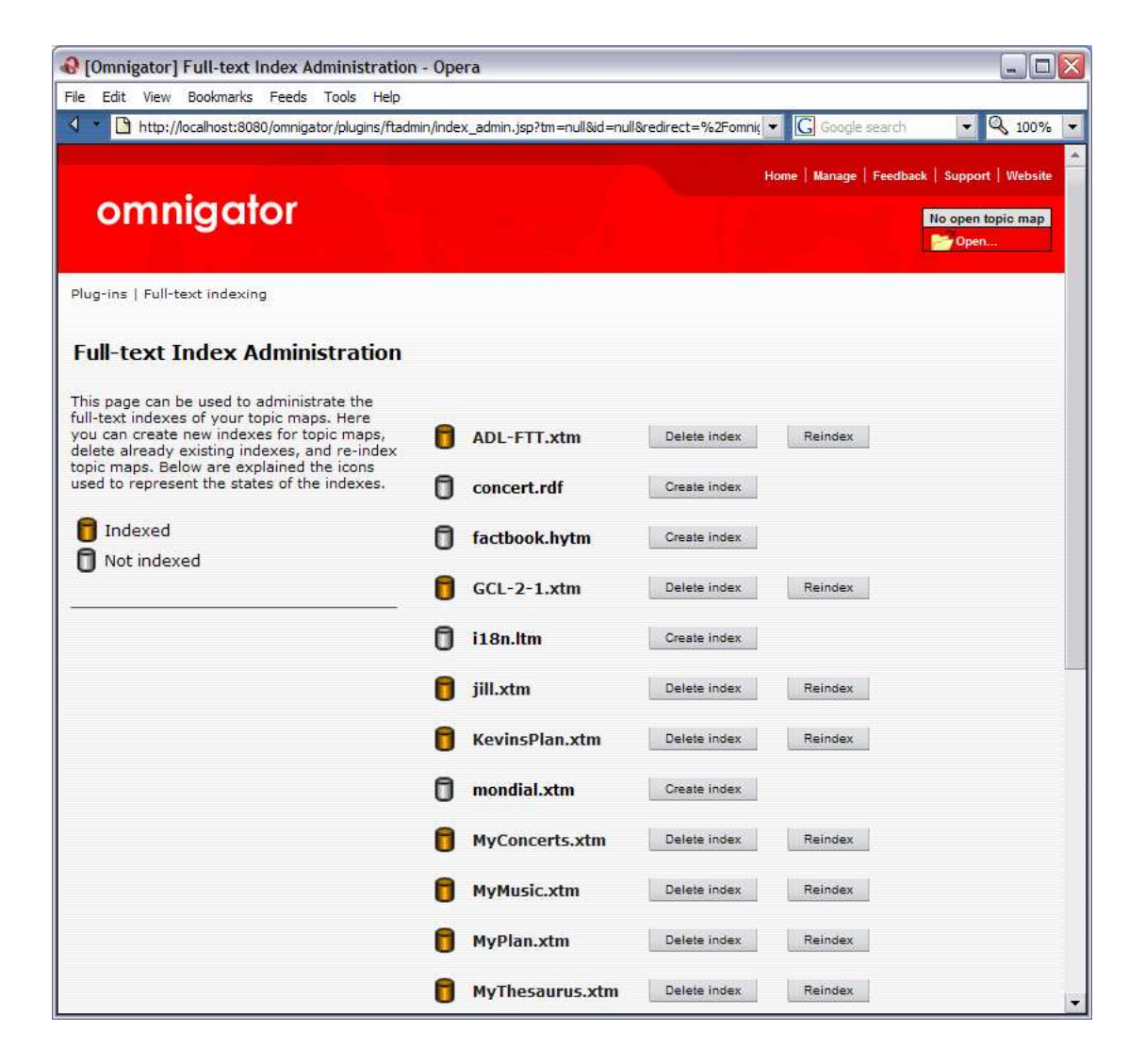

Στην εικόνα παραπάνω, οι περισσότεροι από τους χάρτες θέµατος έχουν τους ολοκληρωµένου κειµένου δείκτες. Για να δηµιουργήσετε έναν δείκτη για έναν που δεν έχει, πιέστε απλά το κουµπί Create index και το Omnigator θα δηµιουργήσει έναν ολοκληρωµένου κειµένου δείκτη για εκείνο τον χάρτη θέµατος. Το Omnigator δεν θα συντάξει ευρετήριο για τα εξωτερικά περιστατικά που παραπέµπονται από το χάρτη θέµατος, αν και το ολοκληρωµένου κειµένου σύστηµα µπορεί να το κάνει όταν οργανώνεται από την γραµµη εντολών.

Εάν στους χάρτες θέµατος αλλάζουν οι δείκτες θα είναι µη εκσυγχρονισµένοι και θα πάρετε παράξενα αποτελέσµατα όταν προσπαθήσετε να ξεφυλλίσετε. Κι αυτό επειδή ο ολοκληρωµένου κειµένου δείκτης αποθηκεύει το αντικείµενο IDs των αντικειµένων που συντάσσονται, και όταν φορτώνονται οι χάρτες θέµατος από ένα αρχείο το αντικείµενο IDs ορίζεται διαδοχικά. Εάν το αρχείο χαρτών θέµατος αλλάζει, αλλάζουν και τα IDs των αντικειµένων, µε αποτέλεσµα ο ολοκληρωµένου κειµένου δείκτης θα να είναι συγχρονισµένος µε το χάρτη θέµατος. Χρησιµοποιώντας το Reindex κουµπί µπορείτε να ενηµερώσετε το δείκτη για οποιουσδήποτε από τους χάρτες θέµατος όποτε αλλάζουν.

# Προσαρµόστε τη σελίδα

Μια εφαρµογή των πλοηγών Ontopia όπως το Omnigator χτίζεται σε τρία στρώµατα, αποκαλούµενα πρότυπα(Model), άποψη(View), και κέλυφος(Skin), αντίστοιχα.

Τα πρότυπα ελέγχουν το σύνολο πληροφοριών που εξάγεται από το χάρτη θέµατος και τοποθετείται σε κάθε σελίδα. Το Omnigator στέλνεται αυτήν την περίοδο µε δύο πρότυπα, αποκαλούµενα "πλήρη"(Complete) (η προεπιλογή) και "Nontopoly". Το πλήρες πρότυπο, όπως το όνοµά του υπονοεί, περιλαµβάνει αυτά που ο χάρτης θέµατος περιέχει, παραδείγµατος χάριν, τις πληροφορίες συστηµάτων από Ontopoly. Το πρότυπο Nontopoly κρύβει τις περισσότερες πληροφορίες του συστήµατος.

Οι απόψεις ελέγχουν την οπτική δοµή ή το σχεδιάγραµµα των σελίδων HTML που εµφανίζονται στον ξεφυλλιστή πελατών. ∆ύο απόψεις στέλνονται αυτήν την περίοδο: "No frames" (ένα σχεδιάγραµµα δύο-στηλών), και "Single column" (για τη χρήση µε την περιορισµένη ακίνητη περιουσία οθόνης, π.χ. στα portlets και σε PDAs, από κοινού με το "Compact" κέλυφος).

Τα κελύφοι είναι css stylesheets και ελέγχουν το στυλ µιας σελίδας, δηλ., βελτιώνοντας τη λεπτοµερή εµφάνισή του στους ξεφυλλιστές που υποστηρίζουν css. Κάνοντας κλικ στο κουµπί Customize από οπουδήποτε στο Omnigator σας φέρνει στην Customize Page:

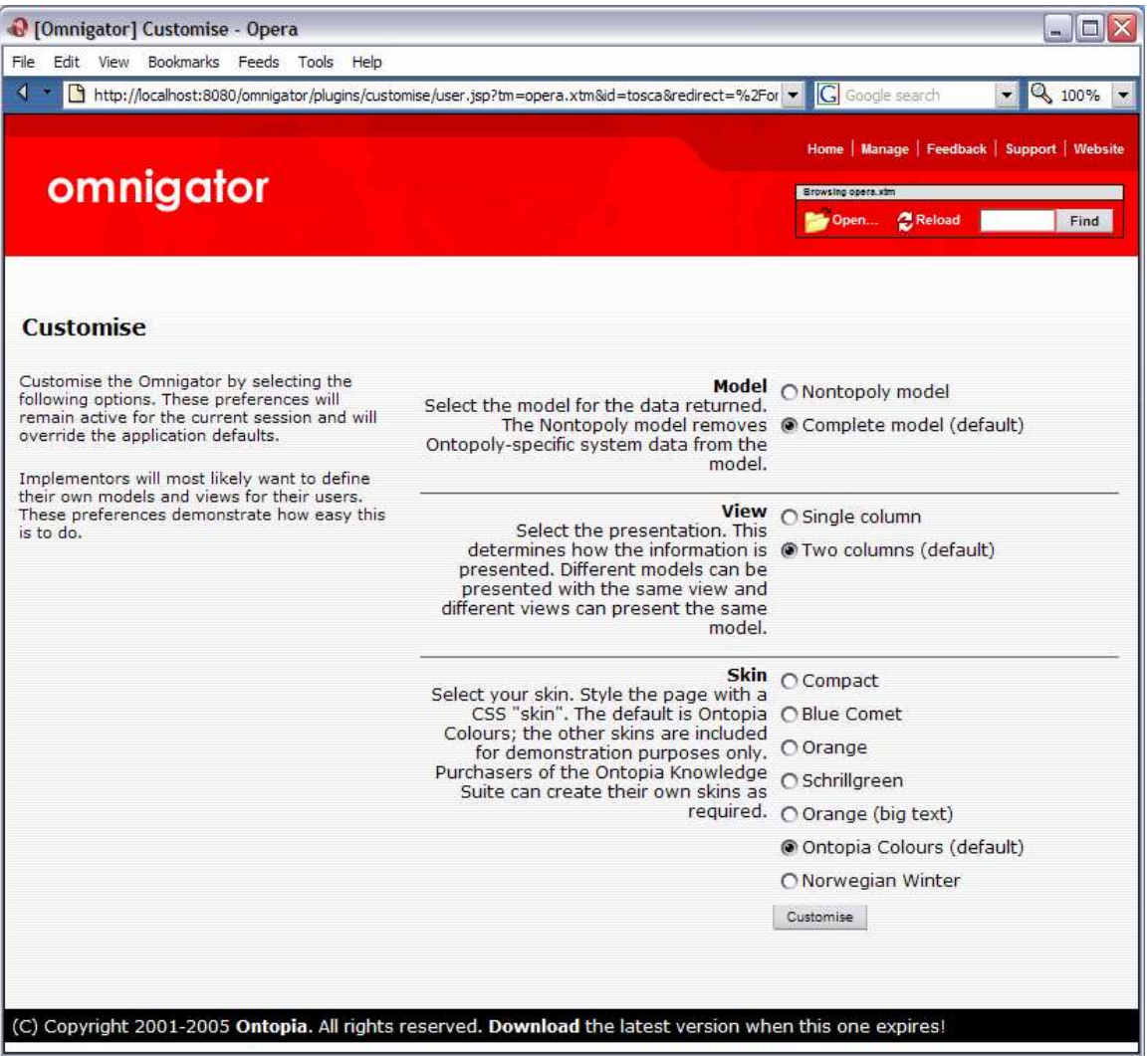

Το πείραµα µε την αλλαγή των ρυθµίσεων σε αυτήν την σελίδα γίνεται για να πάρετε µια αίσθηση για το είδος ευελιξίας που προσφέρεται από στους σχεδιαστές εφαρµογής. (Σηµείωση: ανάλογα µε την εναποθήκευση που χρησιµοποιείται από τον ξεφυλλιστή σας, µπορεί να πρέπει να χρησιµοποιήσετε την εντολή ξαναφορτωµάτων της (κανονικά F5) για να δείτε την επίδραση των αλλαγών.)

## Τα Plug-ins

Τα Plug-ins είναι µια γενική έννοια που επιτρέπει την πρόσθετη λειτουργία, για να πεφθείτε σε οποιαδήποτε εφαρµογή πλοηγών απλά µε το να προσθέσετε τα αρχεία σε έναν κατάλογο. Ένα παράδειγµα για το πώς θα µπορούσε να χρησιµοποιηθεί είναι να προστεθεί µια εφαρµογή απεικόνισης χαρτών θέµατος στο Omnigator.

# Η σύνταξη plug-in

Η σύνταξη plug-in σας επιτρέπει να εκδώσετε το χάρτη θέµατός σας χρησιµοποιώντας το νέο οδηγηµένο από τις οντολογίες συντάκτη Ontopia, Ontopoly. Αυτό συµβαίνει όποτε πατάτε στο Edit κουµπί και εξαρτάται από το εάν ο χάρτης θέµατος περιέχει τις πληροφορίες συστηµάτων Ontopoly ή όχι, δηλ., εάν είναι ή όχι ένας χάρτης θέµατος Ontopoly. Οποιοσδήποτε χάρτης θέµατος που δηµιουργείται (ή εισαγόµενος) σε Ontopoly θα έχει τέτοιες πληροφορίες.

Εάν επιλέξετε να εκδώσετε έναν χάρτη θέµατος Ontopoly είτε θα ληφθείτε στη σελίδα δεικτών περίπτωσης Ontopoly (εάν αρχίσετε από µια σελίδα δεικτών Omnigator), στην κατάλληλη σελίδα περίπτωσης (εάν αρχίσετε από τη σελίδα θέµατος ενός θέµατος περίπτωσης), είτε στην κατάλληλη σελίδα διαµόρφωσης (εάν αρχίσετε από τη σελίδα θέµατος ενός θέµατος δακτυλογράφησης).

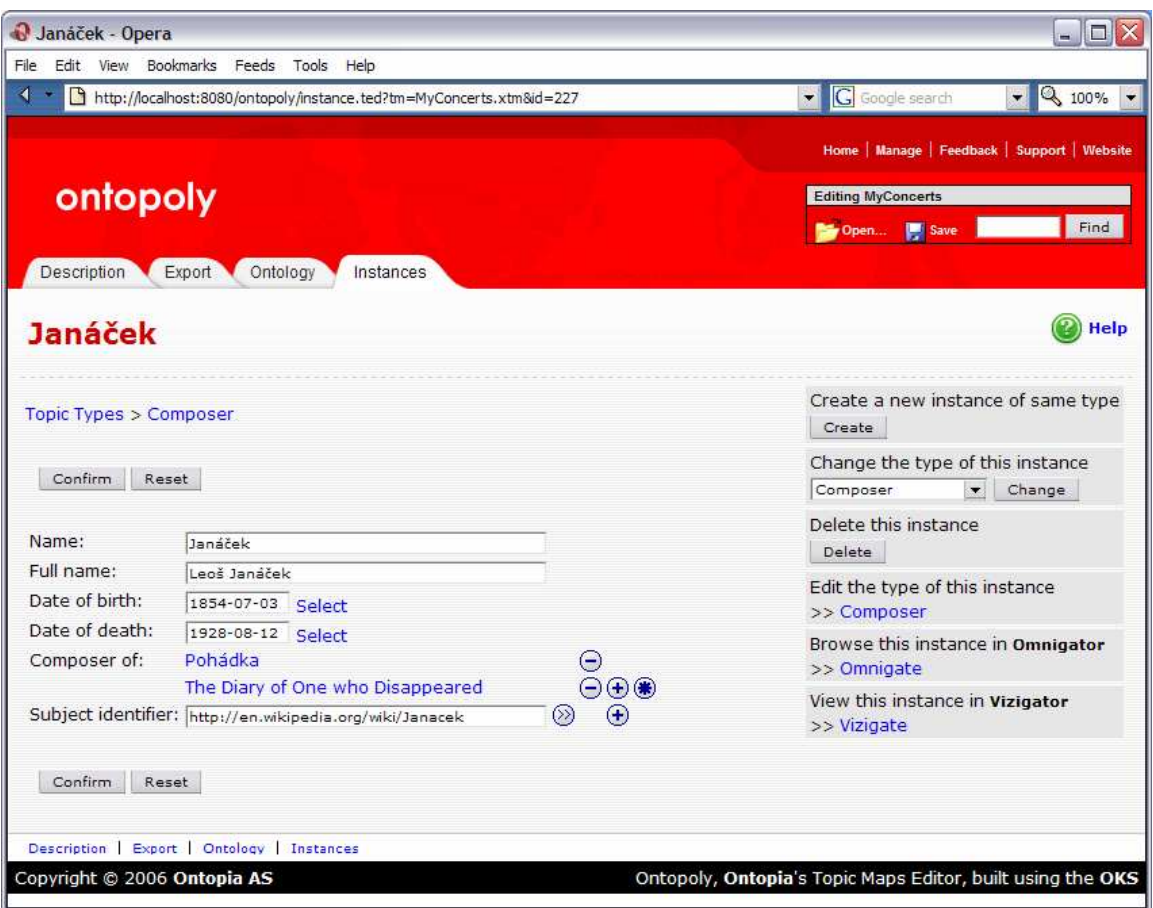

Εάν προσπαθήσετε να εκδώσετε ένα από τα θέµατα συστηµάτων Ontopoly (π.χ., "Field order"), θα ληφθείτε στην Instance Indexes Page.

Εάν επιλέξετε να εκδώσετε έναν χάρτη θέµατος non-ontopoly θα ενηµερωθείτε για την ανάγκη να µετατραπεί ο χάρτης θέµατος και θα σας δοθεί η επιλογή είτε της ενημέρωσης του υπάρχοντος χάρτη θέματος είτε της δημιουργίας ενός νέου. Μόλις κάνετε την επιλογή σας, το Ontopoly θα συµπεράνει µια οντολογία και ένα σχήµα από το χάρτη θέµατος και θα σας πάρει στη σελίδα δεικτών οντολογίας του για τους τύπους θέµατος έτσι ώστε να µπορείτε να επιθεωρήσετε την οντολογία πρίν προχωρήσετε στην έκδοση του χάρτη θέµατος.

(Ενώ είµαστε στο θέµα Ontopoly, µπορείτε να ενδιαφερθείτε να µάθετε ότι είναι δυνατό για την απόκρυψη πληροφοριών συστηµάτων κατά το ξεφύλλισµα ενός χάρτη θέµατος Ontopoly. Για µια πλήρη εισαγωγή στο Ontopoly, δείτε τον οδηγό χρηστών Ontopoly < http://www.ontopia.net/ontopoly/doc/user-guide.html >.

# Τα φίλτρα plug-in

Αυτά τα plug-in σας επιτρέπουν να προσαρµόσετε την άποψή σας του χάρτη θέµατος µε την καθιέρωση ενός πλαισίου(context) µέσα στο οποίο το πεδίο των

χαρακτηριστικών θέµατος να αξιολογείται. Μπορείτε να το κάνετε απλά µε το να διευκρινίσετε τα θέµατα (δηλ., scopping topics) που εσείς ενδιαφέρεστε µέσω του Set Context Page.

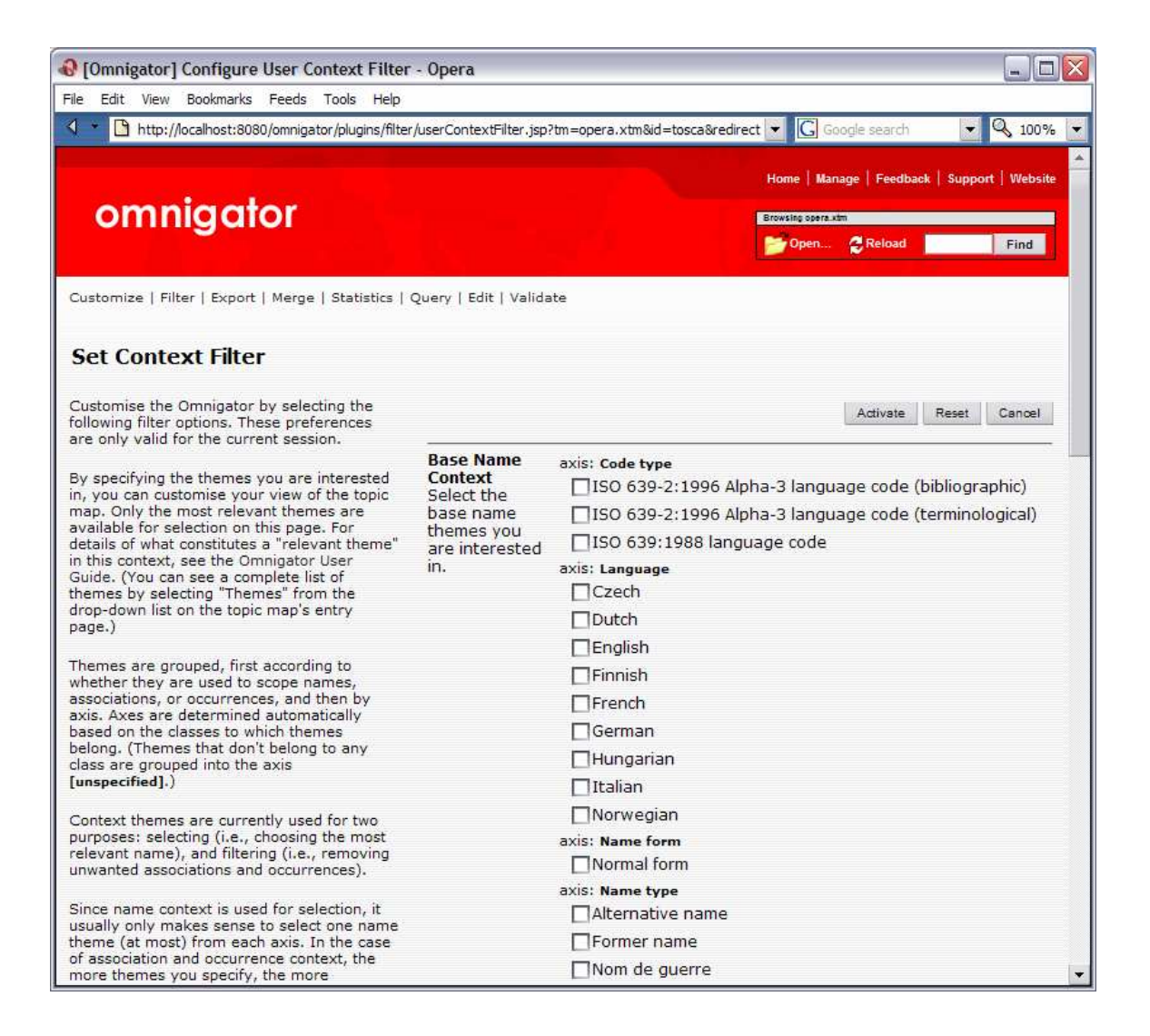

Το πάτηµα στο κουµπί Filter φέρνει επάνω την καθορισµένη σελίδα πλαισίου. Εδώ τα θέµατα οµαδοποιούνται σε δύο επίπεδα: πρώτα σύµφωνα µε το εάν χρησιµοποιούνται στα ονόµατα scope, τις ενώσεις, ή τα περιστατικά πεδίου και έπειτα από τον άξονα. Οι άξονες καθορίζονται αυτόµατα βασισµένοι στις κατηγορίες στις οποίες ανήκουν τα θέµατα . (Τα θέµατα που δεν ανήκουν σε οποιαδήποτε κατηγορία οµαδοποιούνται κατά µήκος ενός άξονα επονοµαζόµενου [unspecified].)

Τα θέµατα πλαισίου χρησιµοποιούνται αυτήν την περίοδο για δύο λόγους: selecting (επιλέγοντας) (δηλ., που επιλέγουν το πιό σγετικό όνομα), και filtering (φιλτράροντας) (δηλ., αφαιρώντας τις ανεπιθύµητα ενώσεις και τα περιστατικά).

∆εδοµένου ότι το πλαίσιο ονόµατος χρησιµοποιείται για την επιλογή, έχει συνήθως νόηµα να διευκρινιστεί µόνο ένα θέµα ονόµατος (το πολύ-πολύ) από κάθε άξονα. Μόλις θέσετε τις προτιµήσεις σας, η εφαρµογή θα προσπαθήσει να χρησιµοποιήσει το πιό κατάλληλο όνοµα βασισµένο σε οτιδήποτε θέµατα έχετε διευκρινίσει. Για να εξετάσετε αυτό που χρησιµοποιεί τον Opera Topic Map, πάτε

στο Puccini's opera La fanciulla del West, πατήστε στο κουµπί Filter, θέστε τη γλωσσική προτίµησή σας (κάτω από το Name Context) στα αγγλικά, και πιέστε Activate. Θα επιστραφείτε στην ίδια σελίδα θέματος, αλλά τώρα το όνομα του θέµατος έχει αλλάξει "The Girl of the Golden West".

Το πλαίσιο ένωσης (Association context) και το πλαίσιο περιστατικού (occurrence context) χρησιµοποιούνται διαφορετικά. Σε αυτήν την περίπτωση, όσο περισσότερα θέµατα διευκρινίζετε, τόσο περισσότερες ενώσεις και περιστατικά θα παρουσιαστούν (εκτός αν δεν διευκρινίζετε οποιαδήποτε θέµατα, οπότε σ'αυτή την περίπτωση όλα οι ενώσεις και τα περιστατικά θα παρουσιαστούν). Για να εξετάσετε αυτήν την λειτουργία, επιστρέψτε στον "Puccini" και πάρτε προσεκτικά την σηµείωση του αριθµού των Associations και των Occurrences. Τώρα πατήστε στο κουµπί Filter και βάλτε στις προτιµήσεις (preferences) "Biography" (για το πλαίσιο ένωσης) και "Italian" (για το πλαίσιο περιστατικού). Πατήστε Activate και συγκρίνετε τα αποτελέσµατα. Πρέπει να δείτε µόνο τρεις τύπους ένωσης ("Born in", "Died in", και "Pupil of") και έναν κατάλογο επιλέκτων των περιστατικών.

Το πεδίο scope είναι ένας ισχυρός µηχανισµός αλλά τα πρότυπα του ISO και η προδιαγραφή XTM ούτε διευκρινίζουν ούτε περιορίζουν τους τρόπους µε τους οποίους µπορεί να χρησιµοποιηθεί. ∆εδοµένου ότι το Omnigator έχει ως σκοπό να λειτουργήσει πέρα από ένα ευρύ φάσµα των χαρτών θέµατος, η εφαρµογή της επιλογής και του φιλτραρίσµατος από το πεδίο scope είναι βασισµένη σε ορισµένες γενικές αρχές:

1. μια διάκριση γίνεται μεταξύ *των κύριων θεμάτων (principal themes)* και *των* τυχαίων θεµάτων(incidental themes). Μόνο τα κύρια θέµατα παρουσιάζονται για την επιλογή στη σελίδα φίλτρων, διαφορετικά ο στόχος µεταξύ τους θα ήταν δύσκολος. (The Italian Opera Topic Map χρησιμοποιεί πάνω από 70 θέµατα, αλλά µόνο οι µισοί εµφανίζονται στην καθορισµένη σελίδα πλαισίου(Set Context Page).

Ένα κύριο θέµα είναι ένα που ο συντάκτης έχει υιοθετήσει σκόπιµα προκειµένου να παρασχεθούν τα διαφορετικά είδη ονοµάτων θέµατος (π.χ., στις διαφορετικές γλώσσες) για τη χρήση στα διαφορετικά πλαίσια, ή για να παρέχει τους τρόπους για τη µείωση των αριθµών ενώσεων ή περιστατικών. Ένα τυχαίο θέµα, αφ' ετέρου, είναι ένα το οποίο έχει σκοπό να αποσαφηνίσει τα ονόµατα των θεµάτων (δηλ., για να αποφύγει τη σύγχηση από την θεµατική ονοµάτιση), ή κάποιος άλλος συγκεκριµένος σκοπός είναι ότι έχει τον έλεγχο της εφαρµογής περισσότερο από το χρήστη.

2. το Omnigator χρησιµοποιεί µόνο το πλαίσιο για να καθορίσει την επιλογή(selection) των ονοµάτων (στις καταστάσεις στις οποίες µόνο ένα όνοµα απαιτείται), και το φιλτράρισµα (filtering) των ενώσεων και των περιστατικών.

Όταν ένα πλαίσιο ονόµατος διευκρινίζεται, το όνοµα το οποίου πεδίο scope που έχει τα περισσότερα θέµατα από κοινού µε το πλαίσιο επιλέγεται. (Εάν δεν υπάρχει κανένα όνοµα του οποίου τo πεδίο scope περιέχει ένα θέµα πλαισίου, ένα όνοµα στο αβίαστο πεδίο χρησιµοποιείται, εάν υπάρχει. Αν όχι, ένα όνοµα επιλέγεται τυχαία.)

Όταν ένα πλαίσιο ένωσης ή περιστατικού διευκρινίζεται, µόνο οι ενώσεις και τα περιστατικά που έχουν τουλάχιστον ένα θέµα από κοινού µε το πλαίσιο έχουν την άδεια µέσω του φίλτρου (µαζί µε οποιoδήποτε είναι πεδίο scope).
3. τα θέµατα οµαδοποιούνται στην Set Context Page κατά µήκος των axes of scope ανάλογα µε τις κατηγορίες στις οποίες ανήκουν. (Η έννοια των αξόνων εισήχθη στο έγγραφο Towards a General Theory of Scop < http://www.ontopia.net/topicmaps/materials/scope.htm >, διαθέσιμη στον ιστοχώρο Ontopia.)

 Στην τρέχουσα έκδοση του Omnigator ο µόνος σκοπός των αξόνων είναι να παρασχεθεί µια λιγότερο σωριασµένη διεπαφή µε τον χρήστη. Εντούτοις, οι πιό πρόσφατες εκδόσεις µπορούν να εκµεταλλευτούν αυτήν την έννοια για να παρέχουν τις ισχυρότερες ικανότητες φιλτραρίσµατος. Οι συντάκτες χαρτών θέµατος εποµένως ενθαρρύνονται για να ακολουθήσουν αυτό που εν πάση περιπτώσει είναι μια αργή υγιούς σχεδίου: Εξασφαλίστε ότι οποιαδήποτε θέµατα που χρησιµοποιούνται ως θέµατα έχουν τους ρητούς τύπους.

## Το plug-in Merge

Αυτό το plug-in(που δεν είναι διαθέσιµο στο online demo) σας επιτρέπει να συγχωνεύσετε έναν δεύτερο χάρτη θέµατος µε τον τρέχοντα, ή να καταστείλετε τα αντίγραφα στον τρέχοντα χάρτη θέµατος. Το πάτηµα στο κουµπί Merge σας πηγαίνει σε µια σελίδα µε ένα scroll box από το οποίο µπορείτε να επιλέξετε οποιοδήποτε από τους χάρτες θέµατος που καταχωρούνται µε το σύστηµα (εκτός από τον τρέχοντα χάρτη θέµατος). Μετά την συγχώνευση µπορείτε να κοιτάξετε τον προκύπτοντα χάρτη θέµατος.

Το Also do name-based merging τετραγωνίδιο σας επιτρέπει να ελέγξετε εάν τα θέµατα µε τα ίδια ονόµατα βάσεων στο ίδιο πεδίο θα συγχωνευθούν ή όχι σύµφωνα µε τον ονοµάζοντα περιορισµό θέµατος. Εάν δεν θέλετε το σύστηµα να επιβάλει τον ονοµάζοντα περιορισµό θέµατος, αφήστε αυτό το κουτί ανεξέλεγκτο. Οποιαδήποτε και να είναι η ρύθµισή σας για το name based merging option, τα θέµατα θα συγχωνευθούν εάν έχουν το προσδιοριστικό ίδιων θεµάτων ή τον εντοπιστή θεµάτων. Επιπλέον, τα διπλά ονόµατα, οι ενώσεις, και τα περιστατικά που

προκύπτουν ως αποτέλεσµα της συγχώνευσης θα αφαιρεθούν.

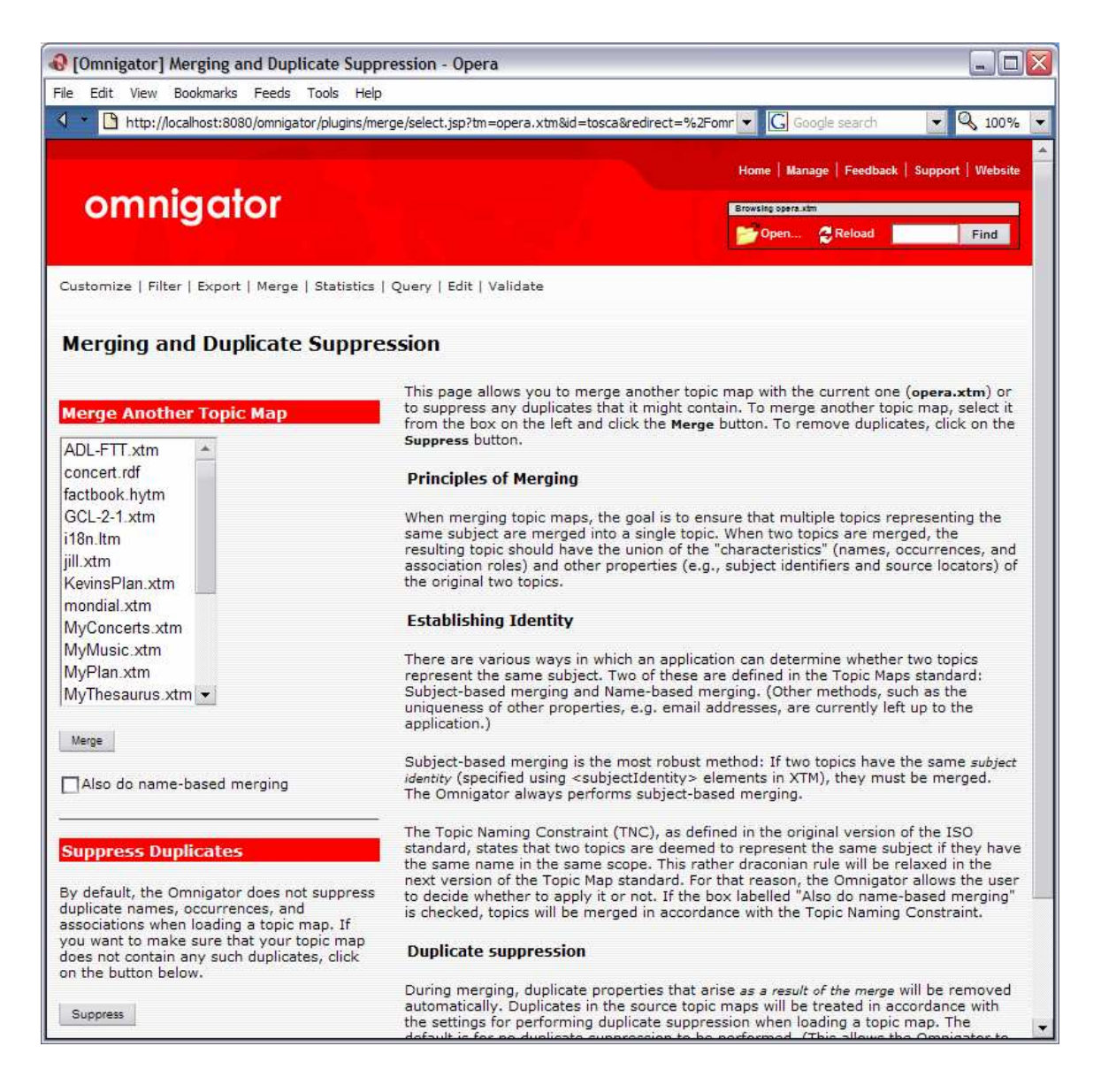

Τα αντίγραφα στους χάρτες θέµατος πηγής θα αντιµετωπιστούν σύµφωνα µε τις επιλογές(settings) για την εκτέλεση της διπλής καταστολής(duplicate) κατά τη φόρτωση ενός χάρτη θέµατος. Η προεπιλογή είναι για καµία διπλή καταστολή που εκτελείται.(Αυτό επιτρέπει στο Omnigator να χρησιµοποιηθεί ως διορθωτής και να επιταχύνει τη φόρτωση.) Η προεπιλογή µπορεί να αγνοηθεί µε την τροποποίηση των ιδιοτήτων duplicate Suppression στο αρχείο TM- sources.xml. Εάν έχετε φορτώσει έναν χάρτη θέµατος µε τη διπλή καταστολή µη επιλεγµένη και θέλετε να αφαιρέσετε οποιαδήποτε από τα αντίγραφα που περιέχει, χτυπήστε απλά στο "Suppress" κουµπί στη συγχώνευση και τη διπλή σελίδα καταστολής(Merging and Duplicate Suppression page).

Σηµείωση: Ένα χρήσιµο τέχνασµα για τη δοκιµή της συνοχής του χάρτη θέµατός σας είναι να συγχωνευθεί µε τον εαυτό του και να συγκριθούν οι στατιστικές του αποτελέσµατος µε εκείνους του αρχικού. Βάλτε δύο αντίγραφα του θέµατός σας στο WEB-INF/topicmaps/ directory με τα διαφορετικά ονόματα, και πατήστε Refresh Sources από τη Manage Page. Φορτώστε τη µία και τρέξτε το Statistics plug-in. Ανοίξτε τον ίδιο χάρτη θέµατος σε ένα νέο παράθυρο ξεφυλλιστή και συγχωνεύστε τον µε το αντίγραφο χρησιµοποιώντας το Merge plug-in. (Σηµειώστε τον τρόπο ότι το URL του προκύπτοντος συγχωνευμένου χάρτη θέματος περιέχει τα ονόματα και των

δύο χαρτών θέµατος πηγής.) Τρέξτε το Statistics plug-in στο συγχωνευµένο χάρτη θέµατος και συγκρίνετε τα αποτελέσµατα µε τις στατιστικές του πρώτου χάρτη θέµατος. Οποιεσδήποτε αποκλίσεις µεταξύ των δύο θα µπορούσαν να δείξουν τις ασυνέπειες ή τους πλεονασµούς στο χάρτη θέµατός σας.

## To plug-in Export

Αυτό το plug-in δηµιουργεί µια σειριακή διάταξη του τρέχοντος χάρτη θέµατος στη σύνταξη XTM, LTM, TM/XML, ή RDF και επιτρέπει είτε να το σώσετε άµεσα σε ένα αρχείο δίσκων είτε να το φορτώσετε ως XML στον ξεφυλλιστή σας. Μερικές από τις καταστάσεις στις οποίες θα θελήσετε να το χρησιµοποιήσετε είναι:

- 1. έχετε φορτώσει έναν χάρτη θέµατος µε ένα σχήµα και θέλετε να τον καταγράψετε σε άλλο
- 2. έχετε συγχωνεύσει δύο ή περισσότερους χάρτες θέµατος και θέλετε να εµµείνετε στο αποτέλεσµα ή
- 3. έχετε τροποποιήσει το χάρτη θέµατος µε κάποιο τρόπο (παραδείγµατος χάριν, µέσω ενός plug-in) και θέλετε να σώσετε το αποτέλεσµα.

Κατά την εξαγωγή πίσω στο ίδιο σχήµα όπως το σχήµα πηγής, ο εξαγωγέας δεν συντηρεί το κενό, τα σχόλια, ή τη διάταξή των στοιχείων. Εντούτοις, συντηρεί τα XML IDs, εκτός από όταν εκτελεσθεί η συγχώνευση (είτε από < mergeMap > είτε από Merge plug-in), ή όταν έχουν τα IDs εν λόγω τη µορφή id#, όπου # είναι ένας αριθµός. Όταν οι χάρτες θέµατος συγχωνευθούν, η µοναδικότητα IDs δεν µπορεί πλέον να εγγυηθεί. Ο εξαγωγέας εποµένως θα συντηρήσει µόνο τα IDs που δηµιουργήθηκαν στο χάρτη θέµατος βάσεων, τα IDs που δηµιουργήθηκαν στους χάρτες θέµατος που συγχωνεύονται στη βάση θα αντικατασταθούν από τα αυτόµατα παραγµένα IDs της µορφής id#, όπου # είναι ένας δεκαδικός αριθµός. Προκειµένου να αποτραπούν οι διαφωνίες, IDs που έχουν τη µορφή id# στην πηγή ο χάρτης θέµατος δεν συντηρεί ποτέ.

Το plug-in Export σας επιτρέπει επίσης να παραγάγετε ένα βασικό σχήµα για το χάρτη θέµατός σας, που εκφράζεται Ontopia Schema Language (OSL) http://www.ontopia.net/omnigator/docs/schema/tutorial.html. Εκείνο το σχήμα μπορεί έπειτα να καθαριστεί περαιτέρω µε το χέρι και να χρησιµοποιηθεί για να επικυρώσει τον αρχικό χάρτη θέµατος ή άλλους χάρτες θέµατος που προσαρµόζονται στην ίδια οντολογία.

## Το plug-in RDF2TM

Αυτή η σύνδεση παρέχει µια εύκολη διεπαφή point-and-click για τη διαµόρφωση των χαρτογραφήσεων RDF2TM. ∆ιευκρινίστε την επιθυµητή χαρτογράφηση για κάθε ιδιοκτησία χρησιµοποιώντας το selection box και πιέστε Confirm για να δεχτεί τις προτεινόµενες ή και αλλαγµένες χαρτογραφήσεις.

Κάθε ιδιοκτησία RDF µπορεί να χαρτογραφηθεί σε ένα χαρακτηριστικό (a basename, occurrence, or association) ή σε ένα προσδιοριστικό (subject identifier, subject locator, or source locator) ειδάλλως µπορεί να αγνοηθεί.

Ένας πίνακας των υπαρχουσών χαρτογραφήσεων (συνήθως mapping.rdff στον κατάλογο του Omnigator topicmaps) χρησιµοποιείται για να καταγράψει τις χαρτογραφήσεις για χρήση στο µέλλον.

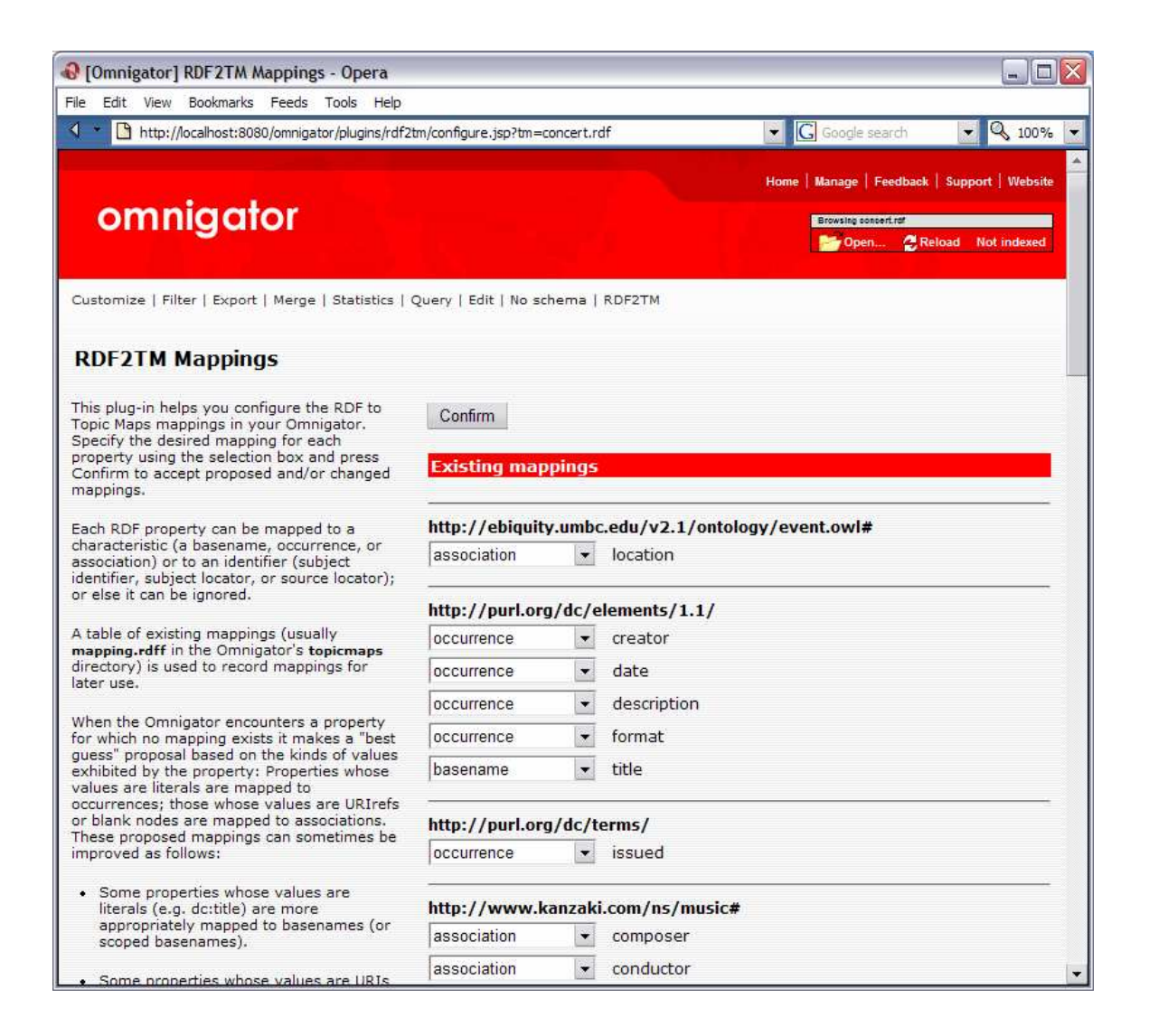

Όταν το Omnigator αντιµετωπίζει µια ιδιοκτησία για την οποία καµία χαρτογράφηση δεν υπάρχει, αυτό καθιστά µια πρόταση "καλύτερης εικασίας" βασισµένη στα είδη τιµών που εκτίθενται από την ιδιοκτησία: Οι ιδιότητες των οποίων οι τιµές είναι αληθινές χαρτογραφούνται στα περιστατικά. Εκείνες των οποίων οι τιµές είναι URIrefs ή κενοί κόµβοι χαρτογραφούνται στις ενώσεις. Αυτές οι προτεινόµενες χαρτογραφήσεις µπορούν µερικές φορές να βελτιωθούν ως εξής:

µερικές ιδιότητες των οποίων οι τιµές είναι αληθινές (π.χ. dc:title) χαρτογραφούνται καταλληλότερα στα basenames (ή scoped basenames).

µερικές ιδιότητες οι των οποίων οι τιµές είναι URIs (π.χ. foaf:homepage) είναι καταλληλότερα να ταξινοµηθούν σαν (εξωτερικά) περιστατικά.

άλλες ιδιότητες οι των οποίων τιµές είναι URIs (π.χ. skos:subjectIndicator) µπορούν να χαρτογραφηθούν καταλληλότερα σε ένα προσδιοριστικό.

Οι ιδιότητες χρησιµοποιούνται για να δακτυλογραφήσουν τα προκύπτουσα περιστατικά και τις ενώσεις, ή τα scope basenames. Κατά συνέπεια, παραδείγµατος χάριν, οι ιδιότητες dc:description που χαρτογραφούνται στα περιστατικά θα οδηγήσουν στα περιστατικά του τύπου dc:description foaf:knows ιδιότητες που χαρτογραφούνται στις ενώσεις που θα οδηγήσουν στις ενώσεις του τύπου foaf:knows και οι ιδιότητες foaf:nick που χαρτογραφήθηκαν basenames που θα οδηγήσουν στα basenames από foaf:nick.

## Το plug-in Query

To Query plug-in σας αφήνει να πραγµατοποιήσετε τις ερωτήσεις στο χάρτη θέµατός σας χρησιµοποιώντας τη γλώσσα διατύπωσης ερωτήσεων tolog. Το πάτηµα στο κουµπί Query φέρνει επάνω µια σελίδα µε ένα παράθυρο εισόδων κειµένων στο οποίο γράφετε την ερώτησή σας χρησιµοποιώντας τη σύνταξη tolog. (Για τους περισσότερους από τους χάρτες θέµατος που παραδίδονται µε το Omnigator µπορείτε επίσης να επιλέξετε µια ή περισσότερες ερωτήσεις παραδείγµατος από έναν εξελισσόµενο κατάλογο.) Παραδείγµατος χάριν, χρησιµοποιώντας το χάρτη θέµατος opera.ltm µπορείτε να εισάγετε την ακόλουθη ερώτηση:

select \$COMPOSER, count(\$OPERA) from composed-by(\$OPERA : opera, \$COMPOSER : composer) order by \$OPERA desc?

Αυτή η ερώτηση βρίσκει όλες τις όπερες και τους συνθέτες και επιστρέφει έπειτα έναν κατάλογο συνθετών και τον αριθµό οπερών που σύνθεσαν, ταξινοµηµένο µε την κατιούσα σειρά (δηλ., από υψηλότερο σε χαµηλότερο):

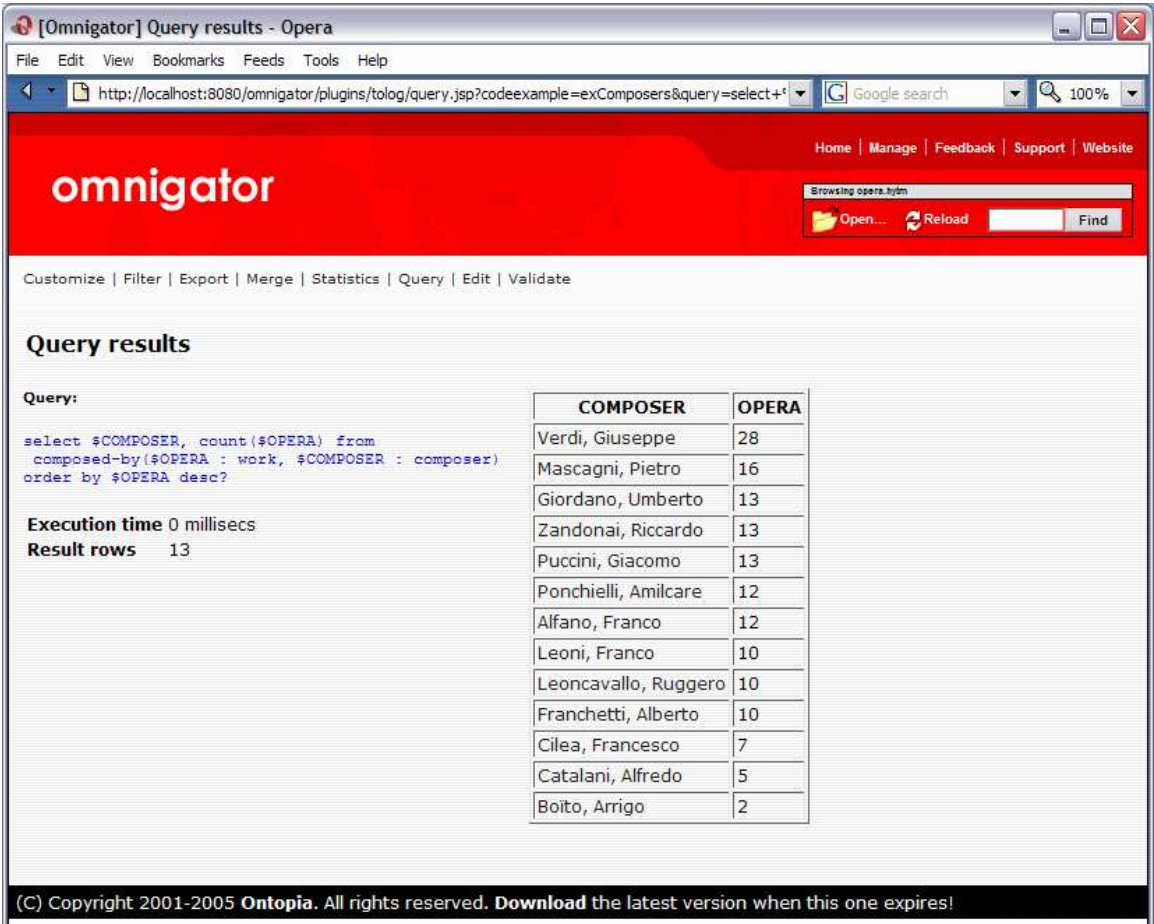

Η Tolog είναι µια δοµηµένη γλώσσα διατύπωσης ερωτήσεων για τους χάρτες θέµατος που αναπτύσσονται από το Ontopia. Ο ρόλος του όσον αφορά τους χάρτες θέµατος είναι ο ίδιος µε το ρόλο της SQL όσον αφορά τις σχεσιακές βάσεις δεδοµένων: Και απλοποιεί την ανάπτυξη εφαρµογής και προσφέρει την αποδοτικότερη ανάκτηση στοιχείων. Η Tolog έχει προταθεί ως υποψήφιος για γλώσσα διατύπωσης ερωτήσεων χαρτών θέµατος, η τυποποιηµένη γλώσσα διατύπωσης ερωτήσεων που αναπτύσσεται από το θέµα του ISO χαρτογραφεί την οµάδα εργασίας. Για µια πιό λεπτοµερή περιγραφή, αναφερθείτε στο Query Language Tutorial.

### Το plug-in Full-text Search

.

Το plug-in αυτό σας επιτρέπει να κάνετε τις απλές ολοκληρωµένου κειµένου αναζητήσεις στους χάρτες θέµατός σας. Τα ονόµατα και τα περιστατικά θέµατος αναζητώνται χρησιµοποιώντας έναν pre-built full-text δείκτη. Αυτός ο δείκτης µπορεί να δηµιουργηθεί χρησιµοποιώντας αυτό το plug-in. Όταν ένας ολοκληρωµένου κειµένου δείκτης δηµιουργηθεί για έναν χάρτη θέµατος, ένα search box θα παρουσιαστεί στη γραµµή plug-ins. Εάν κανένας δείκτης δεν υπάρχει, το κουµπί θα διαβάσει Not indexed και θα συνδέσει µε την Full text Index Administration σελίδα.

Βάζοντας ένα κείµενο αναζήτησης εδώ και πατώντας enter θα φτάσετε στη σελίδα που επιδεικνύει τα full-text search results. Αυτά είναι ένας κατάλογος συνδέσεων µε τα θέµατα που βρήκατε, όπως φαίνεται στην εικόνα παρακάτω.

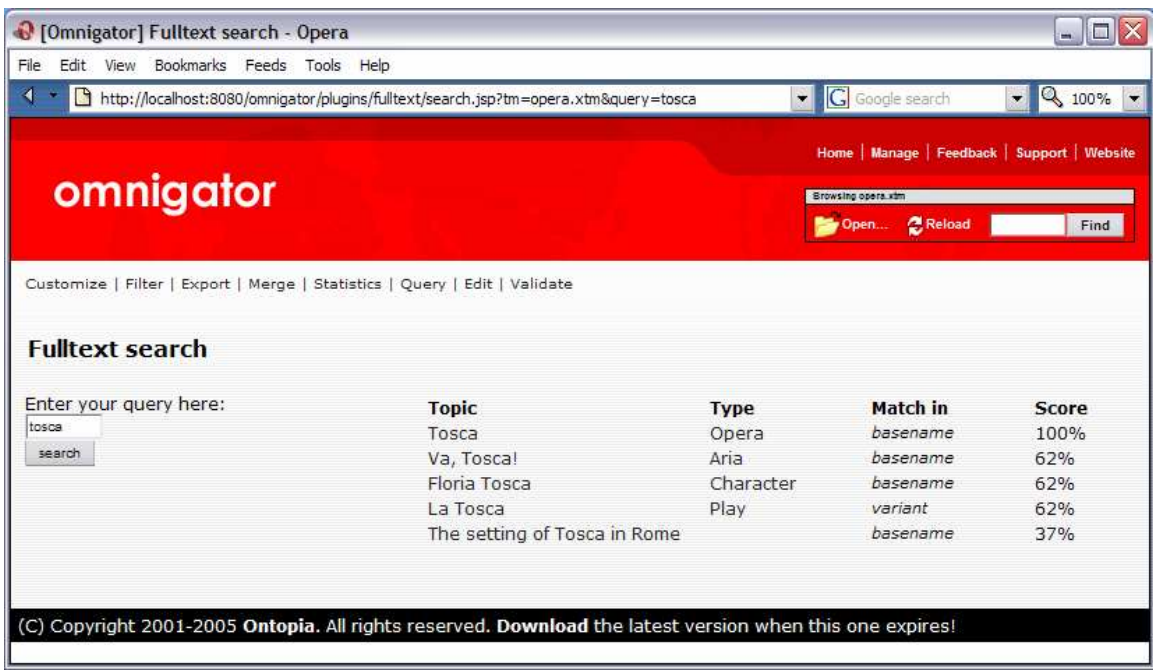

Στην εικόνα αυτή ψάξαµε για "Tosca" στον Italian Opera Topic Map, και τα plug-in µας παρουσιάζουν όλες τις αντιστοιχίες που έχουν βρεί. Σε αυτήν την περίπτωση οι αντιστοιχίες ήταν όλες στα ονόµατα βάσεων των θεµάτων, και έχουµε βρεί την όπερα "Tosca", το χαρακτήρα "Floria Tosca", το παιχνίδι "La Tosca", το αρια "Va, Tosca!", και το θέµα "The setting of Tosca in Rome" (µια αναπαράσταση της ένωσης µεταξύ Tosca και της Rome). Το πάτηµα σε οποιοιδήποτε από αυτά θα µας πάει σε εκείνο το ιδιαίτερο θέµα. Σηµειώστε πώς η "νοηµοσύνη"(intelligence) του χάρτη θέµατος παρουσιάζετε εδώ: Ακόµη και ένα απλό πράγµα όπως µια ολοκληρωµένου κειµένου αναζήτηση γίνεται ένας διάλογος µεταξύ του χρήστη και του συστήµατος, όπου ο χρήστης λέει "Tosca" και το σύστηµα αποκρίνεται ότι "ξέρω αυτό το Tosca, ποιο από αυτά εννοείς;"

Η ολοκληρωµένου κειµένου αναζήτηση είναι πολύ αποτελεσµατική όταν θέλετε να πηδήσετε άµεσα σε ένα συγκεκριµένο θέµα, ή να δείτε εάν κάποια έννοια αναφέρεται οπουδήποτε στο χάρτη θέµατος. Συνδυασµένο µε τη διεπαφή ξεφυλλίσµατος καθιστά το στόχο µε τις πληροφορίες πολύ απλούστερο.

## Το plug-in Statistics

Αυτό το plug-in είναι µια γεννήτρια αναφοράς για τους χάρτες θέµατος. Παρέχει µια επισκόπηση των "ζωτικής σηµασίας στατιστικών" του χάρτη και µια λεπτοµερή κατανοµή για µερικές από τις δοµές του. Συχνά αυτές οι πληροφορίες µπορούν να χρησιµοποιηθούν για να αποκαλύψουν τις ασυνέπειες ή άλλα προβλήµατα µε το χάρτη θέµατος.

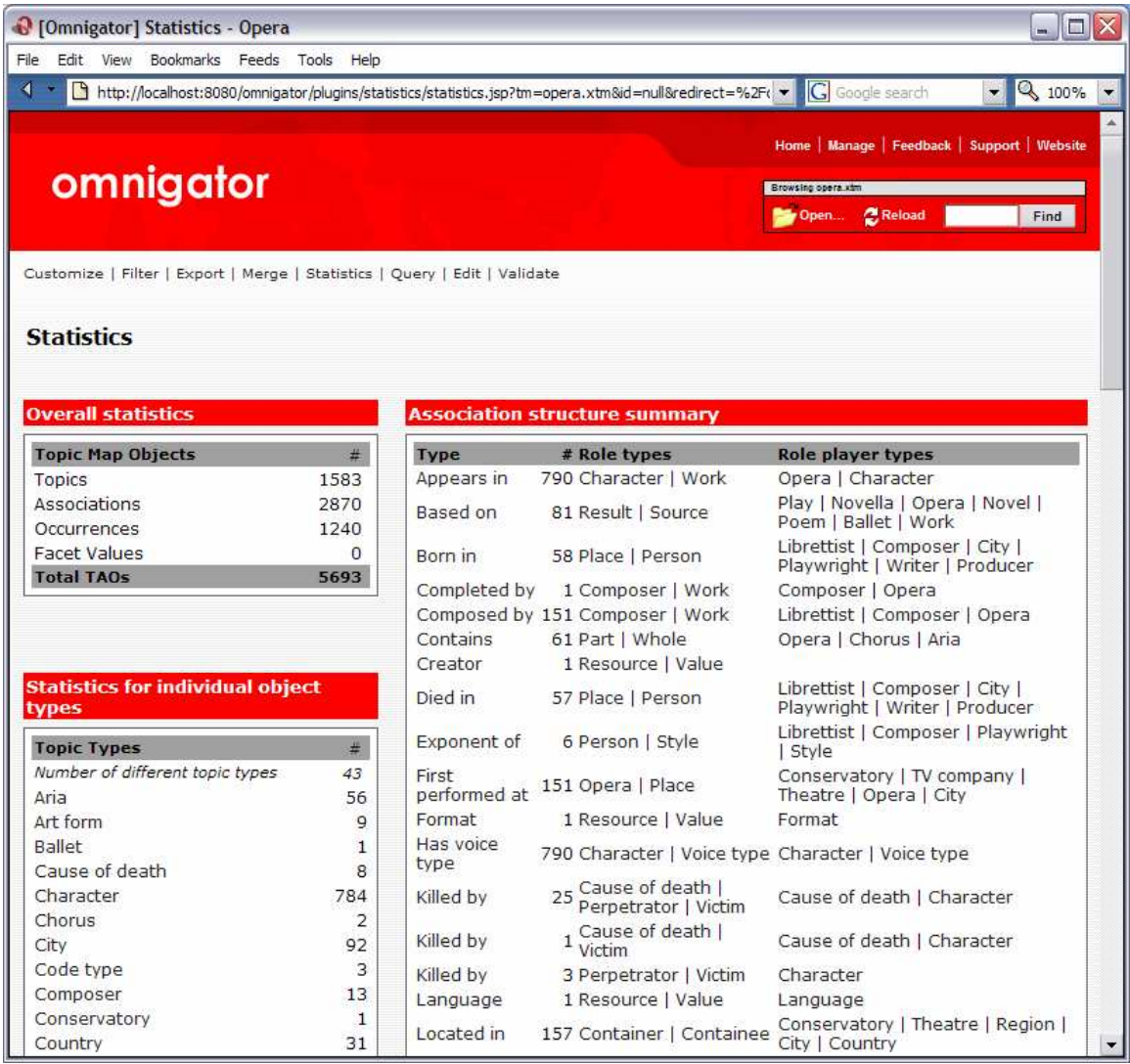

Το µεγαλύτερο µέρος µέρος της Statistics Page µιλά για τα στατιστικά αλλά αξίζει να δούµε µερικές από τις λεπτοµέρειες. Κάτω από το Association structure summary είναι ένας κατάλογος τύπων ένωσης που χωρίζονται σύµφωνα µε τους ρόλους που διαδραµατίζονται σε εκείνες τις ενώσεις. Μερικοί τύποι ένωσης εµφανίζονται µόνο µιά φορά (π.χ., "Born in", µε τους ρόλους "Person" και "Place"). Άλλοι µπορούν να εµφανιστούν περισσότερο από µία φορά (π.χ., "Killed by") όταν συµβαίνει αυτό οφείλεται στους διαφορετικούς συνδυασµούς ρόλων, οι οποίοι µπορούν είτε να είναι τέλεια νόµιµοι (όπως σε αυτήν την περίπτωση), είτε το αποτέλεσµα ενός λάθους στο χάρτη θέµατος.

Σηµειώστε επίσης ότι υπάρχουν συνδέσεις από τα θέµατα δακτυλογράφησης (π.χ. "aria") κατ' ευθείαν στη σελίδα θέµατος για εκείνο το θέµα, και επίσης συνδέσεις από τους αριθµούς στη δεύτερη στήλη στις πιό λεπτοµερείς στατιστικές όσον αφορά το ιδιαίτερο θέµα δακτυλογράφησης εν λόγω.

### 6. ∆ηµιουργία του δικού σας χάρτη θέµατος

Αυτό το κεφάλαιο παρέχει ένα απλό σεµινάριο για τη δηµιουργία ενός (µικρού) topicmap (χάρτη θέµατος XML) στη σύνταξη XTM και τη φόρτωση του στο τοπικό αντίγραφό σας του Omnigator. Μπορείτε να εκπλαγείτε ακριβώς πόσο εύκολο είναι. ∆εδοµένου ότι θα δακτυλογραφείτε τα στοιχεία XML, υποθέτουµε κάποια ελάχιστη οικειότητα µε τις ετικέττες έναρξης, τις ετικέττες τέλους, και τις ιδιότητες, όπως χρησιµοποιούνται στο SGML, XML, και το HTML.

∆ιαβάζοντας το κεφάλαιο, µπορείτε φυσικά να το κάνετε µε την αντιγραφή και την επικόλληση των παραδειγµάτων σήµανσης αντί να τα δακτυλογραφήσετε όλα µε το χέρι. Οι συµβουλές µας, εν τούτοις, είναι να το κάνετε µε τον δύσκολο τρόπο. ∆ακτυλογραφίστε εάν θέλετε πραγµατικά να καταλάβετε τη σύνταξη (και, κατ' επέκταση, τις έννοιες ). Θα κάνετε και λάθη - αλλά θα µάθετε από αυτα!

Υπάρχουν δύο εναλλακτικές λύσεις στη δακτυλογράφηση. Ένα είναι να αναπτυχθεί ένα περιβάλλον έκδοσης συνήθειας βασισµένο στο πλαίσιο συντακτών Ιστού Ontopia. Με αυτόν τον τρόπο µπορείτε να χτίσετε µια βασισµένη στη µορφή διεπαφή που κρύβει εντελώς το γεγονός ότι δηµιουργείτε έναν χάρτη θέµατος. Αλλά δεδοµένου ότι ολόκληρο το σηµείο αυτής της άσκησης είναι να κερδίσετε µια βαθύτερη κατανόηση των χαρτών θέµατος, σας προτείνουµε να αφήσετε αυτή την επιλογή για αργότερα. Η άλλη εναλλακτική λύση, εάν πρέπει να δηµιουργήσετε και να διατηρήσετε τους µεγάλους χάρτες θέµατος µε το χέρι, είναι να ερευνηθεί η γραµµική σηµείωση χαρτών θέµατος (Linear Topic Map notation (LTM)), η οποία είναι µια εισαγωγή των σχηµάτων που υποστηρίζονται από τη µηχανή χαρτών θέµατος Ontopia. Είναι απέραντα συµπαγέστερο από XTM.

## Βήµα 1: Καθοριστικό το πεδίο scope και τη βασική οντολογία

Προτού αρχίσετε, πρέπει να έχετε µια ιδέα για το τι θέλετε να αντιπροσωπεύσετε στο χάρτη θέµατός σας. Υπάρχουν δύο µέρη σε αυτό: οριοθετώντας το πεδίο scope του χάρτη θέµατος - δηλαδή αποφασίζοντας την έκταση της περιοχής που πρέπει να καλύψει και σχεδιάζοντας τη βασική οντολογία. Στην ορολογία χαρτών θέµατος, µια οντολογία είναι µια ακριβής περιγραφή των ειδών πραγµάτων που βρίσκονται στην περιοχή που καλύπτεται από το χάρτη θέµατος: µε άλλα λόγια, το σύνολο θεµάτων που χρησιµοποιούνται για να καθορίσουν τις κατηγορίες θεµάτων, ενώσεων, ρόλων, και περιστατικών. Στους χάρτες θέµατος είναι εύκολο να επεκταθεί η οντολογία, έτσι δεν ειναι απαραίτητο να αποφασίσετε για όλα από την αρχή.

Για να καταστήσουµε τα πράγµατα εύκολα έχουµε επιλέξει µια υπαγόµενη περιοχή για σας. Το θέµα είναι ένας φοιτητής και το τµήµα πληροφορικής του ΤΕΙ. Το πεδίο scope µπορεί εύκολα να επεκταθεί για να καλύψει τους άλλους φοιτητές, τα µαθήµατα τα οποία παρακολουθούνε, τα στοιχεία των µαθηµάτων, βαθµολογίες, κ.λπ. Στα παραδείγµατα που ακολουθούν, θα υποθέσουµε ότι το όνοµά σας είναι Papadopoulos Kostas, και ότι είστε φοιτητής του τμήματος πληροφορικής του ΤΕΙ θεσσαλονίκης. Η βασική οντολογία εποµένως αποτελείται από τους τύπους θέµατος "φοιτητής(foititis)" και "επιχείρηση(ATEI)", ο τύπος ένωσης "παρακολούθηση (Employed by)", και οι ρόλοι " (foititis)" και "µαθήµατα (Μαθήµατα)".

## Βήµα 2:Βάλτε το πλαίσιο σε ισχύ

Αρχίζοντας, εδώ είναι ο απλούστερος πιθανός έγκυρος χάρτης θέµατος στη σύνταξη XTM. Είναι κενό, αλλά τουλάχιστον δηλώνεται για να είναι ένας χάρτης θέµατος στη σύνταξη XTM µε µια συγκεκριµένη κωδικοποίηση χαρακτήρα.

```
<?xml version="1.0" encoding="ISO-8859-1"?> 
<topicMap xmlns="http://www.topicmaps.org/xtm/1.0/"
           xmlns:xlink="http://www.w3.org/1999/xlink"> 
</topicMap>
```
Για να δείτε αυτόν τον χάρτη θέµατος στο Omnigator, δακτυλογραφήστε το χρησιµοποιώντας έναν συντάκτη κειµένων (π.χ., Emacs, TextPad, Notepad, κ.λπ.), και σώστε το µε ένα όνοµα µε την επέκταση .xtm στον κατάλληλο κατάλογο. (Εξ ορισµού αυτό είναι \$TOMCAT\_HOME/webapps/omnigator/WEB-INF/topicmaps/, όπου \$basedir είναι ο κατάλογος βάσεων Omnigator, ο οποίος καλείται συνήθως oks-navigator

Μόλις το αρχείο χαρτών θέµατος µπει στη σωστή θέση, αρχίστε το Omnigator, πηγαίνει στη Manage Page, και εκεί θα δείτε το έγγραφο XTM σας µεταξύ των Registry Items. (Εάν το Omnigator έτρεχε ήδη θα πρέπει να πατήσετε "Refresh Sources" προκειμένου να αποκτηθεί ο γάρτης θέματός σας και να εµφανιστεί στον κατάλογο.) Τώρα χτυπήστε στο "Load". Εάν δεν έχετε κάνει κάποιο λάθος το έγγραφο θα φορτωθεί και το όνοµά του θα γίνει µια σύνδεση.

Εάν έχετε κάνει λάθη, θα πρέπει να επιστρέψετε και να διορθώσετε το έγγραφο .xtm. Ψάξτε τα ελλείποντα αποσπάσµατα, τα ονόµατα ετικεττών, τη λανθασµένη χρήση της περίπτωσης, κ.λπ.... Εάν λαµβάνετε το µήνυµα λάθους "No topic maps in document", σηµαίνει ότι έχετε κάνει ένα λάθος στη δήλωση namespace, ή έχετε µια λανθασµένη ορθογραφία < topicMap > στην ετικέττα έναρξης.

Μόλις φορτωθεί επιτυχώς ο χάρτης θέµατός σας, πατήστε στο όνοµά του και θα ληφθείτε στη σελίδα δεικτών. Όπως ήταν αναµενόµενο, δεν θα δείτε πάρα πολλά, είτε σε "Ontology", το "Master Index", είτε την άποψη "Themes", αλλά τουλάχιστον έχετε το χάρτη θέµατος στο Omnigator! Τώρα είναι η ώρα να αρχίσετε τα θέµατα.

## Βήµα 3: ∆ηµιουργία του πρώτου θέµατος

Εάν πηγαίνατε για τη δηµιουργία αυτού του χάρτη θέµατος µε έναν συστηµατικό τρόπο, θα δηµιουργούσετε αρχικά όλα τα θέµατα δακτυλογράφησης και έπειτα θα δηµιουργούσατε τις περιπτώσεις τους. Εντούτοις, το να κάνετε κάποια πράγµατα λάθος, µπορεί µερικές φορές να είναι αρκετά διδακτικό, γι'αυτο,αυτό θα κάνουµε! Προσθέστε ένα ενιαίο θέµα - µόνοι σας - στο χάρτη θέµατος:

```
<?xml version="1.0" encoding="ISO-8859-1"?> 
<topicMap xmlns="http://www.topicmaps.org/xtm/1.0/"
           xmlns:xlink="http://www.w3.org/1999/xlink"> 
<topic id="kostas"> 
   <baseName> 
     <baseNameString>Kostas Papadopoulos</baseNameString> 
   </baseName> 
</topic>
```
</topicMap>

∆ώστε ιδιαίτερη προσοχή στην περίπτωση των ονοµάτων των ετικεττών σας (είναι "baseName", όχι "basename"). Επίσης σηµειώστε ότι η ταυτότητα ("kostas") δεν είναι σηµαντική, µπορεί να είναι οποιαδήποτε έγκυρη ταυτότητα XML. Σώστε το αρχείο, πάτε στο Omnigator, και πατήστε στο κουµπί Reload. Εάν δεν έχετε κανένα λάθος, ο χάρτης θέµατος θα ξαναφορτωθεί και θα επιστρέψετε στη σελίδα δεικτών(Index Page).

Άλλη µια φορά δεν υπάρχει τίποτα από άποψη οντολογίας. Μην ανησυχείτε: Μια οντολογία αποτελείται από τα θέµατα που αντιπροσωπεύουν τις κατηγορίες ή τους τύπους και δεν έχετε καθόλου ακόµα. Αυτό που έχετε είναι ένα άτοµο (οι ίδιοι). Εντούτοις, εάν επιλέξετε τώρα το "Master Index" από το pull-down κατάλογο θα παρατηρήσετε µια διαφορά. (Μπορεί να πρέπει να χρησιµοποιήσετε την εντολή Reload του ξεφυλλιστή, κανονικά CTRL-R ή F5, εάν ο ξεφυλλιστής σας κάνει την εναποθήκευση. Στην πραγµατικότητα, εάν θελήσετε να µεταστρέψετε την αποθήκευση αλλού κάντε αυτές τις ασκήσεις: Κάθε φορά που τροποποιείτε το χάρτη θέµατός σας διατρέχετε τον κίνδυνο ότι το εσωτερικό IDs θα έχει αλλάξει, και αυτό µπορεί να προκαλέσει τη σύγχυση.)

Αυτό που πρέπει να δείτε κατά την κύρια άποψη δεικτών είναι ένα ενιαίο θέµα, Kostas Papadopoulos. Εάν χτυπάτε σε αυτό, αυτό που βλέπετε στη σελίδα θέµατος είναι µόνο ένα θέµα µε ένα χαρακτηριστικό: το όνοµά του.

## Βήµα 4: Προσθήκη ενός τύπου θέµατος (topic type)

Τώρα δώστε σε αυτό το θέµα έναν τύπο από την προσθήκη < instanceOf > υποστοιχείο:

#### Ένας χάρτης θέµατος µε ένα (λανθασµένα) δακτυλογραφηµένο θέµα

```
<?xml version="1.0" encoding="ISO-8859-1"?> 
<topicMap xmlns="http://www.topicmaps.org/xtm/1.0/"
           xmlns:xlink="http://www.w3.org/1999/xlink"> 
<topic id="kostas"> 
   <instanceOf> 
     <topicRef xlink:href="#foititis"/> 
   </instanceOf> 
   <baseName> 
     <baseNameString>Kostas Papadopoulos</baseNameString> 
   </baseName> 
</topic>
```

```
</topicMap>
```
Αυτό το παράδειγµα είναι ελλιπές, από την αναφορά σε ένα θέµα ("foititis") που δεν υπάρχει ακόµα. Αλλά το Omnigator είναι αρκετά χαλαρό σε καταστάσεις όπως αυτή και στην τοποθέτηση απροσδιόριστων θεµάτων, όπως θα δείτε εάν κάνετε reload στο χάρτη θέµατός σας. Κατά την άποψη οντολογίας θα δείτε τώρα αυτό το θέµα (µε το όνοµα "[ No name ]" κάτω από τον κατώτερο τίτλο "Index of Topic Types". Εάν πατήσετε σε αυτό, θα βρεθείτε σε µια σελίδα θέµατος για αυτόν τον τύπο θέµατος και θα φανεί στον κατάλογο "Topics of this Type". Στη σελίδα δεικτών θα δείτε επίσης µια σύνδεση για τα "Unnamed Topics".

Τώρα δηµιουργήστε ένα πραγµατικό θέµα "foititis", και ενώ είστε σε αυτό, δηµιουργήστε τα θέµατα για την επιχείρηση "tmima pliroforikis" και τον τύπο θέµατος "ATEI" :

#### Ένας χάρτης θέµατος µε δύο σωστά δακτυλογραφηµένα θέµατα

```
<?xml version="1.0" encoding="ISO-8859-1"?> 
<topicMap xmlns="http://www.topicmaps.org/xtm/1.0/"
           xmlns:xlink="http://www.w3.org/1999/xlink">
```

```
<topic id="kostas"> 
   <instanceOf> 
     <topicRef xlink:href="#foititis"/> 
   </instanceOf> 
   <baseName> 
     <baseNameString>Kostas Papadopoulos</baseNameString> 
   </baseName> 
</topic> 
<topic id="foititis"> 
   <baseName> 
     <baseNameString>Foititis</baseNameString> 
   </baseName> 
\langle (topic)
<topic id="tmima_pliroforikis"> 
   <instanceOf> 
     <topicRef xlink:href="#ATEI"/> 
   </instanceOf> 
   <baseName> 
     <baseNameString>Tmima Pliroforikis</baseNameString> 
   </baseName> 
</topic> 
<topic id="ATEI"> 
   <baseName> 
     <baseNameString>ATEI</baseNameString> 
   </baseName> 
</topic> 
</topicMap>
```
Όταν ξαναφορτώνετε το χάρτη θέµατός σας θα δείτε ότι η οντολογία αποτελείται τώρα από δύο θέµατα, και ότι υπάρχουν τέσσερα θέµατα στον κύριο δείκτη. ∆εν πρέπει τώρα να υπάρξει κανένα "Unnamed Topic". (Εάν υπάρχει, παρεκκλίνατε!) Μέχρι τώρα, όλα καλά. Τώρα για το επόµενο βήµα.

## Βήµα 5: Προσθήκη των περιστατικών(occurrences)

Η προσθήκη των περιστατικών είναι απλό θέµα, όπως παρουσιάζουν τα ακόλουθα παραδείγµατα :

#### Topics with occurrences

```
<topic id="tmima_pliroforikis"> 
   <instanceOf> 
     <topicRef xlink:href="#ATEI"/> 
   </instanceOf> 
   <baseName> 
     <baseNameString>Tmima Pliroforikis</baseNameString> 
   </baseName> 
   <occurrence> 
     <instanceOf> 
       <topicRef xlink:href="#website"/> 
     </instanceOf> 
     <resourceRef xlink:href="http://www.teithe.gr/"/> 
   </occurrence> 
</topic> 
<topic id="kostas"> 
   <instanceOf> 
     <topicRef xlink:href="#foititis"/> 
   </instanceOf> 
   <baseName> 
     <baseNameString>Kostas Papadopoulos</baseNameString> 
   </baseName> 
   <occurrence> 
     <instanceOf> 
       <topicRef xlink:href="#eksamino"/> 
     </instanceOf> 
     <resourceData>Foititis tou A' examinou</resourceData> 
   </occurrence> 
</topic> 
<topic id="website"> 
   <baseName> 
     <baseNameString>Web site</baseNameString> 
   </baseName> 
</topic> 
<topic id="eksamino"> 
   <baseName> 
     <baseNameString>eksamino</baseNameString> 
   </baseName> 
</topic>
```
Το περιστατικό για Tmima Pliroforikis δείχνει έναν εξωτερικό πόρο (που χρησιµοποιεί το < resourceRef > στοιχείο µε ένα URL ως διεύθυνση), ενώ το περιστατικό για σας, "kostas", περιέχει έναν εσωτερικό πόρο (υπό µορφή < resourceData > στοιχείο). Σημειώστε επίσης ότι πρέπει να προσθέσουμε τα θέματα για τους τύπους "ιστοχώρος(Website)" και "eksamino" περιστατικού προκειµένου να αποφευχθούν περισσότερα "[ No name]" θέµατα.

### Βήµα 6: Προσδιορισµός των θεµάτων

Ένα από τα µοναδικά χαρακτηριστικά γνωρίσµατα των χαρτών θέµατος είναι το πρότυπο ταυτότητάς του, το οποίο επιτρέπει στους αυθαίρετους χάρτες θέµατος να συγχωνευθούν χωρίς τα προβλήµατα που προκαλούνται συνήθως από τα οµώνυµα και τα συνώνυµα. Για να εκµεταλλευθείτε πλήρως αυτό το χαρακτηριστικό γνώρισµα, ενθαρρύνεστε να καθορίσετε τα προσδιοριστικά για τα θέµατά σας. Αυτό µπορεί να γίνει µε τον έναν από δύο τρόπους, και οι δύο από τους οποίους περιλαµβάνουν τη χρήση URIs.

Η προτιµηµένη προσέγγιση είναι να καθοριστεί ένα URI (αποκαλούµενο "υπαγόµενο προσδιοριστικό(subject identifier)") που επιλύει σε έναν πόρο (αποκαλούµενο "υπαγόµενο δείκτη(subject indicator)") που παρέχει σε έναν άνθρωπο µια αναγκάζοντας ένδειξη (indication) της ταυτότητας του θέµατος. Για το θέµα "", θα µοιάζει σαν:

#### Ένα θέµα µε ένα υπαγόµενο προσδιοριστικό

```
<topic id="tmima_pliroforikis"> 
   <instanceOf> 
     <topicRef xlink:href="#ATEI"/> 
   </instanceOf> 
   <subjectIdentity> 
     <subjectIndicatorRef 
xlink:href="http://teithe.gr//"/> 
   </subjectIdentity> 
   <baseName> 
     <baseNameString>Tmima Pliroforikis</baseNameString> 
   </baseName> 
</topic>
```
Τα υπαγόµενα προσδιοριστικά µπορούν να χρησιµοποιηθούν για οποιοδήποτε είδος θέµατος. Εντούτοις, εάν το θέµα αντιπροσωπεύει µια πηγή πληροφοριών (όπως ιστοσελίδας), η διεύθυνση του πόρου µπορεί να χρησιµοποιηθεί επίσης ως προσδιοριστικό, οπότε σ'αυτή την περίπτωση καλείται υπαγόµενος εντοπιστής (subject locator):

#### A topic with a subject locator

```
<topic id="tei-website"> 
   <instanceOf> 
     <topicRef xlink:href="#website"/> 
   </instanceOf> 
   <subjectIdentity>
```

```
 <resourceRef xlink:href="http://www.teithe.gr/"/> 
   </subjectIdentity> 
   <baseName> 
     <baseNameString>TEI's Web Site</baseNameString>
   </baseName> 
</topic>
```
Σηµείωση, επ'ευκαιρία, πώς η προσθήκη αυτού του θέµατος αλλάζει τον τρόπο µε τον οποίο το περιστατικό ιστοχώρων επιδεικνύεται στη σελίδα για το θέµα "Tmima Pliroforikis": Αντί του URL, το όνοµα παρουσιάζεται ως "TEI's Web Site". Αυτό είναι επειδή το Omnigator έχει τώρα ένα όνοµα για τον πόρο του οποίου το URL είναι "http://www.it.teithe.gr/".

## Βήµα 7: Προσθήκη των ενώσεων(associations)

Ήδη γίνοντας εµπειρογνώµονας στα θέµατα, περιστατικά, και προσδιοριστικά, είναι χρόνος να προστεθεί µια ένωση που βεβαιώνει ότι εργάζεστε για το Tmima Pliroforikis. Η ένωση θα µοιάσει µε αυτό:

#### Ένα στοιχείο ένωσης

```
<association> 
   <instanceOf> 
     <topicRef xlink:href="#parakolouthisi"/> 
   </instanceOf> 
   <member> 
     <roleSpec><topicRef 
xlink:href="#foititis"/></roleSpec> 
     <topicRef xlink:href="#kostas"/> 
   </member> 
   <member> 
     <roleSpec><topicRef 
xlink:href="#mathimata"/></roleSpec> 
     <topicRef xlink:href="#tmima_pliroforikis"/> 
   </member> 
</association>
```
Αυτό το στοιχείο ένωσης περιέχει τις αναφορές σε δύο θέµατα που δεν έχουµε ακόµα στο χάρτη θέµατός µας: "mathimata" (τύπος ρόλου ένωσης) και "parakolouthisi" (ο τύπος ένωσης). Εάν το παρεµβάλετε όπως είναι, χωρίς προσθήκη αυτών των τριών θεµάτων, θα πάρετε περισσότερα "[ no name ]" θέµατα στο Omnigator. ∆οκιµάστε το και δείτε.

Τα τρία νέα θέµατα που πρέπει να προσθέσετε θα µπορούσαν να µοιάσουν µε αυτό:

#### Association type and association role type topics

```
<topic id="parakolouthisi"> 
   <baseName> 
     <baseNameString>Parakolouthisi</baseNameString>
   </baseName> 
   <baseName> 
     <scope><topicRef xlink:href="#mathimata"/></scope> 
     <baseNameString>Employs</baseNameString> 
   </baseName> 
   <baseName> 
     <scope><topicRef xlink:href="#foititis"/></scope> 
     <baseNameString>Employed by</baseNameString> 
   </baseName> 
</topic> 
<topic id="mathimata"> 
   <baseName> 
     <baseNameString>Mathimata</baseNameString> 
   </baseName> 
</topic>
```
Εξετάστε προσεκτικά το θέµα "parakolouthisi" που καθορίζει τον τύπο ένωσης. Του έχουµε δώσει τρία ονόµατα βάσεων: ένα (ένα ουσιαστικό, "parakolouthisi") στο αβίαστο πεδίο scope, που γρησιμεύει ως το όνομα προεπιλογής που χρησιµοποιείται για να χαρακτηρίσει τον τύπο σχέσης, και δύο άλλα (οι µορφές ρήµατος "Employs" και "Employed by") στο πεδίο "mathimata" και "foititis" αντίστοιχα.

Είναι απαραίτητο να γίνει αυτό; Όχι. Αλλά το πλεονέκτηµα είναι ότι επιτρέπει σε µια εφαρµογή όπως το Omnigator να επιλεχτεί η πιό κατάλληλη ετικέτα για τον τύπο ένωσης ανάλογα µε το πλαίσιο:

όταν ο ίδιος ο τύπος ένωσης είναι το τρέχον θέµα, θα επιλεχτεί το όνοµα στο αβίαστο πεδίο scope (parakolouthisi") .

όταν οι ενώσεις αυτού του τύπου αντιµετωπίζονται από το πλεονεκτικό σηµείο ενός θέµατος που διαδραµατίζει το ρόλο "mathimata" (π.χ., όταν το tmima pliroforikis είναι το τρέχον θέµα), θα επιλεχθτεί το όνοµα στο πεδίο "mathimata" ("Employs").

όταν οι ενώσεις αυτού του τύπου αντιµετωπίζονται από το πλεονεκτικό σηµείο ενός θέµατος που διαδραµατίζει το ρόλο "foititis" (π.χ., όταν το τρέχον θέµα είναι το δικό σου), θα επιλεχτεί το όνοµα στο πεδίο "foititis" ("Employed by").

Αυτή είναι µια απλή αλλά αποτελεσµατική χρήση του πεδίου που βοηθά να υπερνικήσει τη σύγκρουση µεταξύ του γεγονότος ότι οι σχέσεις (όπως εκφράζονται από τις ενώσεις στους χάρτες θέµατος) δεν έχουν καµία κατεύθυνση, και του γεγονότος ότι η σειριακή σύνταξη που χρησιµοποιείται για να µιλήσει (talk about) για τις σχέσεις (natural language) συχνά έχει µια κατεύθυνση (παραδείγµατος χάριν, θέµα-ρήµα-αντικείµενο στις περισσότερες δυτικές ευρωπαϊκές γλώσσες). Για να εξετάσετε τη διαίσθηση αυτής της τεχνικής, φορτώστε τον πλήρη χάρτη θέµατος στο Omnigator και επιστρέψτε και εµπρός µεταξύ των θεµάτων ("kostas") και "tmima pliroforikis", σηµειώνοντας πώς η ετικέτα για τη σχέση αλλάζει ανάλογα µε το ρόλο που διαδραµατίζεται από το τρέχον θέµα.

## Βήµα 8: Υλική αναπαράσταση (Reification)

Πριν σας αφήσουµε µόνους σας, υπάρχει µια τελική, ελαφρώς δυσνόητη έννοια που πρέπει να δοκιµάσετε µε το χέρι σας. Καλείται reification. Η βασική έννοια είναι πραγµατικά αρκετά απλή. Το Reification γενικά είναι για τη µετατροπή από κάτι σε "πράγµα", θα µπορούσε επίσης να κληθεί ως "thingification".

Στους χάρτες θέµατος, το reification σηµαίνει ένα κατασκεύασµα χαρτών θέµατος, π.χ., µια ένωση, περιστατικό, ή ακόµα και ο ίδιος ο χάρτης θέµατος, και η µετατροπή του σε θέµα, προκειµένου να είναι σε θέση να κάνει τους ισχυρισµούς. Πώς γίνεται σε XTM; Είναι αρκετά απλό. Υπάρχουν δύο βήµατα:

- 1. δώστε στο στοιχείο που αντιπροσωπεύει το αντικείµενο χαρτών θέµατος που θέλετε µια ταυτότητα.
- 2. δηµιουργήστε ένα θέµα η του οποίου υπαγόµενη ταυτότητα έχει µια υπαγόµενη αναφορά δεικτών σε αυτό το στοιχείο.

 ∆οκιµάστε το. Αρχίστε µε τη θεώρηση του χάρτη θέµατος. Τροποποιήστε τον δικό σας < topicMap > ετικέττα έναρξης µε την προσθήκη µιας ταυτότητας, και δηµιουργήστε ένα θέµα το οποίο έχει αναφορές στο στοιχείο χαρτών θέµατος ως υπαγόµενος δείκτης του:

#### Reifying the topic map

```
<?xml version="1.0" encoding="ISO-8859-1"?> 
<topicMap id="kostasstm" 
           xmlns="http://www.topicmaps.org/xtm/1.0/"
           xmlns:xlink="http://www.w3.org/1999/xlink"> 
<!-- other topics and associations omitted for brevity --
\geq<topic id="kostasstm-topic"> 
   <subjectIdentity> 
     <subjectIndicatorRef xlink:href="#kostasstm"/> 
   </subjectIdentity> 
   <baseName>
```

```
 <baseNameString>Kostas's First Topic 
Map</baseNameString>
   </baseName> 
</topic>
```
</topicMap>

Όταν φορτώνετε αυτόν τον χάρτη θέµατος στο Omnigator, θα δείτε ότι το όνοµα του θέµατος που αναπαριστά ο χάρτης θέµατος ("Kostas's First Topic Map") χρησιµοποιείται ως τίτλος της σελίδας δεικτών, και αντικαθιστά επίσης και το κουµπί Index Page. Εάν αισθανθείτε ότι αυτό το κείμενο είναι λίγο μακρύ για να χρησιµοποιήσετε σαν ένα κουµπί, µπορείτε να δώσετε στο ίδιο θέµα ένα δεύτερο όνοµα, αυτή τη φορά σε ένα συγκεκριµένο πεδίο που θα προτιµηθεί από το Omnigator:

#### Giving the topic map a short name

```
<topic id="kostasstm-topic"> 
   <subjectIdentity> 
     <subjectIndicatorRef xlink:href="#kostasstm"/> 
   </subjectIdentity> 
   <baseName> 
     <baseNameString>Kosta's First Topic 
Map</baseNameString>
   </baseName> 
   <baseName> 
     <scope> 
       <subjectIndicatorRef 
xlink:href="http://teithe.gr/#short-name"/> 
     </scope> 
     <baseNameString>Kosta's 1st TM</baseNameString>
   </baseName> 
</topic>
```
Τώρα ας αναπαραστήσουµε µια ένωση.

Γιατί θα θέλατε να το κάνετε; Καλά, µπορεί να θελήσετε να πείτε κάτι περισσότερο για τη σχέση που βεβαιώθηκε από µια ένωση, επιπλέον του τύπου και των ρόλων της - και ο µόνος τρόπος "να ειπωθεί κάτι(say something)" για οτιδήποτε(anything) στο έδαφος χαρτών θέµατος είναι µε την παραγωγή αυτού του πράγµατος σε ένα θέµα. Παραδείγµατος χάριν, µπορεί να έχετε τις πηγές πληροφοριών που αναφέρονται στη σχέση σας µε tmima pliroforikis. Με την αναπαράσταση της ένωσης, λαµβάνετε ένα θέµα στο οποίο µπορείτε να θέσετε αυτούς τους πόρους ως περιστατικά, όπως αυτό:

#### Reifying an association

```
<topic id="kostas-tmima_pliroforikis-topic"> 
   <instanceOf> 
     <topicRef xlink:href="#parakolouthisi"/> 
   </instanceOf> 
   <subjectIdentity> 
     <subjectIndicatorRef xlink:href="#kostas-
tmima_pliroforikis-association"/> 
   </subjectIdentity> 
   <baseName> 
     <baseNameString>Kostas's position with tmima 
pliroforikis</baseNameString> 
   </baseName> 
   <occurrence> 
     <instanceOf> 
       <topicRef xlink:href="#contract"/> 
     </instanceOf> 
     <resourceRef 
xlink:href="http://www.teithe.gr/internal/foititis/contra
cts/kostas.htm"/> 
   </occurrence> 
</topic>
```
∆εν έχουµε επιδείξει πώς να προσθέσουµε την ταυτότητα ID (Kostastmima\_pliroforikis-association) στην ένωση που δηµιουργήσαµε προηγουµένως. Υποθέτουµε ότι µπορείτε να την προσθέσετε εσείς. (Εάν δεν µπορείτε, µπορείτε να το κάνετε µε την εξέταση του πλήρες παραδείγµατος στο τέλος του παρόντος κεφαλαίου).

Θα δείτε το αποτέλεσµα όταν ξαναφορτώνετε το χάρτη θέµατος: Η ένωση µεταξύ σας και του Tmima pliroforikis έχει τώρα more... στη σύνδεση που θα σας πάει στο θέµα που αντιπροσωπεύει την ένωση. Αυτή η ένωση έχει το περιστατικό της (η σύµβασή σας µε Ontopia), και υπάρχει ένα τµήµα επονοµαζόµενο "Reification Topics", κάτω από τα οποία θα δείτε τα θέµατα (το δικό σας και το "tmima pliroforikis") που συµµετέχουν η ένωση.

∆εδοµένου ότι η αναπαράσταση της ένωσης είναι επίσης ένα θέµα, µπορεί να έχει τα χαρακτηριστικά του. Ο δικός σας έχει ήδη ένα όνοµα και ένα περιστατικό. Θα µπορούσε επίσης να διαδραµατίσει τους ρόλους στις ενώσεις µε άλλα θέµατα, και αυτές οι ενώσεις θα µπορούσαν οι ίδιες να είναι αναπαρηστηµένες. Αυτό οδηγεί σε έναν πολυστρωµατικό χάρτη θέµατος που µπορεί να κοιταχτεί βιαστικά σε ποικίλα επίπεδα λεπτοµέρειας. Ένας χρήστης µπορεί να αρχίσει στο επίπεδο θέµατος, και έπειτα µε "zoom in" σε µια ένωση ή σ'ενα άλλο χαρακτηριστικό που είναι ιδιαίτερου ενδιαφέροντος να παίρνει ένα νέο επίπεδο λεπτοµέρειας.

Το Omnigator υποστηρίζει επίσης την αναπαράσταση των περιστατικών, των ονοµάτων βάσεων, και των διάφορων ονοµάτων, αλλά θα το αφήσουµε σε σας για να πειραµατιστείτε µε αυτά.

### Βήµα 10: Πέρα από σας

Από αυτό το σηµείο υπάρχουν πολλές κατευθύνσεις στις οποίες θα µπορούσατε να πάρετε το χάρτη θέµατός σας. Παραδείγµατος χάριν, εσείς µπορείτε να επεκτείνετε την οντολογία να περιλαµβάνει τµήµατα και προγράµµατα, και το είδος σχέσης που υπάρχει µεταξύ αυτών και της δικιά σας υπάρχουσας κατηγορίας. Ή µπορείτε να προσθέσετε τους συναδέλφους σας, να δηµιουργήσετε τις νέες ενώσεις και τα περιστατικά, ή να παρέχετε περισσότερα ονόµατα στα διαφορετικά πεδία σε σχέση µε αυτά που υπάρχουν ήδη. Τώρα ξέρετε τη σύνταξη και θα µπορούσατε να δηµιουργήσετε αυτόµατα χάρτες θέµατος από τις υπάρχουσες δοµηµένες πληροφορίες (π.χ., µια βάση δεδοµένων LDAP) και να την συγχωνεύσετε µε τους χάρτες θέµατος που έχετε δηµιουργήσει µε το χέρι.

Εάν πρόκειται να συνεχίσετε το χάρτη θέµατος µε το χέρι προς το παρόν, πρέπει να θεωρήσετε σοβαρά τη σύνταξη LTM παρά την XTM. Είναι απέραντα συµπαγέστερο και πολύ ευκολότερο να εργαστεί µε την LTM. (Μην ανησυχήτε που δεν είναι µια τυποποιηµένη σύνταξη επειδή µπορείτε πάντα να την µετατρέψετε σε XTM χρησιµοποιώντας τη σύνδεση εξαγωγής( Export plug-in).

## Πρώτος χάρτης θέµατος "Kostas"

Εδώ είναι η πλήρης έκδοση του χάρτη θέµατος που χρησιµοποιείται για το κεφάλαιο, συµπεριλαµβανοµένων των σχολίων.

#### Kostas's First TM

```
<?xml version="1.0" encoding="ISO-8859-1"?> 
<topicMap xmlns="http://www.topicmaps.org/xtm/1.0/"
           xmlns:xlink="http://www.w3.org/1999/xlink" 
           id="kostasstm"> 
<!-- ...................... ONTOLOGY TOPICS ...................... --
> 
<!-- .................... THE TOPIC MAP TOPIC .................... --
>
```

```
<topic id="kostasstm-topic"> 
   <!-- Reifies the topic map and gives it a name --> 
   <subjectIdentity> 
     <subjectIndicatorRef xlink:href="#kostasstm"/> 
   </subjectIdentity> 
   <baseName> 
     <baseNameString>Kostas's First Topic Map</baseNameString> 
   </baseName> 
   <baseName> 
     <baseNameString>Kostas's 1st TM</baseNameString> 
   </baseName> 
</topic> 
<!-- ........................ TOPIC TYPES ........................ --
><topic id="foititis"> 
   <subjectIdentity> 
     <subjectIndicatorRef xlink:href="http://www.teithe.gr/foititis"/> 
   </subjectIdentity> 
  <baseName>
     <baseNameString>Foititis</baseNameString> 
   </baseName> 
</topic> 
<topic id="atei"> 
   <subjectIdentity> 
     <subjectIndicatorRef xlink:href="http://www.teithe.gr"/> 
   </subjectIdentity> 
   <baseName> 
     <baseNameString>Atei</baseNameString> 
   </baseName> 
</topic> 
<!-- ..................... OCCURRENCE TYPES ...................... --
\geq<topic id="perigrafi"> 
   <!-- Uses Ontopia's "description occurrence" PSI --> 
   <subjectIdentity> 
     <subjectIndicatorRef 
       xlink:href="http://www.teithe.gr/perigrafi"/>
   </subjectIdentity> 
  <haseName>
     <baseNameString>Perigrafi</baseNameString> 
   </baseName> 
</topic> 
<topic id="stoixeia"> 
   <!-- An instance of the "description occurrence" class --> 
   <instanceOf> 
     <topicRef xlink:href="#perigrafi"/> 
   </instanceOf> 
   <baseName> 
     <baseNameString>Stoixeia</baseNameString> 
   </baseName>
```
#### Σελίδα 93

```
</topic>
```

```
<topic id="istoxoros"> 
   <subjectIdentity> 
     <subjectIndicatorRef 
xlink:href="http://www.teithe.gr/istoxoros"/> 
   </subjectIdentity> 
   <baseName> 
     <baseNameString>Istoxoros</baseNameString> 
   </baseName> 
</topic> 
<topic id="contract"> 
   <subjectIdentity> 
     <subjectIndicatorRef 
xlink:href="http://teithe.gr/kostas/#contract"/> 
   </subjectIdentity> 
   <baseName> 
     <baseNameString>Contract</baseNameString> 
   </baseName> 
</topic> 
<!-- ..................... ASSOCIATION TYPES .............................
\rightarrow<topic id="parakolouthisi"> 
   <subjectIdentity> 
     <subjectIndicatorRef 
xlink:href="http://www.teithe.gr/kostas/#parakolouthisi"/> 
   </subjectIdentity> 
   <!-- Illustrates the use of names scoped by roles --> 
   <baseName> 
     <baseNameString>Parakolouthisi</baseNameString>
   </baseName> 
   <baseName> 
     <scope><topicRef xlink:href="#mathimata"/></scope> 
     <baseNameString>Employs</baseNameString> 
   </baseName> 
   <baseName> 
     <scope><topicRef xlink:href="#foititis"/></scope> 
     <baseNameString>Employed by</baseNameString> 
   </baseName> 
</topic> 
<!-- .................. ASSOCIATION ROLE TYPES..................................
><topic id="mathimata"> 
  <haseName>
     <baseNameString>Mathimata</baseNameString> 
   </baseName> 
</topic> 
<!-- ..................... INDIVIDUAL TOPICS ..................... --
\overline{\phantom{0}}
```

```
<topic id="tmima_pliroforikis"> 
   <instanceOf> 
     <topicRef xlink:href="#atei"/> 
   </instanceOf> 
   <subjectIdentity> 
     <subjectIndicatorRef xlink:href="http://www.teithe.gr"/> 
   </subjectIdentity> 
   <baseName> 
     <baseNameString>Tmima Pliroforikis</baseNameString> 
   </baseName> 
   <occurrence> 
     <instanceOf> 
       <topicRef xlink:href="#istoxoros"/> 
     </instanceOf> 
     <resourceRef xlink:href="http://www.teithe.gr/"/> 
   </occurrence> 
</topic> 
<topic id="kostas"> 
   <instanceOf> 
     <topicRef xlink:href="#foititis"/> 
   </instanceOf> 
   <baseName> 
     <baseNameString>Kostas Papadopoulos</baseNameString> 
   </baseName> 
   <occurrence> 
     <instanceOf> 
       <topicRef xlink:href="#stoixeia"/> 
     </instanceOf> 
    <resourceData>spoudastis tou 3ou examinou</resourceData>
   </occurrence> 
</topic> 
<topic id="pavlos"> 
   <instanceOf> 
     <topicRef xlink:href="#foititis"/> 
   </instanceOf> 
   <baseName> 
     <baseNameString>Pavlos Tsakalos</baseNameString> 
   </baseName> 
   <occurrence> 
     <instanceOf> 
       <topicRef xlink:href="#stoixeia"/> 
     </instanceOf> 
    <resourceData>spoudastis tou 4ou examinou</resourceData>
   </occurrence> 
</topic> 
<topic id="programmatismos_JAVA"> 
   <instanceOf> 
     <topicRef xlink:href="#mathimata"/> 
   </instanceOf> 
   <baseName> 
     <baseNameString>Programmatismos JAVA</baseNameString> 
   </baseName> 
   <occurrence>
```

```
 <instanceOf> 
       <topicRef xlink:href="#perigrafi_mathimatos"/> 
</instanceOf> 
     <resourceData>Basikes enoies,ilopoiisi kai paradeigmata sti 
glwssa programmatissmou JAVA</resourceData>
   </occurrence> 
</topic> 
<topic id="perigrafi_mathimatos"> 
   <baseName> 
     <baseNameString>Perigrafi Mathimatos</baseNameString> 
   </baseName> 
</topic> 
<topic id="mathimatiki_analisi"> 
   <instanceOf> 
     <topicRef xlink:href="#mathimata"/> 
   </instanceOf> 
   <baseName> 
     <baseNameString>Mathimatiki Analisi</baseNameString> 
   </baseName> 
   <occurrence> 
     <instanceOf> 
       <topicRef xlink:href="#perigrafi_mathimatos"/> 
     </instanceOf> 
     <resourceData>Eksikoiwsi kai peraiterw analysi stis enoies twn 
oloklirwmatwn, twn paragwgwn kai twn seirwn</resourceData>
   </occurrence> 
</topic> 
<!-- ..................... ADDRESSABLE SUBJECT .................................
\sim<topic id="site-tmimatos_pliroforikis"> 
   <instanceOf> 
     <topicRef xlink:href="#istoxoros"/> 
   </instanceOf> 
   <subjectIdentity> 
     <resourceRef xlink:href="http://www.teithe.gr/"/> 
   </subjectIdentity> 
   <baseName> 
     <baseNameString>Tmima Pliroforikis Istoxoros</baseNameString> 
   </baseName> 
</topic> 
<!-- ....................... ASSOCIATIONS ........................ --
><association id="kostas-tmima_pliroforikis-association"> 
   <instanceOf> 
     <topicRef xlink:href="#parakolouthisi"/> 
   </instanceOf>
```

```
 Σελίδα 96
```

```
 <member> 
     <roleSpec><topicRef xlink:href="#foititis"/></roleSpec> 
     <topicRef xlink:href="#kostas"/> 
   </member> 
   <member> 
     <roleSpec><topicRef xlink:href="#mathimata"/></roleSpec> 
     <topicRef xlink:href="#programmatismos_JAVA"/> 
<topicRef xlink:href="#mathimatiki_analisi"/> 
   </member> 
</association> 
<association id="pavlos-tmima_pliroforikis-association"> 
   <instanceOf> 
     <topicRef xlink:href="#parakolouthisi"/> 
   </instanceOf> 
   <member> 
     <roleSpec><topicRef xlink:href="#foititis"/></roleSpec> 
     <topicRef xlink:href="#pavlos"/> 
   </member> 
   <member> 
     <roleSpec><topicRef xlink:href="#mathimata"/></roleSpec> 
<topicRef xlink:href="#mathimatiki_analisi"/> 
   </member> 
</association> 
<!-- .................... REIFICATION EXAMPLES ................................
> 
<!-- .................... REIFIED ASSOCIATIONS .................................
\geq<topic id="kostas-tmima_pliroforikis-topic"> 
   <!-- reifies the Kostas/tei association --> 
   <instanceOf> 
     <topicRef xlink:href="#parakolouthisi"/> 
   </instanceOf> 
   <subjectIdentity> 
     <subjectIndicatorRef xlink:href="#kostas-tmima_pliroforikis-
association"/> 
   </subjectIdentity> 
   <baseName> 
     <baseNameString>Kostas's position in TEI</baseNameString> 
   </baseName> 
   <occurrence id="kostas-contract-occurrence"> 
     <instanceOf> 
       <topicRef xlink:href="#contract"/> 
     </instanceOf> 
     <resourceRef 
xlink:href="http://teithe.gr/internal/foitites/contracts/kosta.htm"/> 
   </occurrence> 
</topic>
```
## Βιβλιογραφία

[1]XML Topic Maps: Creating and Using Topic Maps for the Web (By Jack Editor Park,, Sam Technical Editor Hunting)

[2]Web-Based Education:Learning from Experience (Anil K. Aggarwal,University of Baltimore, USA)

[3]Application of Topic Maps in E-learning Environment (Kamila Olsevicova Faculty of Informatics and Management, University Hradec Kralove)

[4]Visualizing Topic Maps for e-Learning(Darina Dicheva, Christo Dichev, Dandan Wang, Winston-Salem State University, Winston-Salem, N.C. USA)

[5]Using Topic Maps For Web-Based Education (C. Dichev, D. Dicheva and L. Aroyo)

[6]XML Topic Maps (XTM) 1.0 , TopicMaps.Org Specification (Steve Pepper , Graham Moore http://www.topicmaps.org/xtm/1.0/)

[7]Ontopia solutions for managing knowledge and information (www.ontopia.net)

[8]Getting start with topic maps ( http://www.ontopia.net/omnigator/ )

[9]Omnigator: The Topic Map Browser User guide

## Topic Maps In E-Learning

## ΜΠΟΥΤΣΙΝΗΣ ΑΛΕΞΑΝ∆ΡΟΣ ΑΜ:1709 Καθηγητής: κ. ∆ΗΜΗΤΡΗΣΚΛΕΦΤΟΥΡΗΣ

# Χάρτης Θέµατος

 Αντιπροσώπευση γνώσης Επίδειξη και ανακάλυψη γνώσης

Άμεσα → χρήσιμες πληροφορίες<br>Έμμεσα → απομακομσμένες πλη Έμμεσα → απομακρυσμένες πληροφορίες<br>—

Έτσι έχουµε ΠΙΟ ΧΡΗΣΙΜΟΥΣ χάρτες θέµατος

Χάρτες Θέµατος = Χάρτες Έννοιας µε ΧΤΜ Μοιράζονται, συγχωνεύονται και αρχειοθετούνται γιαµελλοντική χρήση.

- Βρίσκονται ΕΠΑΝΩ από τις διαφορετικές πηγές ηλεκτρονικών πληροφοριών
- ∆ηλώνουν θέµατα και τα συνδέουν µε πληροφορίες
- ∆ιαδραµατίζουν τον ίδιο ρόλο µε τους δείκτες των βιβλίων
- ΣΤΟΧΟΣ: Ενίσχυση της αποδοτικότητας µε την οποία µπορούµε να βρούµε τις πληροφορίες που χρειαζόµαστε

 <sup>Η</sup> δηµιουργία ενός χάρτη θέµατος ισοδυναµεί µε τη δηµιουργία µιας οντολογίας. π.χ. δείκτες , κατάλογοι , χάρτες περιοχών

Σύνδεση Πληροφοριών µέσω ΣΥΓΧΩΝΕΥΣΗΣ

 ∆ηµιουργούνται επάνω σε HTML, XML, SGML, MS word κ.λ.π.

## Χάρτες Θέµατος Στην Εκπαίδευση

- Οργάνωση και ανάκτηση των σε απ' ευθείας σύνδεσης πληροφοριών στα πλαίσια του βασισµένου στο WEBδιδακτικό υλικό.
- <u>- ΣΤΟΧΟΣ → Επαναχρησιμοποίηση και διανομή</u>
- = Η αποτελεσματικότητα και αποδοτικότητα για τους μαθητές<br>- ^ Saezáza: aπé το eeuá: :: :== τω: σε aπ' ευθείας σύνδεσε εξαρτάται από τη οργάνωση των σε απ' ευθείας σύνδεση πόρων εκµάθησης

## Κύρια Τµήµατα Χαρτών Θέµατος

⊐ Θέματα → Πράγματα που βρίσκονται στην περιοχή της<br>Γεφαρμονής και είναι μηγανικά εξελίξιμα. εφαρµογής και είναι µηχανικά εξελίξιµα.

= Σύνδεσμοι → Σχέσεις μεταξύ θεμάτων<br>-

= Περιστατικά → Στιγματίζουν τα θέματα με πληροφορίες<br>-

Πλεονεκτήµατα Χαρτών Θέµατος Προοπτική µαθητών:

 Αποδοτική ανάκτηση των σε απ' ευθείας σύνδεσης πληροφοριών σχετικά µε τους τρέχοντες στόχους της εκµάθησης.

Απόκτηση της νέας επίκαιρης γνώσης

Καλύτερη συνειδητοποίηση ξεφυλλίσµατος

Πλεονεκτήµατα Χαρτών Θέµατος Προοπτική συντακτών:

Συντάκτες: χρήστες ανεπτυγµένων περιβαλλόντων δηµιουργίας

Υποστήριξη εξωτερικοποίησης της γνώσης

 ∆ιαχείριση και συντήρηση της γνώσης και των πληροφοριών

<u>= Συνεργάσιμη δημιουργία</u>

## Πλεονεκτήµατα Χαρτών Θέµατος Προοπτική υπευθύνων για την ανάπτυξη διδακτικών υλικών:

Υπεύθυνοι για την ανάπτυξη των χαρτών θέµατος βασισµένων στις εφαρµογές δηµιουργίας

 ∆ηµιουργώντας µε οντολογίες ενηµερωµένες εφαρµογές

 ∆ηµιουργώντας απέραντα µαθησιακά περιβάλλοντα

▪ Δημιουργώντας πρότυπα διδακτικών υλικών και<br>← «νέδια ανάπτυξης σχέδια ανάπτυξης
## AVỚITTUỆN ÔIỐCIKTIKỦY UAIKỦY DLYLEODÓDOT DVS

### omnigator VI

The free topic map navigator from Ontopia. Powered by the Ontopia Knowledge Suite. Welcome TapicMap Manage Custamise Filter Export Murge Statistics Feedback Validate Not indexed Ouery

### Prolog

Type(s): Reasoning Systems

### Names (1)

Metadata (1)

o Programming in Logic

Related subjects (4)

o Reasoning Systems

o Facts and Rules

o Recursive Rules

· Name Origin.

· subclass of

· superclass of

 $0$  Lists

. Prolog

#### Internal Information (3)

- · History
	- o Trivented in 1971
- · Seminal Contribution
- o Alain Calmerauer, Robert Kowalski, David Warren
- Brief Description
	- o The At language Protogis based on resolution theorem proving and unification.

### **External resources (2)**

- . Notes
- o http://www.cs.colorado.edu/~clayton/prolog.html
- · Tutorial
	- o http://cbl.leeds.ec.uk/~samsin/prologtutorial/

### Topics of this type (4)

### omnigator VI

The free topic map navigator from Ontopia. Powered by the Ontopia Knowledge Suite

Welcome Topic Map Manage Customke Filter Export Merge Statistics Feedback Validate Not indexed Overy

### Lists

### Type(s): Prolog

### Names (1)

 $+1$  is the  $-$ 

### Metadata (1)

· Description o Notation: [X]Xs]

### Related subjects (4)

- · are illustrated by o List Processing Examples
- · extended to o Difference Lists
- · processed by o Recursive Rules
- · subdass of o Prolos

### **Internal information (2)**

- · Application
	- o Foundation for all recursive data structures
- · Definition
	- o A list is: 1.Either the empty list; 2.Or a succession consisting of: a) The head of the list, which is an element, b)The tail of the ist, which is a list.

### External resources (1)

- + Notes
	- o http://courses.essex.ac.uk/ig/LG519/3-lists/index.html
	- o http://www.abany.edu/acc/gangolly/a68193h5.html

### Topics of this type (2)

- . List Processing
- $-$  Sets

# Εισαγωγή στο Omnigator

 Εφαρµογή για φόρτωση, κατανόηση και επεξεργασία ενός χάρτη θέµατος

 Προορίζεται ως ενίσχυση διδασκαλίας γιατην κατανόηση των χαρτών θέµατος

# Σελίδα δεικτών

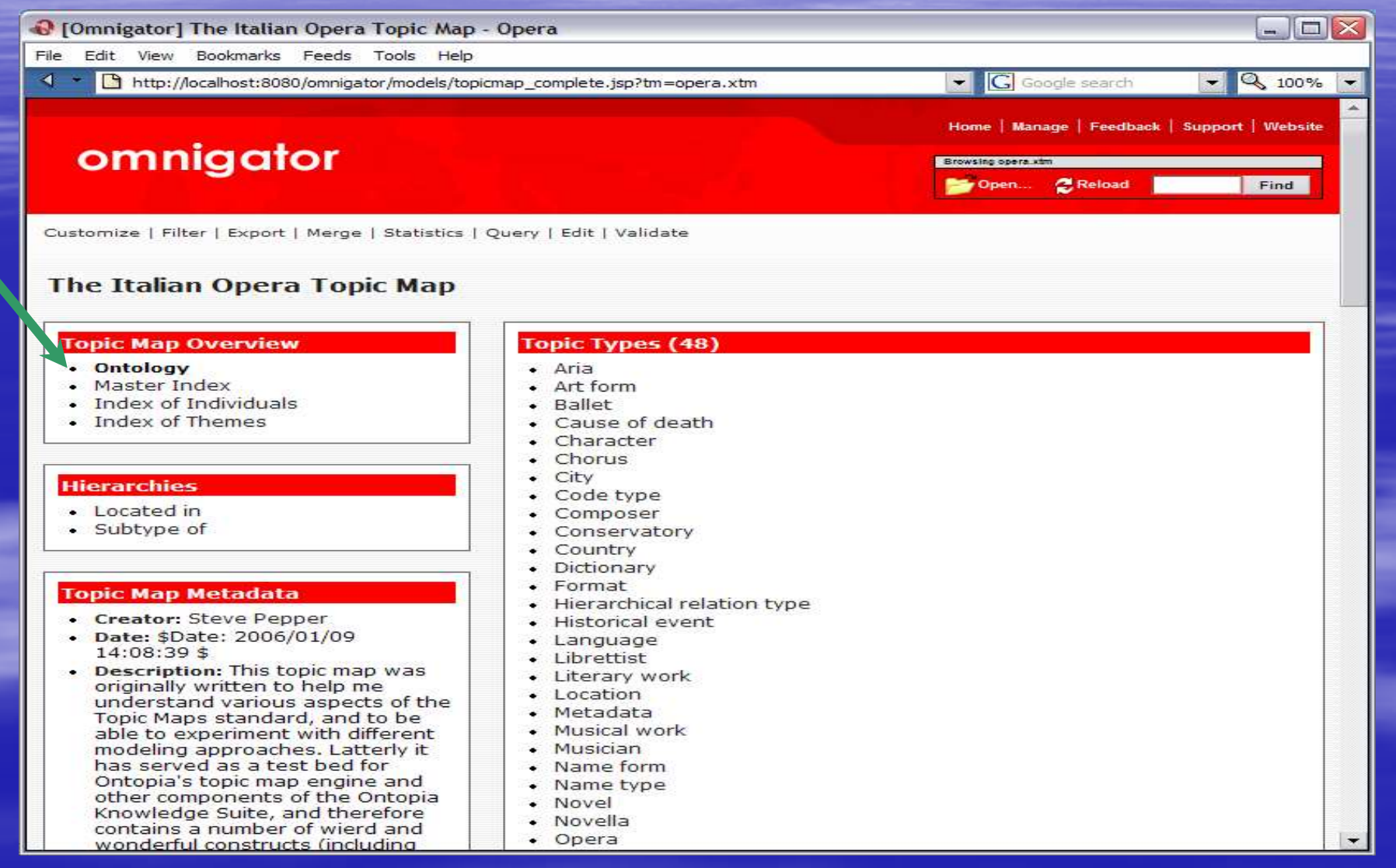

# Σελίδα θέµατος (ενός τύπου θέµατος)

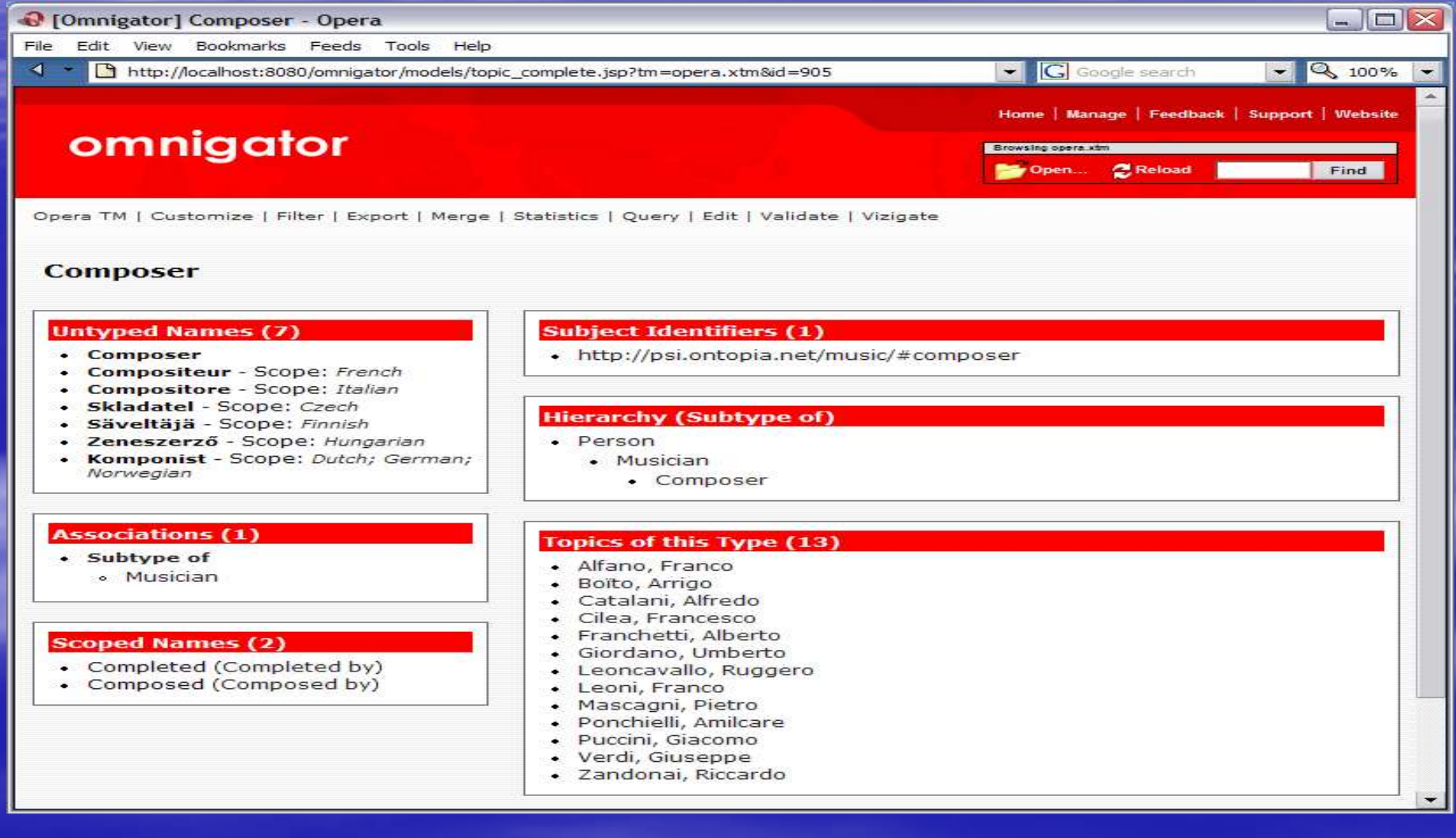

# Σελίδα θέµατος (µεµονωµένου θέµατος)

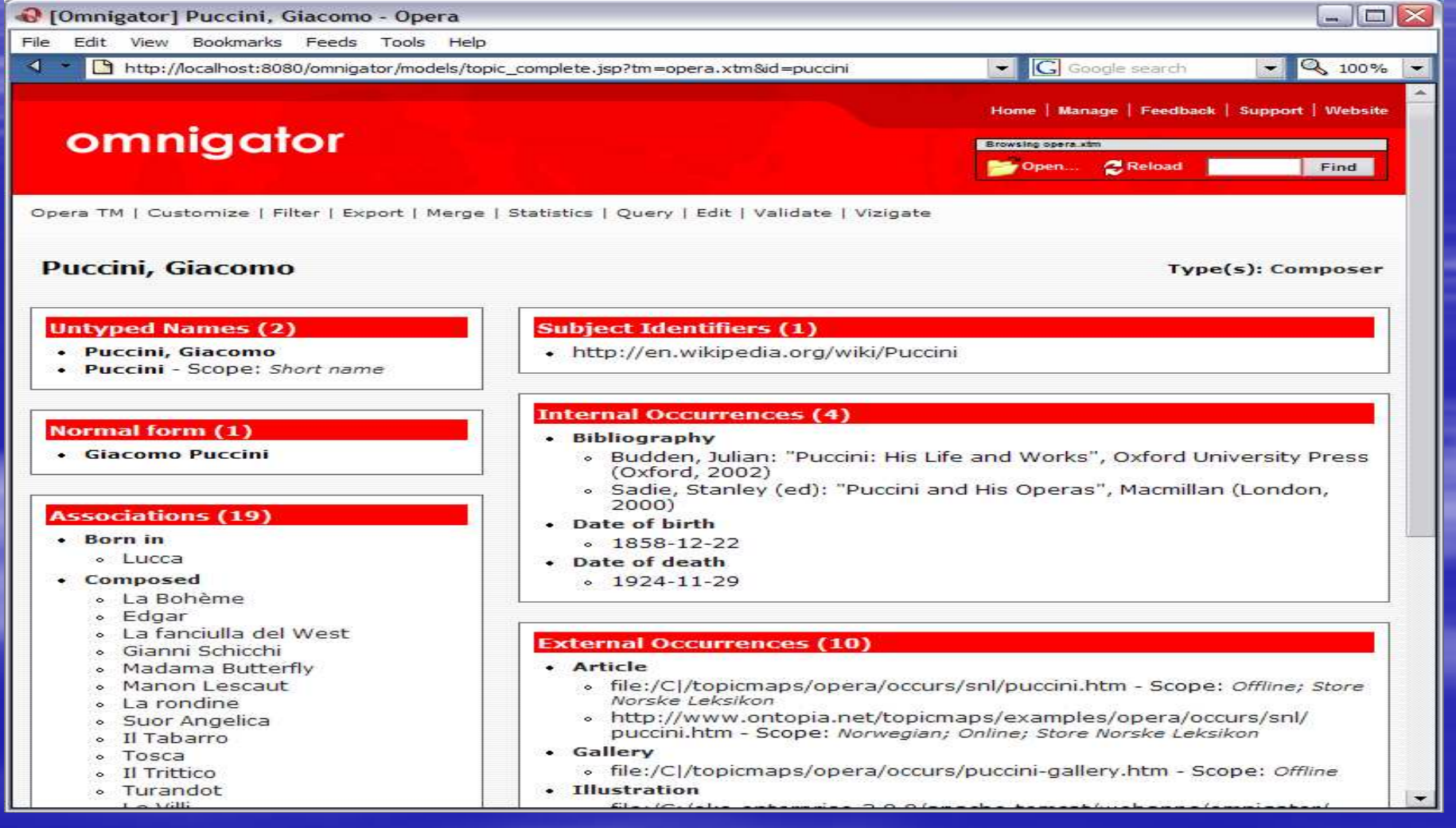

# Σελίδα θέµατος (ενός τύπου ένωσης)

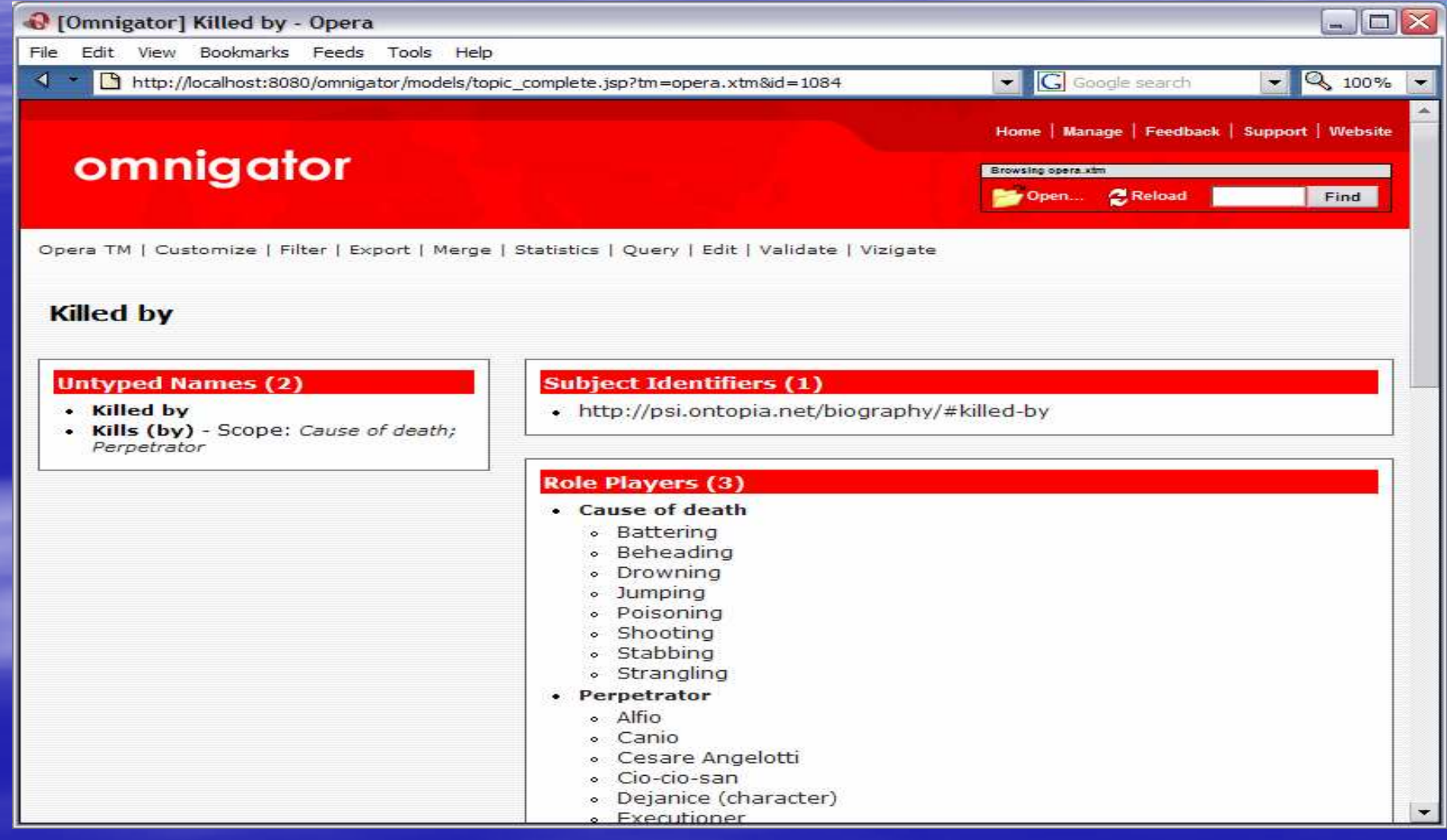

# Η Τέχνη Vizigation

 Τα θέµατα παρουσιάζονται ως κόµβοι και οι ενώσεις ως τόξα

 Οι µορφές και τα χρώµατα δείχνουν τους διαφορετικούς τύπους θέµατος και τύπους ένωσης

### **H Táxvn Vizigation**

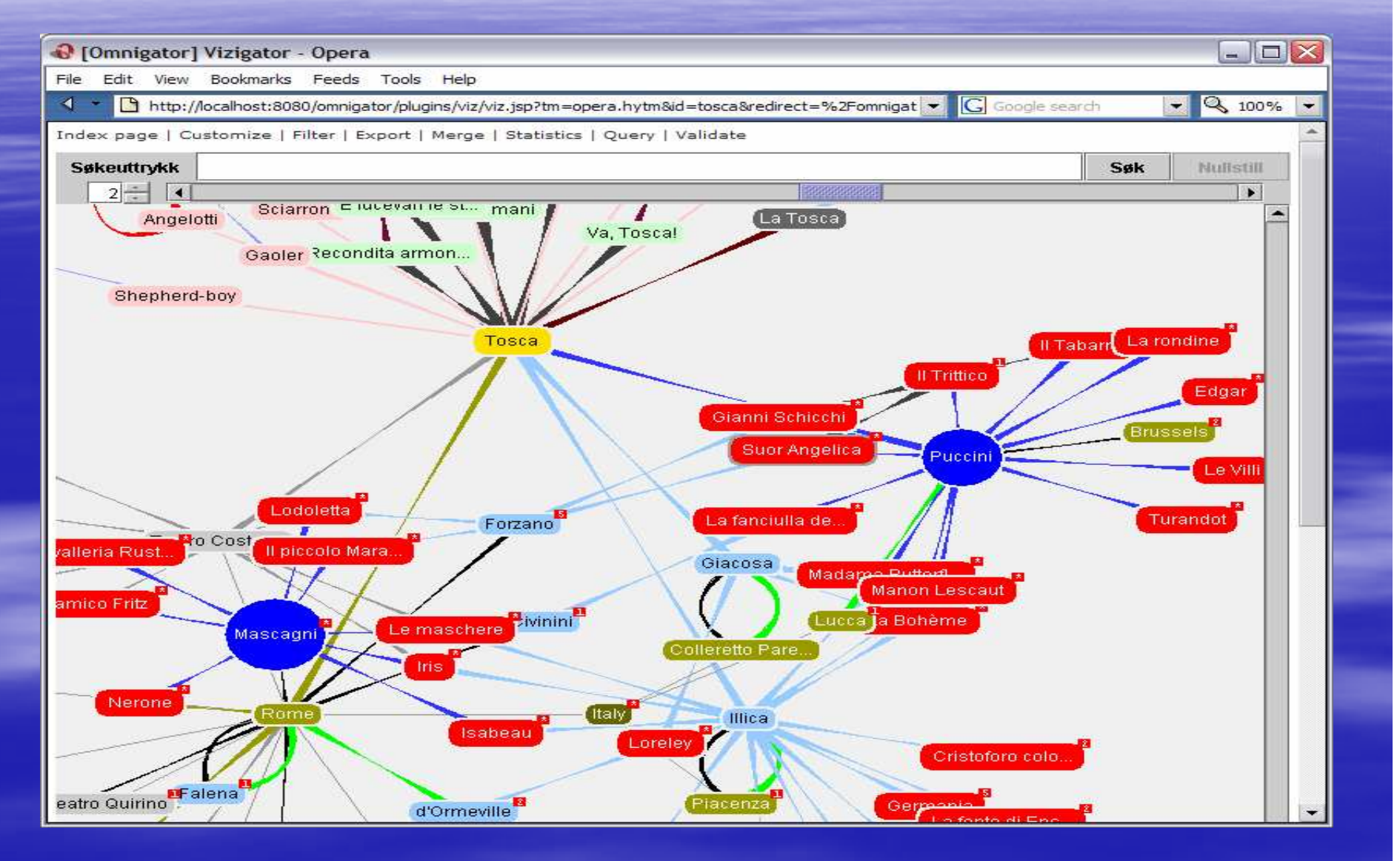

Η Σελίδα ∆ιαχείρισης (Manage Page)

Παρουσιάζει τον κατάλογο χαρτών θέµατος

<u>- Εμφανίζει τα λάθη του κώδικα</u>

## Η Σελίδα ∆ιαχείρισης (Manage Page)

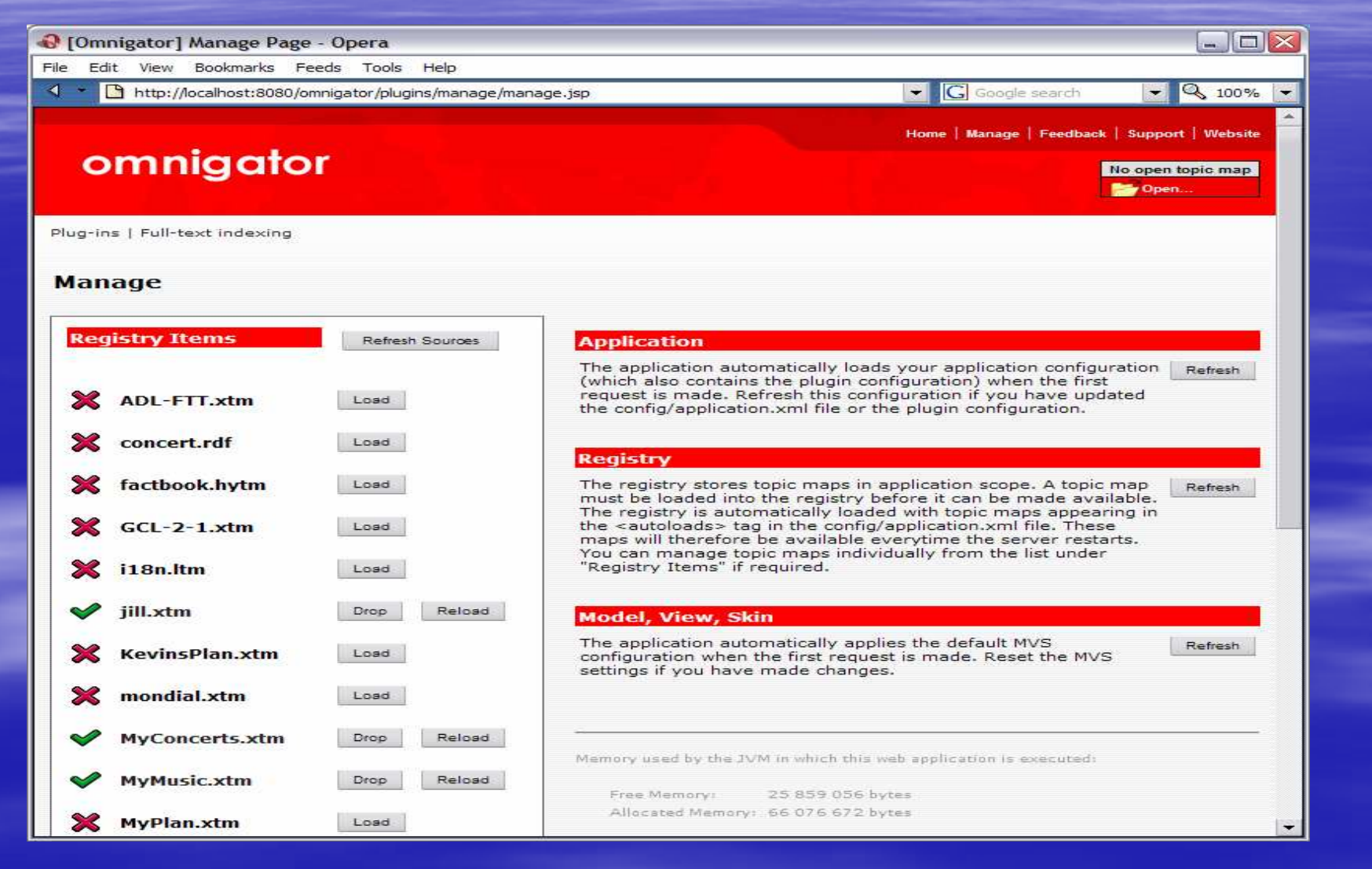

### Plug-Ins

Merge - Συγχώνευση χαρτών θέµατος

= Export → Σώσιμο αρχείου ή φόρτωμα σε<br>Εξεφυλλιστή ξεφυλλιστή

Query - Ερωτήσεις σε γλώσσα Tolog

⊃ Full Text Search → Αναζητήσεις ολοκληρωμένου<br>Γκειμένου στο νάρτη θέματος κειµένου στο χάρτη θέµατος

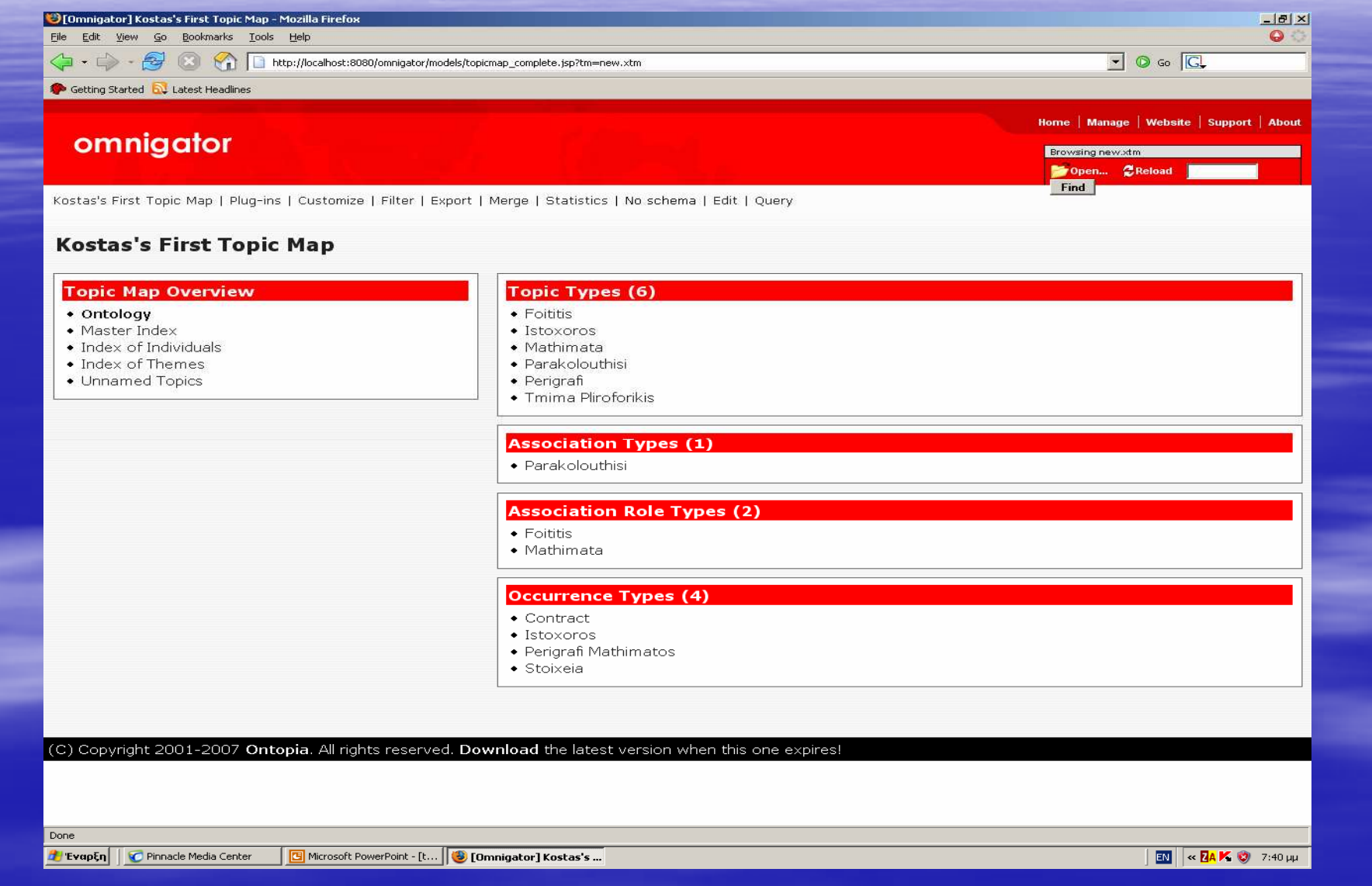

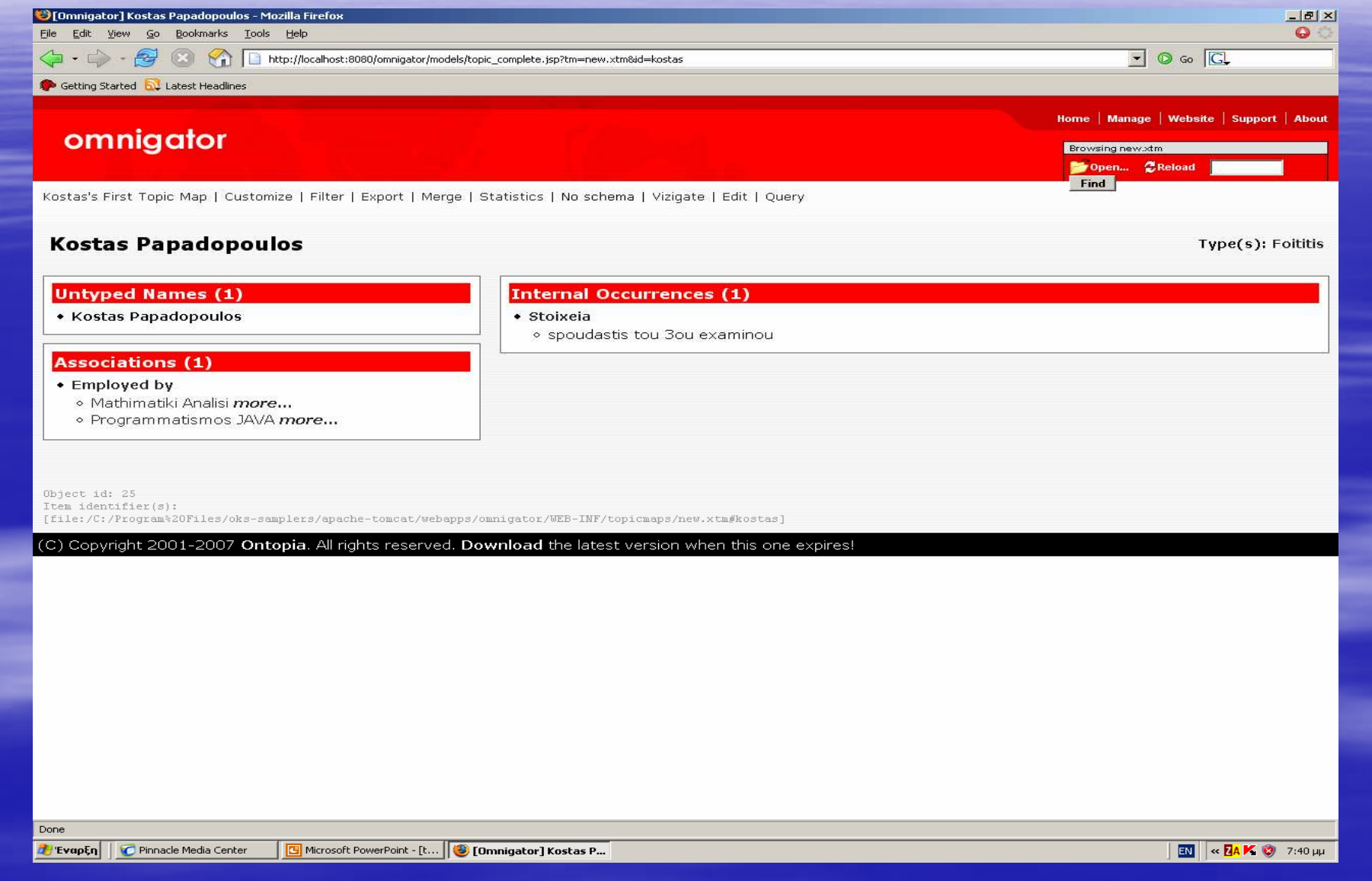

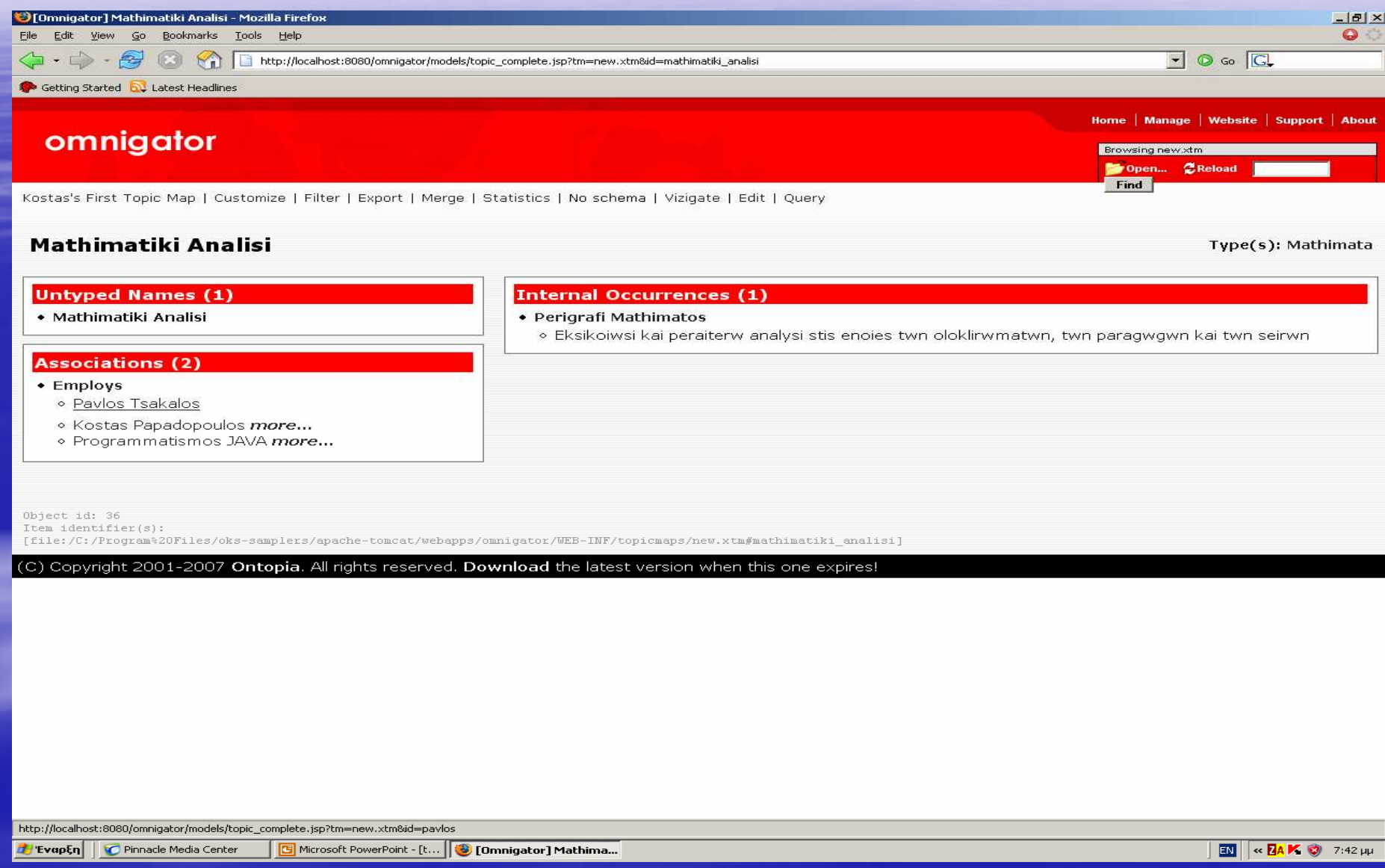

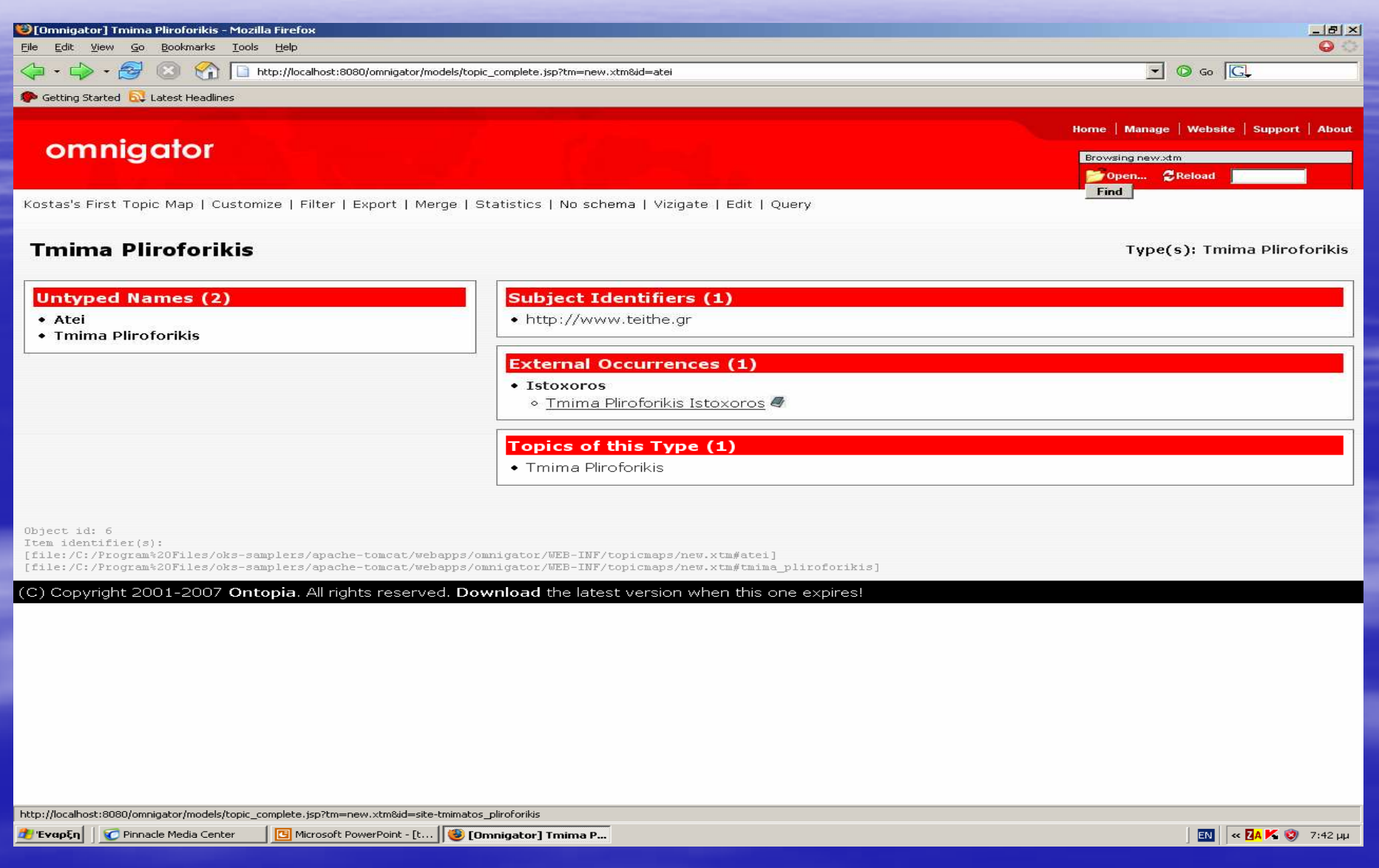

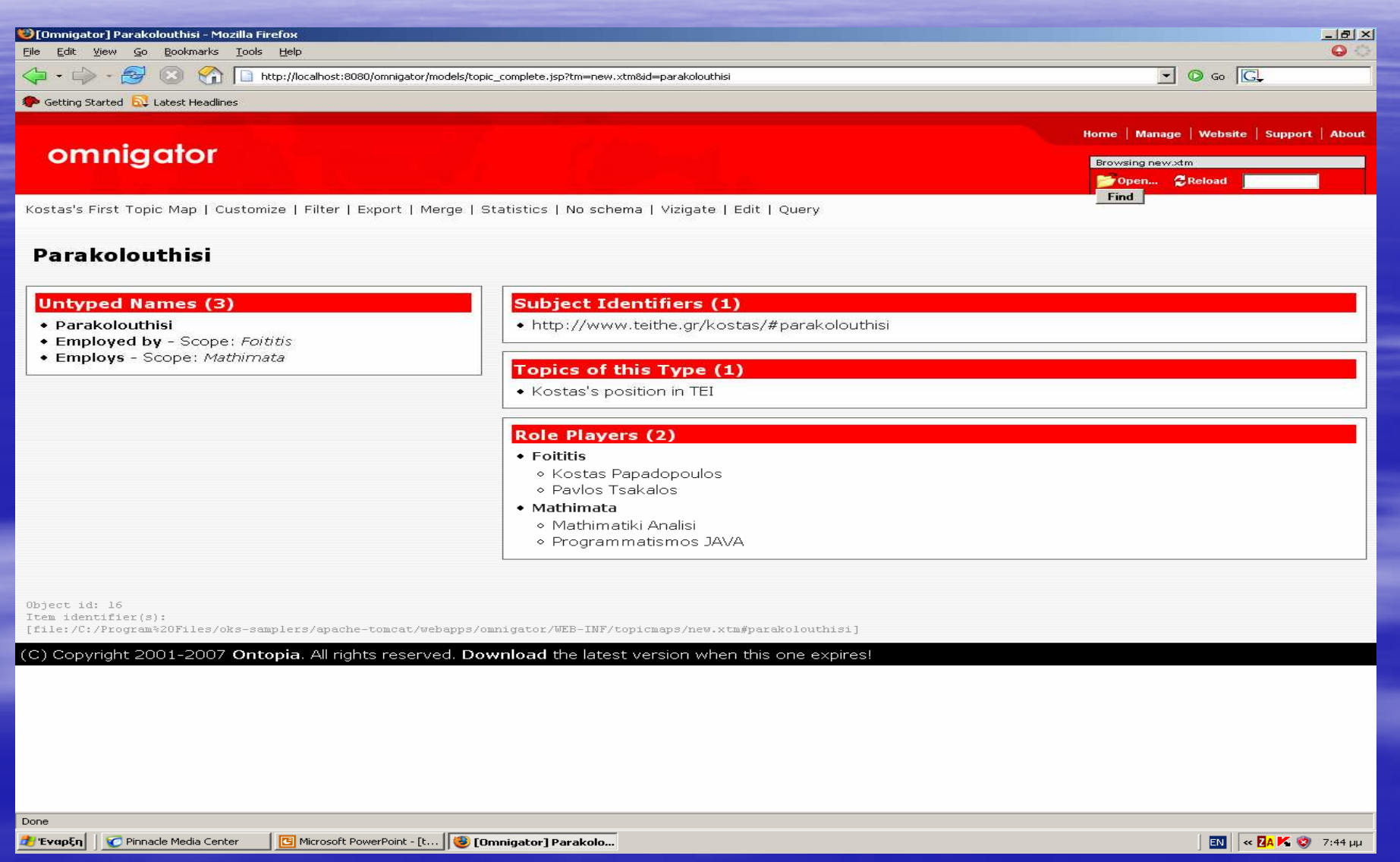

### Ο∆ΗΓΙΕΣ ΧΡΗΣΕΩΣ

Κάνω εγκατάσταση το αρχείο jdk-6u3-windows-i586-p(2). Αµέσως µετά κάνω εγκατάσταση το oks-samplers, το οποίο είναι και το πρόγραµµα omnigator. Στη συνέχεια παίρνω το αρχείο new.xtm και το βάζω στο φάκελο C:\Program Files\oks-samplers\apache-tomcat\webapps\omnigator\WEB-INF\topicmaps.

 Για να ξεκινήσω την εφαρµογή τρέχω από το φάκελο C:\Program Files\okssamplers\apache-tomcat\bin το αρχείο bootstrap και έπειτα ανοίγω τον Internet Explorer μου και πληκτρολογώ http://localhost:8080 και από τη σελίδα που μου ανοίγει επιλέγω από το navigate το Browse topic maps with Omnigator. Από την αριστερή στήλη επιλέγω το new.xtm και µας ανοίγει το Kosta's First Topic Map.